Приложение к ППССЗ

Федеральное государственное бюджетное образовательное учреждение высшего образования «Российский государственный аграрный университет – МСХА имени К.А. Тимирязева» (ФГБОУ ВО РГАУ-МСХА имени К.А. Тимирязева) ТЕХНОЛОГИЧЕСКИЙ КОЛЛЕДЖ

## МЕТОДИЧЕСКИЕ УКАЗАНИЯ ПО ВЫПОЛНЕНИЮ ЛАБОРАТОРНЫХ И ПРАКТИЧЕСКИХ РАБОТ

по дисциплине «ОУД.09 Информатика»

## **специальность: 21.02.05 Земельно-имущественные отношения**

форма обучения: очная

## **СОДЕРЖАНИЕ**

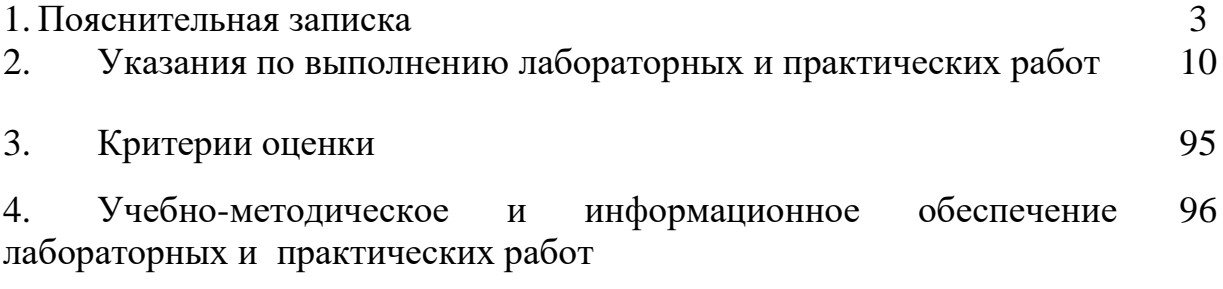

## 1. Пояснительная записка

Методические указания для обучающихся по выполнению  $1.1.$ практических работ по дисциплине ОУД.09. Информатика предназначены для реализации Федерального государственного образовательного стандарта среднего образования специальности профессионального  $\Pi$ <sup>O</sup> 21.02.05 Земельноимущественные отношения.

Место учебной дисциплины в структуре ППССЗ. Учебная дисциплина входит в общеобразовательный цикл ППССЗ.

В результате освоения учебной дисциплины обучающийся должен достичь следующие результаты:

П 1 сформированность представлений о роли информации и информационных процессов в окружающем мире;

П 2 владение навыками алгоритмического мышления и понимание формального описания алгоритмов, владение знанием основных метолов алгоритмических конструкций и умением анализировать алгоритмы;

П 3 использование готовых прикладных компьютерных программ по профилю подготовки;

П 4 владение способами представления, хранения и обработки данных на компьютере;

П 5 владение компьютерными средствами представления и анализа данных в электронных таблицах;

П 6 сформированность представлений о базах данных и простейших средствах управления ими;

 $\Pi$  $7\phantom{.0}$ сформированность представлений  $\Omega$ компьютерноматематических моделях и необходимости анализа соответствия модели и моделируемого объекта (процесса);

П 8 владение типовыми приёмами написания программы на алгоритмическом языке для решения стандартной задачи с использованием основных конструкций языка программирования;

П 9 сформированность базовых навыков и умений по соблюдению требований техники безопасности, гигиены и ресурсосбережения при работе со средствами информатизации:

 $\Pi$  $10<sup>1</sup>$ аспектов понимания **OCHOB** правовых использования компьютерных программ и прав доступа к глобальным информационным сервисам;

П 11 применение на практике средств защиты информации от вредоносных программ, правил личной безопасности и этики работы с информацией и средствами коммуникаций в Интернете.

Количество часов отведенное на проведение: практических занятий 60 часов.

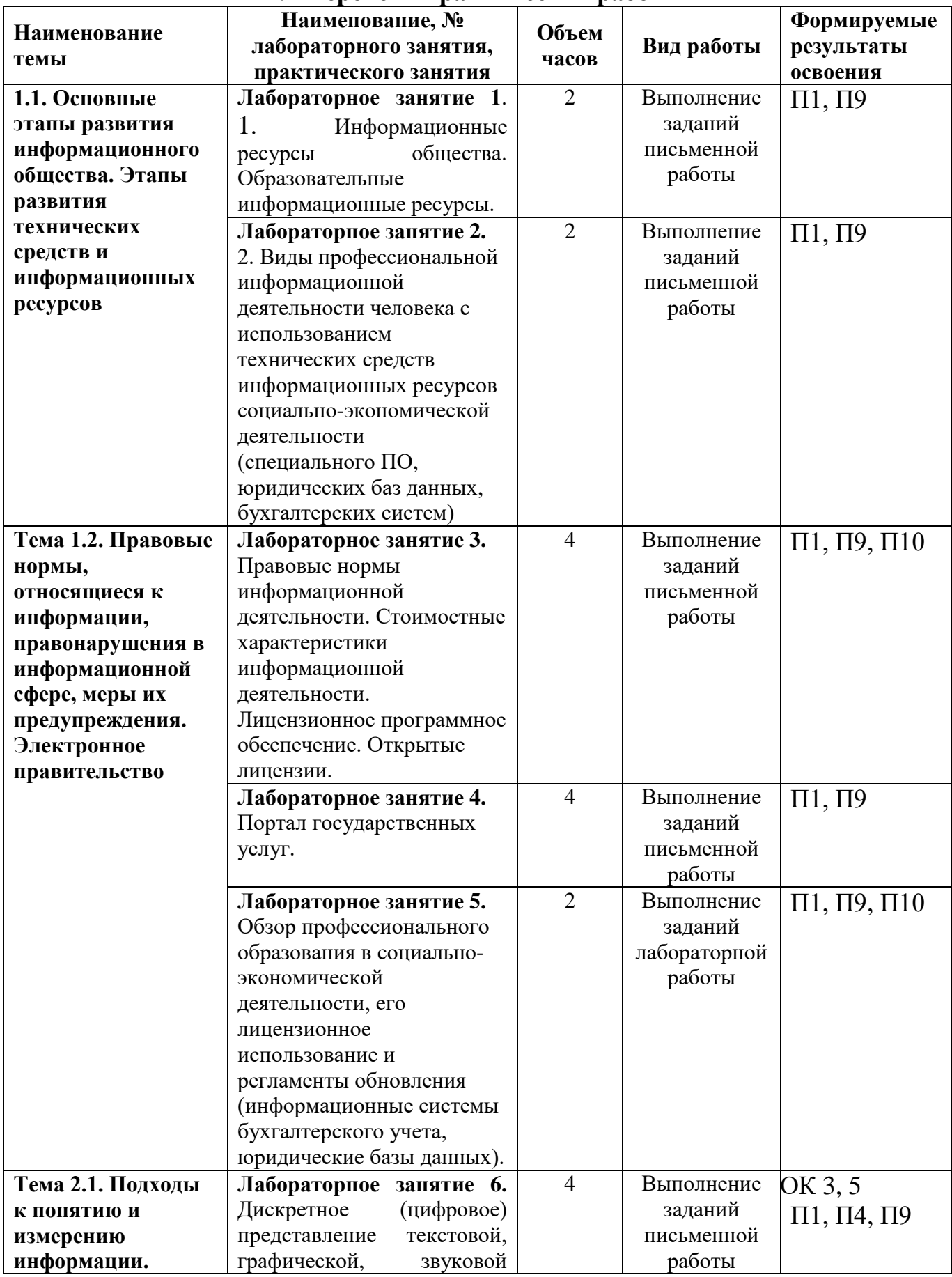

## **1.2 Перечень практических работ**

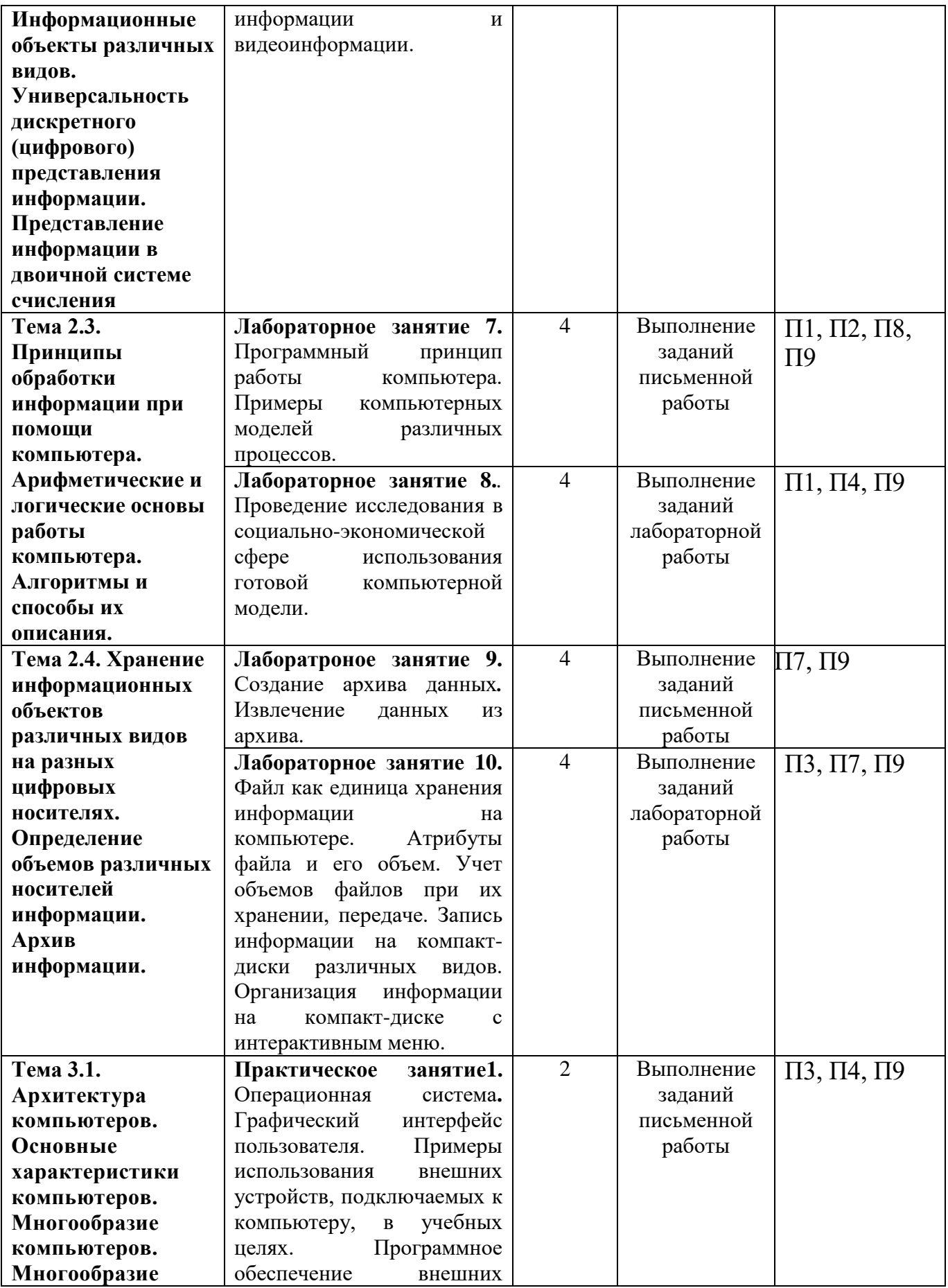

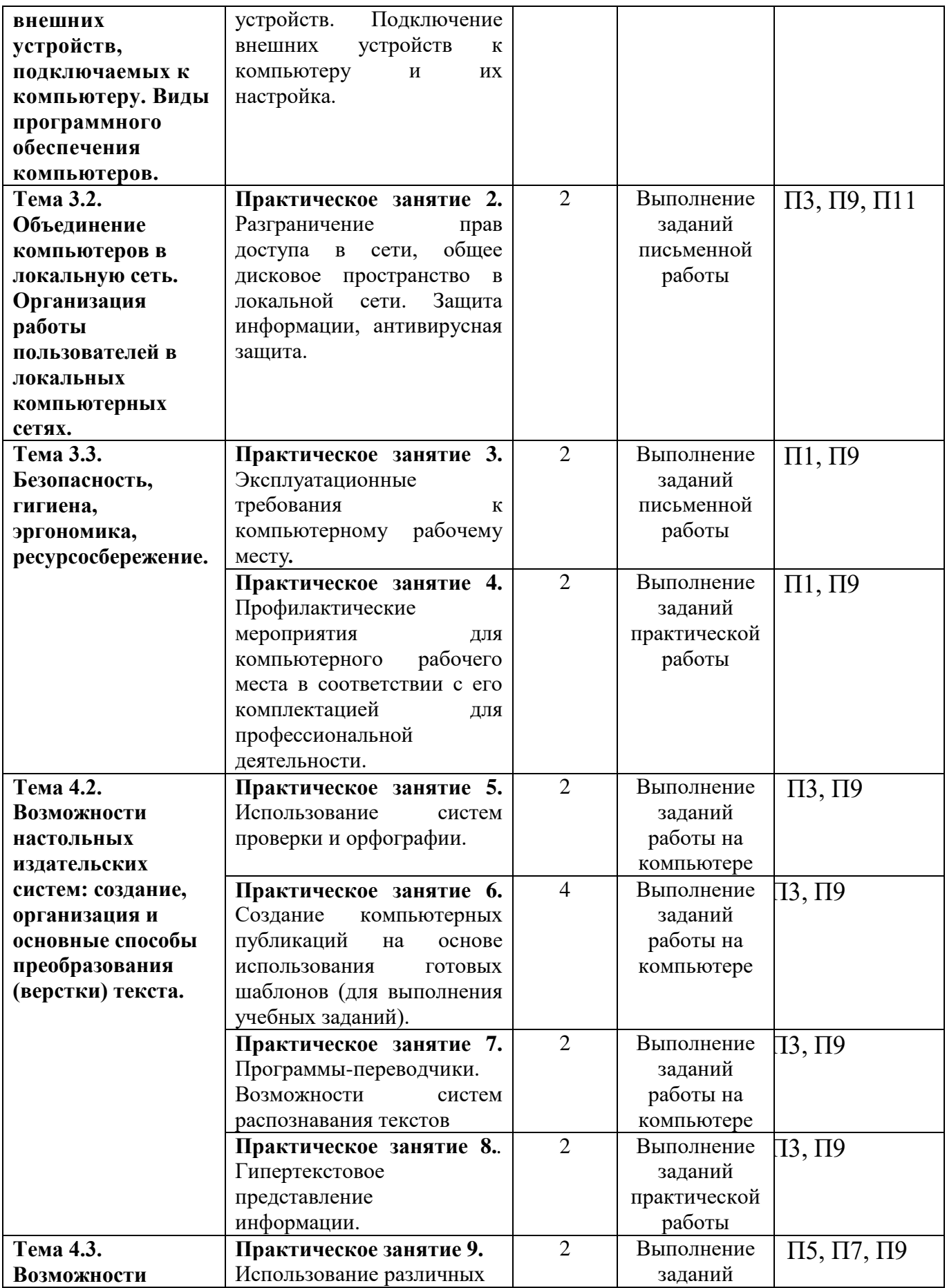

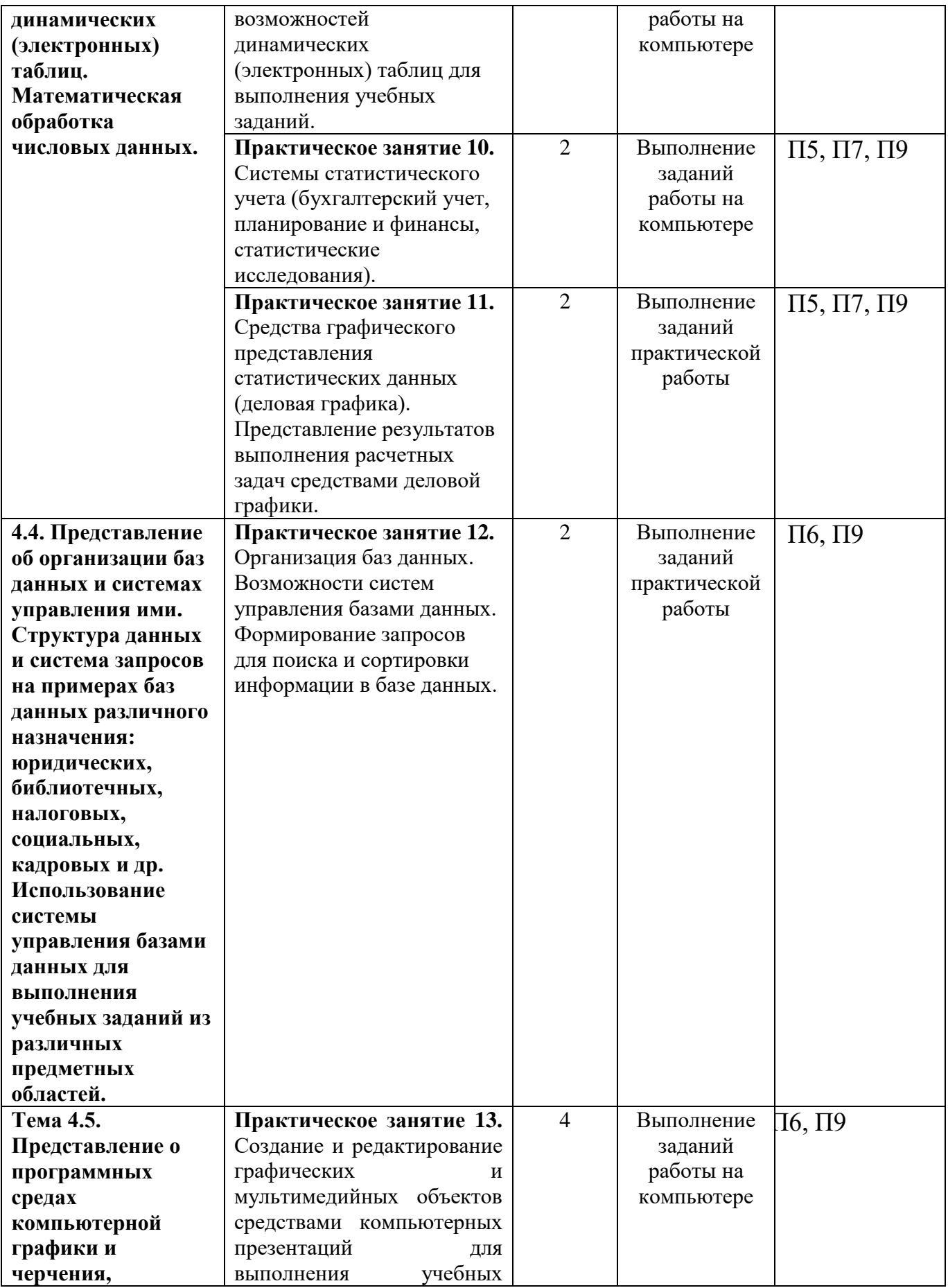

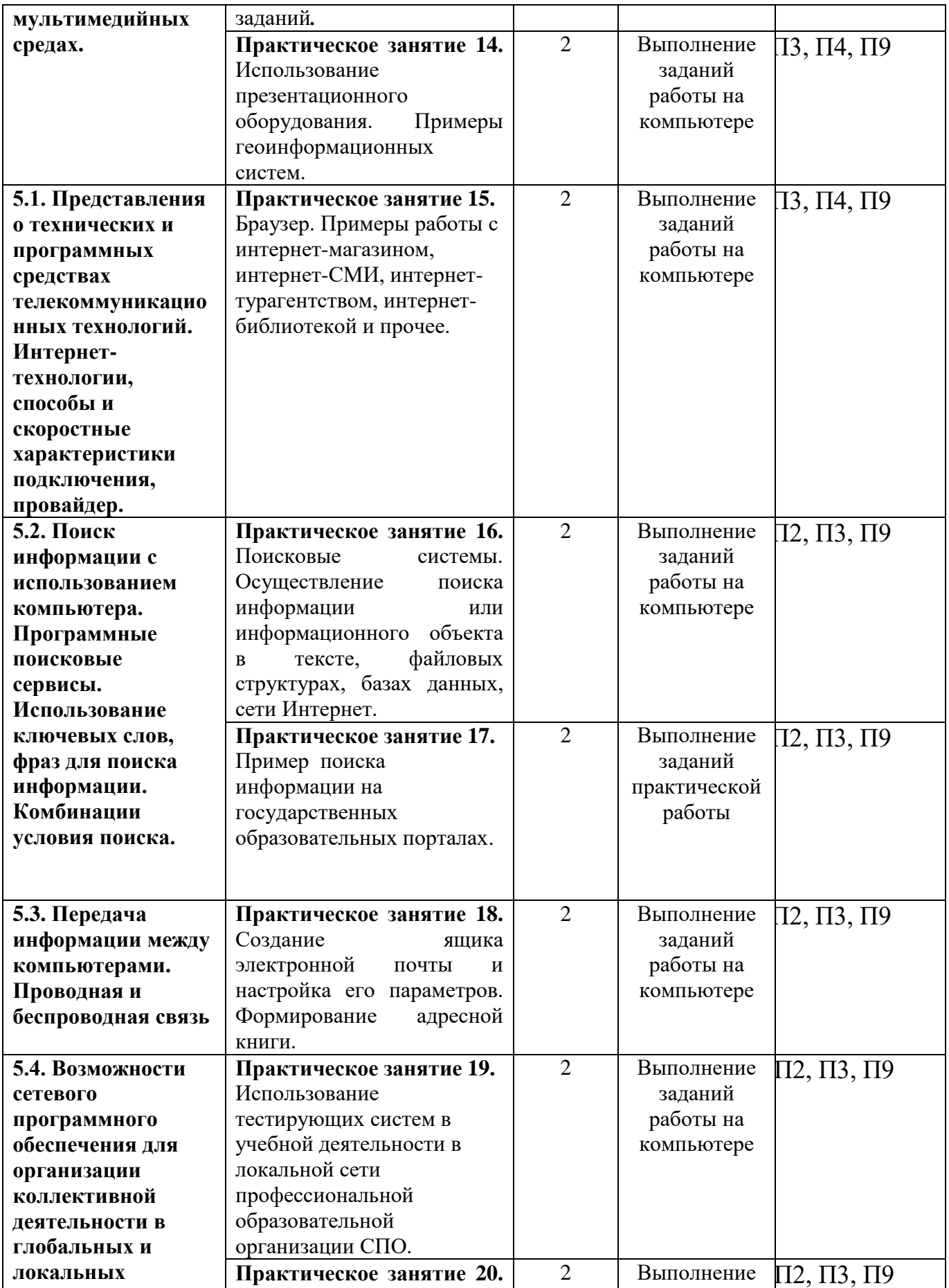

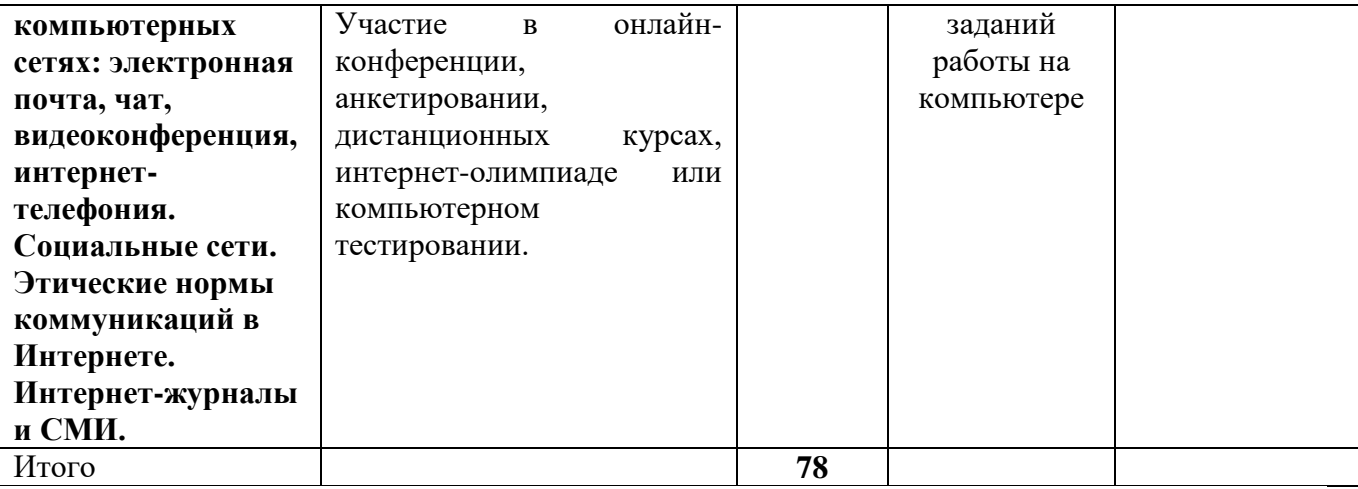

## **2. Указания по выполнению практических работ**

## **Лабораторное занятие №1 Информационные ресурсы общества. Образовательные информационные ресурсы.**

**Цель:** Сформировать умение пользоваться образовательными информационными ресурсами, искать нужную информацию с их помощью.

#### **Формируемые результаты освоения учебной дисциплины:**

П1 сформированность представлений о роли информации и информационных процессов в окружающем мире;

П9 сформированность базовых навыков и умений по соблюдению требований техники безопасности, гигиены и ресурсосбережения при работе со средствами информатизации

**Задание:** выполнить задания и ответить письменно на вопросы.

#### **Порядок выполнения задания**

## **Задания:**

#### **Задание 1.**

Загрузите Интернет.

В строке поиска введите фразу «каталог образовательных ресурсов».

Перечислите, какие разделы включают в себя образовательные ресурсы сети Интернет. Охарактеризуйте любые три ресурса.

## **Задание 2.**

## **С помощью Универсального справочника-энциклопедии (www.sci.aha.ru) дайте письменные ответы на следующие вопросы:**

Укажите время утверждения григорианского календаря.

Каков диаметр атома?

Укажите смертельный уровень звука.

Какова температура кипения железа?

Какова температура плавления ртути?

Укажите скорость обращения Луны вокруг Земли?

Какова масса Земли?

## **Задание 3 Сформировать отчёт по проделанной работе.**

Отчет должен содержать:

- 1. Название работы.
- 2. Цель работы.
- 3. Задание.
- 4. Результаты выполнения задания.
- 5. Вывод по работе.

## **Материально-техническое обеспечение:**

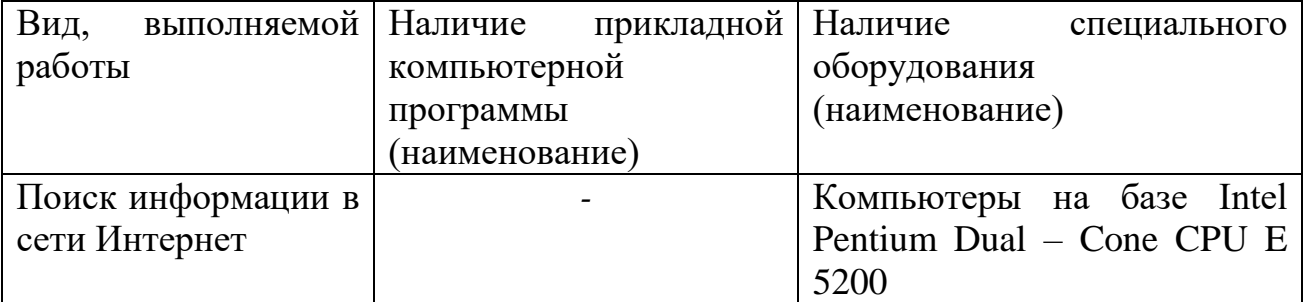

## **Контрольные вопросы:**

1.Что такое информационное общество?

2.Что такое информационные ресурсы?

3.Чем характеризуются национальные ресурсы общества?

## **Виды профессиональной информационной деятельности человека с использованием технических средств информационных ресурсов социальноэкономической деятельности (специального ПО, юридических баз данных, бухгалтерских систем)**

**Цель:** Сформировать знание о профессиональной информационной деятельности человека с использованием технических средств информационных ресурсов социально-экономической деятельности

## **Формируемые результаты освоения учебной дисциплины:**

П1 сформированность представлений о роли информации и информационных процессов в окружающем мире;

П9 сформированность базовых навыков и умений по соблюдению требований техники безопасности, гигиены и ресурсосбережения при работе со средствами информатизации

**Задание:** выполнить задания и ответить письменно на вопросы

**Порядок выполнения задания:**

**Задания:**

Задание 1.

Найти в сети Интернет информацию о наличии, стоимости, возможности заказать доставку нужного лекарства в Трубчевск (Брянск).

Войти в поисковый сервис в Интернете www.yandex.ru и сформировать запрос:

«Наличие лекарства …….. в аптеках Трубчевска(Брянска)»

В результате выполнения запроса появится перечень сайтов и интересующей нас информацией. Выберем один из них. Войдя на выбранный сайт, в специальном окне поиска наберем название лекарства и при желании укажем ближайшую к вам улицу или станцию метро. В результате исполнения увидим перечень аптек, где есть это лекарство, его цену и каждой аптеке, есть ли служба доставки на дом.

Задание 2.

Познакомиться с сайтом образовательных ресурсов.

Войти в поисковый сервис в Интернете www.yandex.ru и сформировать запрос:

В строку адреса вписать http://school-collection.edu.ru/ - это коллекция цифровых образовательных ресурсов для учебных заведений нашей страны. Ознакомиться с этой коллекцией.

Найти размещенные там электронные учебники и задания по предмету «Информатика»

Задание 3.

Познакомиться с ресурсами сайта Российской государственной библиотеки. Найти нужную информацию.

Адрес Российской государственной электронной библиотеки http://www.rsl.ru

Войти по электронному адресу Российской государственной библиотеки на головную страницу и ознакомиться с ним. Найти нужное произведение в электронном виде, изучаемое по программе предмета литература.

В программе Word составьте таблицу ссылок на сайты библиотек г. Брянска.

Задание 4.

Познакомиться с сайтом образовательных ресурсов. Раздел СПО

Используя сайт «Единое окно» (http:windows.edu.ru), составить список ссылок на ресурсы www.fcior.edu.ru. (разделы СПО), имеющих непосредственное отношение к подготовке по вашей будущей профессии.

Воспользоваться также подборкой сайтов по профориентации http://www.edu.ru/abitur/act.11/index.php http://pedsovet.org/

## Задание 5.

Составьте таблицу ссылок на сайты библиотек региона, в котором вы живете, используя Интернет.

2. Подберите коллекцию работ любимого художника, используя электронную экспозицию на сайте музея Третьяковской галереи (http://www.tretyakovgallery.ru/).

Задание №6. Осуществите перевод фраз в онлайн-режиме, используя сайт компьютерного переводчика Promt (http://www.promt.ru/).

## Задание 7.

Найдите закон об образовании, используя портал российского образования www.edu.ru.

Задание 8.

Воспользуйтесь расширенным поиском в коллекции ФЦИОР и найдите электронные образовательные ресурсы:

- По своему профилю подготовки (специальности);
- Для использования в изучении других дисциплин.

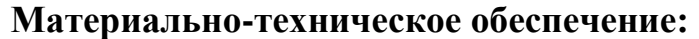

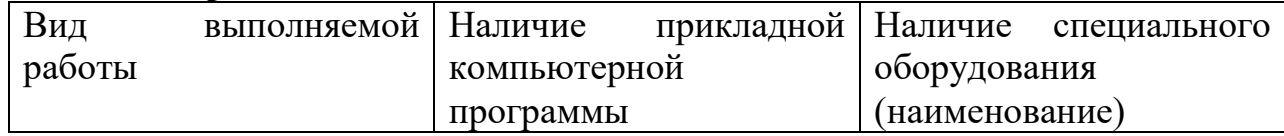

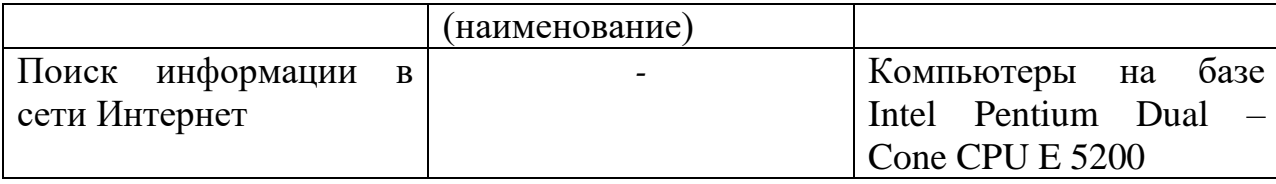

## **Контрольные вопросы:**

1. Какие меры наказания предусмотрены за нарушение авторских прав на программное обеспечение?

2. Как можно зафиксировать свое авторское право на программный продукт?

3. Что такое информационная безопасность Российской Федерации?

## Правовые нормы информационной деятельности. Стоимостные характеристики информационной деятельности. Лицензионное программное обеспечение. Открытые лицензии.

Цель: Сформировать знание о лицензионных и свободно распространяемых программных продуктах.

## Формируемые результаты освоения учебной дисциплины:

 $\Pi$ 1 сформированность представлений  $\mathbf{o}$ роли информации  $\overline{\mathbf{M}}$ информационных процессов в окружающем мире;

П9 сформированность базовых навыков и умений по соблюдению требований техники безопасности, гигиены и ресурсосбережения при работе со средствами информатизации;

П10 понимания основ правовых аспектов использования компьютерных программ и прав доступа к глобальным информационным сервисам

Задание: выполнить задания и ответить письменно на вопросы

#### Порядок выполнения задания:

#### Залания:

Залание 1.

Найти в сети Интернет закон РФ «Об информации, информационных технологиях и о защите информации» и выделить определения понятий:

1. Информация; сведения (сообщения, данные) независимо от формы их представления;

2. Информационные технологии; процессы, методы поиска, c<sub>opa</sub> хранения, обработки, предоставления, распространения информации и способы осуществления таких процессов и методов;

3. Информационно-телекоммуникационная сеть; технологическая система, предназначенная для передачи по линиям связи информации, доступ к которой осуществляется с использованием средств вычислительной техники;

4. Доступ к информации; возможность получения информации и ее использования:

5. Конфиденциальность информации; обязательное для выполнения лицом, получившим доступ к определенной информации, требование не передавать такую информацию третьим лицам без согласия ее обладателя;

6. Электронное сообщение; информация, переданная или полученная пользователем информационно-телекоммуникационной сети;

7. Документированная информация; зафиксированная на материальном носителе путем документирования информация с реквизитами, позволяющими определить такую информацию или в установленных законодательством Российской Федерации случаях ее материальный носитель;

Залание 2. Найдите ответы на следующие вопросы

1. Чем же угрожает использование нелицензионного программного обеспечения?

2. Определите стоимость каждого программного продукта:

- Операционная система Windows 8.1 x64;

- Microsoft Office Стандартный 2013;

- Антивирус Dr. Web Security Space PRO;

- Adobe Photoshop CC.

3. Перечислите три свободно распространяемых продукта, их назначение и анапоги?

 $\overline{4}$ . Дать определение ПОНЯТИЯ «Пользовательское соглашение»? Пользовательское соглашение - это соглашение пользователей сайта (читателей, клиентов, партнёров) с одной стороны и сайтом (блогом, интернет магазином, сервисом, автором блога) с другой стороны, в котором прописаны ряд условий между сторонами.

Залание 3.

Изучив лицензионное соглашение на использование программного обеспечения Microsoft, ответьте на следующие вопросы

1. На какой срок назначается лицензированному компьютеру Лицензия на программное обеспечение?

 $2^{1}$ Собирает программное обеспечение ЛИ персональные данные пользователя?

3. Какие сведения передает программное обеспечение во время активации?

4. Как выполняется обновление или преобразование программного обеспечения?

5. В каких случаях нельзя использовать программное обеспечение выпусков «Для дома и учебы»?

Задание 4. Ответьте на вопросы

1. Какие программы называют лицензионными?

2. Какие программы называют условно бесплатными?

3. Какие программы называют свободно распространяемыми?

4. В чем состоит различие между лицензионными, условно бесплатными и бесплатными программами?

5. Как можно зафиксировать свое авторское право на программный продукт?

идентификации 6. Какие используются способы личности при предоставлении доступа к информации?

7. Почему компьютерное пиратство наносит ущерб обществу?

8. Какие существуют программные и аппаратные способы защиты информации?

9. Чем отличается простое копирование файлов от инсталляции программ?

10. Что такое инсталлятор?

- 11. Как запустить установленную программу?
- 12. Как удалить ненужную программу с компьютера?

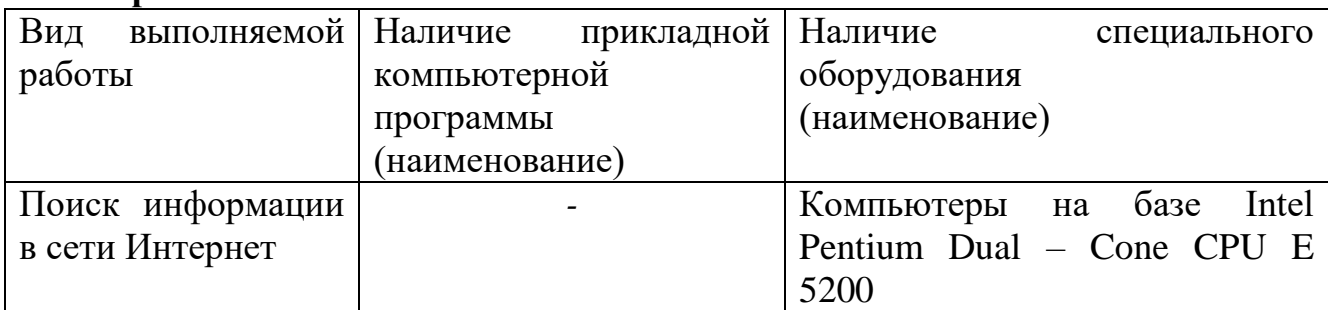

## **Материально-техническое обеспечение:**

## **Контрольные вопросы:**

1. Какие программы называют лицензионными? В чем их отличие от свободно распространяемых программ?

2. Что подразумевают под понятием «Открытое программное обеспечение»?

3. Почему компьютерное пиратство наносит ущерб обществу?

## **Лабораторное занятие №4 Портал государственных услуг.**

**Цель:** Сформировать навык работы на порталах государственных и муниципальных услуг.

## **Формируемые результаты освоения учебной дисциплины:**

П1 сформированность представлений о роли информации и информационных процессов в окружающем мире;

П9 сформированность базовых навыков и умений по соблюдению требований техники безопасности, гигиены и ресурсосбережения при работе со средствами информатизации

**Задание:** выполнить задания и ответить письменно на вопросы

## **Порядок выполнения задания:**

## **Задания:**

Единый портал государственных и муниципальных услуг (функций) обеспечивает возможность для заявителей подавать заявления в электронной форме на получение государственных услуг, получать в электронной форме информацию о ходе рассмотрения заявлений, а также юридически значимый результат рассмотрения заявления.

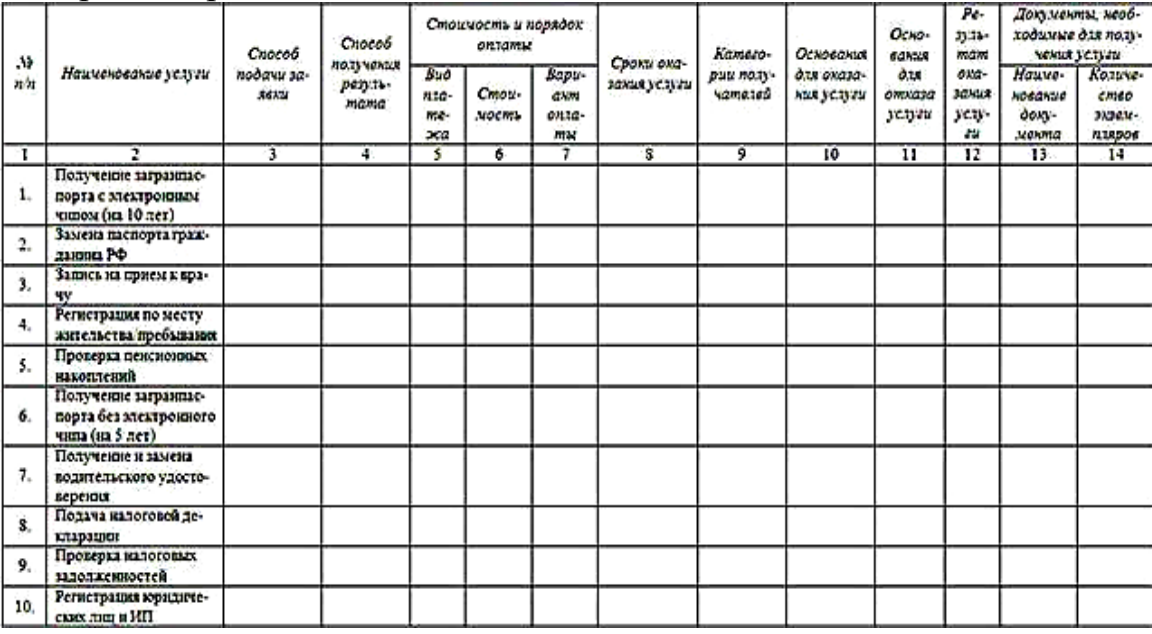

## **Ход и порядок выполнения работы:**

1. Загрузите портал государственных услуг Российской Федерации по адресу: http://www.gosuslugi.ru/

2. Пройдите регистрацию.

3. Откройте раздел Государственные Услуги и заполните таблицу...

## **Контрольные вопросы:**

1. Какие цели должно выполнять электронное правительство?

2. Какую услугу, по-вашему, можно добавить на портал государственных услуг РФ?

3. Сколько Министерств включают органы власти Российской Федерации?

4. По какому адресу находится Управление профессионального образования?

## **Материально-техническое обеспечение:**

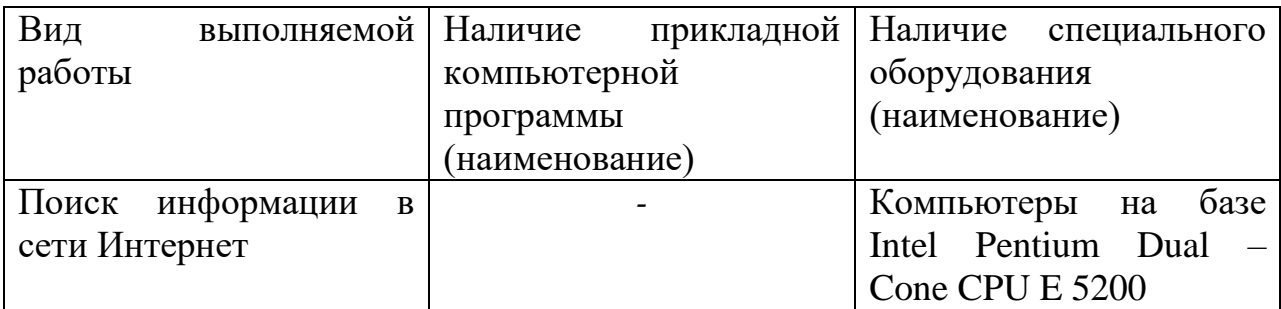

## **Контрольные вопросы:**

1.Какие цели должно выполнять электронное правительство?

2.Какую услугу, по-вашему, можно добавить на портал государственных услуг РФ?

3.Сколько Министерств включают органы власти РФ?

## **Обзор профессионального образования в социально-экономической деятельности, его лицензионное использование и регламенты обновления (информационные системы бухгалтерского учета, юридические базы**

#### **данных).**

**Цель:** Проверить знания о лицензионных и свободно распространяемых программных продуктах.

#### **Формируемые результаты освоения учебной дисциплины:**

П1 сформированность представлений о роли информации и информационных процессов в окружающем мире;

П9 сформированность базовых навыков и умений по соблюдению требований техники безопасности, гигиены и ресурсосбережения при работе со средствами информатизации;

П10 понимания основ правовых аспектов использования компьютерных программ и прав доступа к глобальным информационным сервисам

## **Задание:** заполнить письменно таблицы. **Порядок выполнения задания: Задания:**

**Задание 1.** Заполните таблицу «Информационные революции».

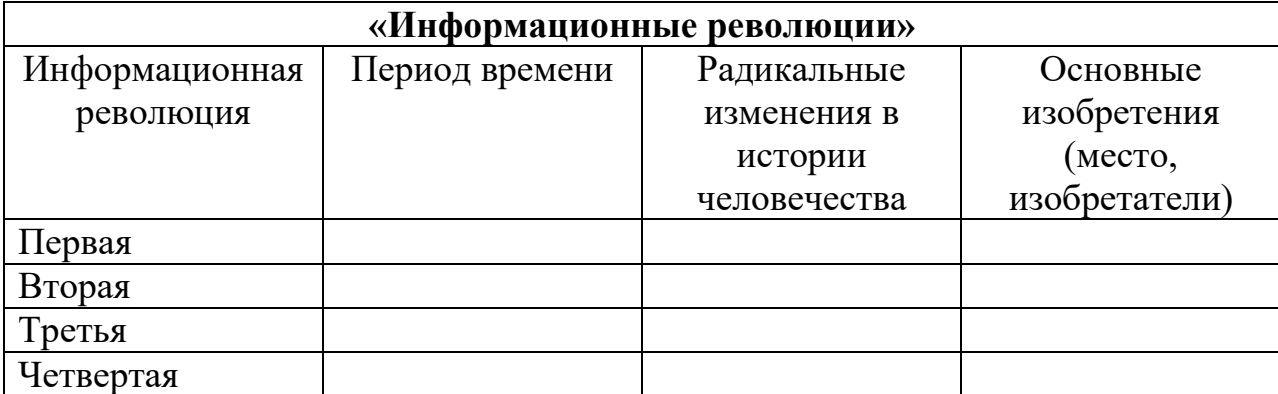

## **Задание 2.** Заполните таблицу «Характеристики поколений ЭВМ»

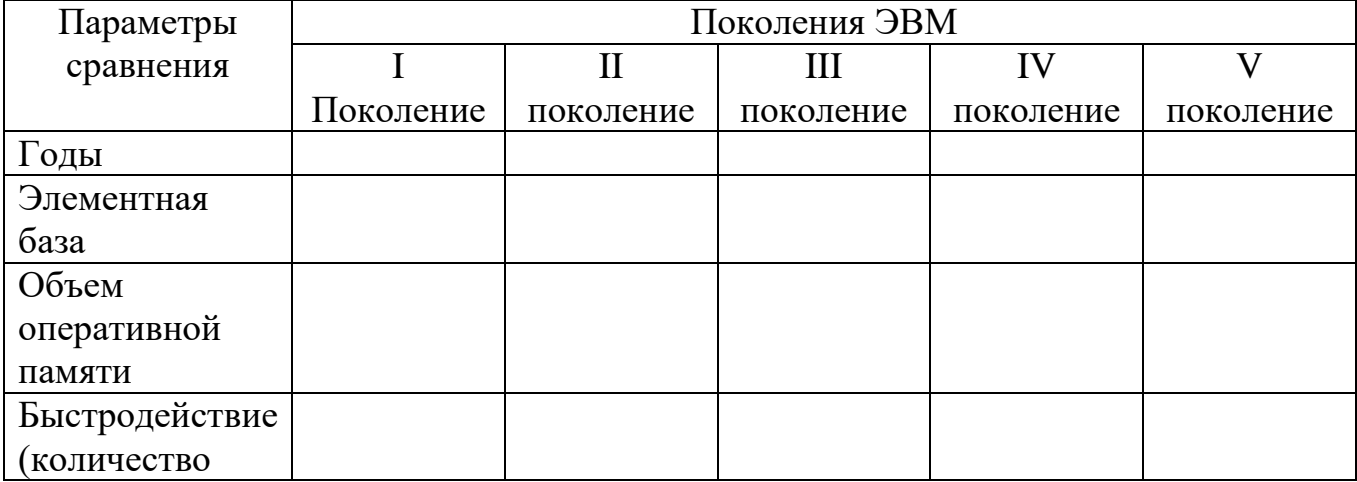

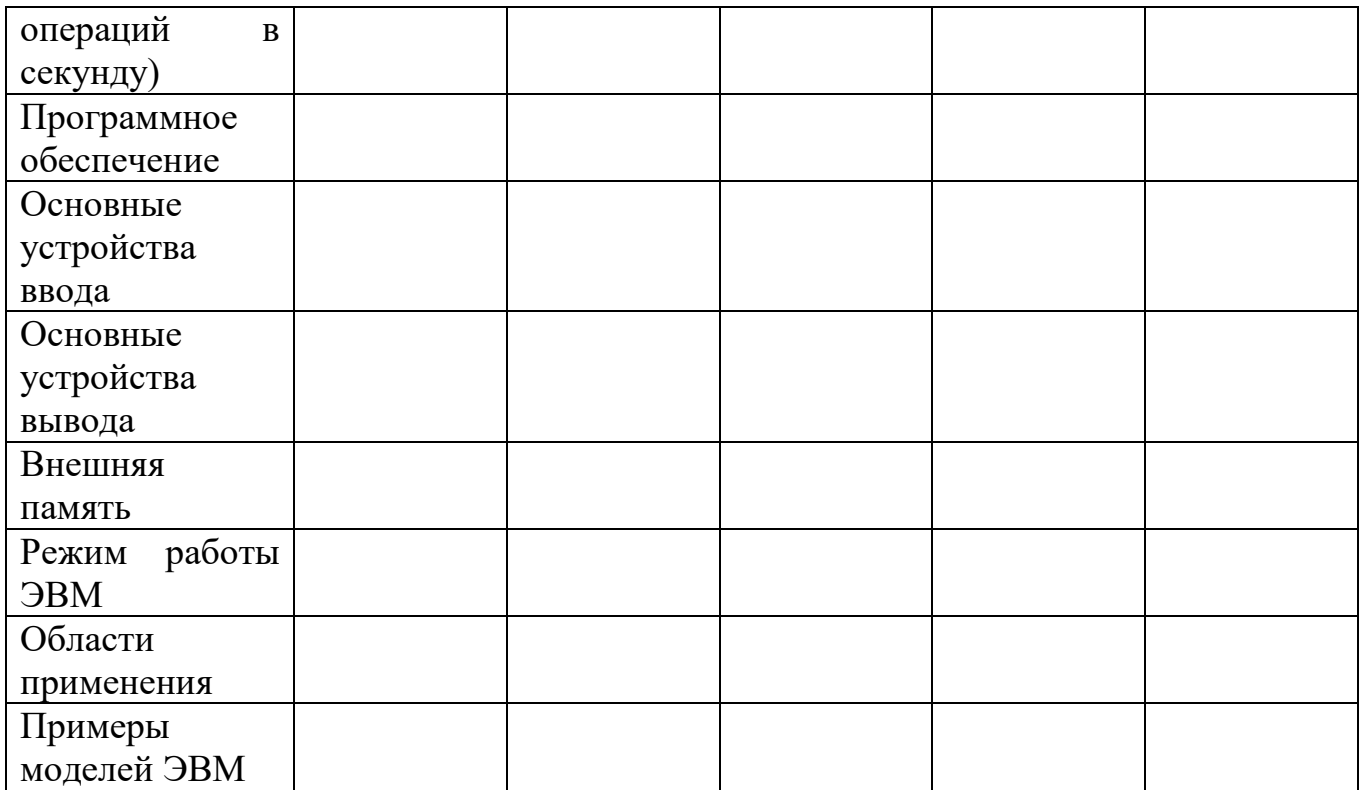

## **Задание 3**. Заполните таблицу.

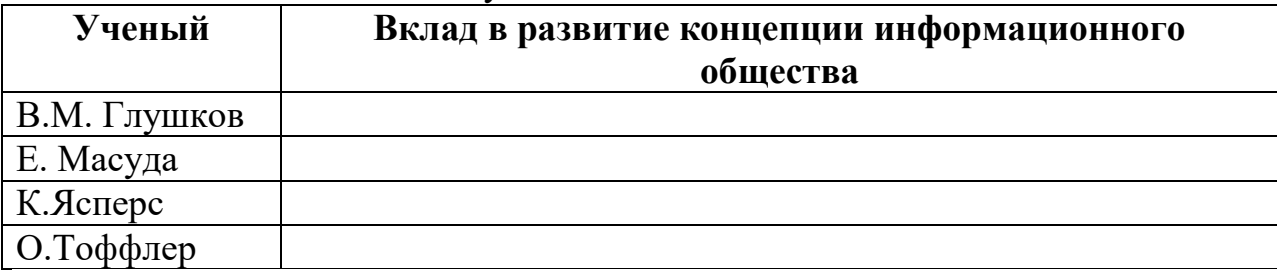

## **Задание 4**. Заполните таблицу.

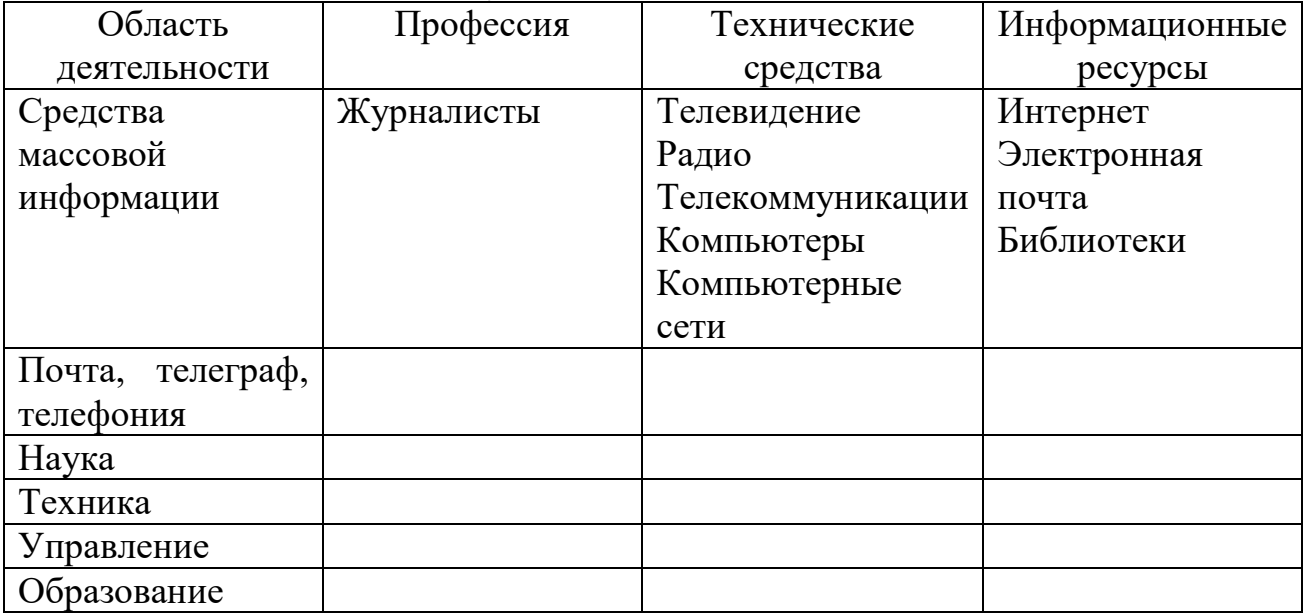

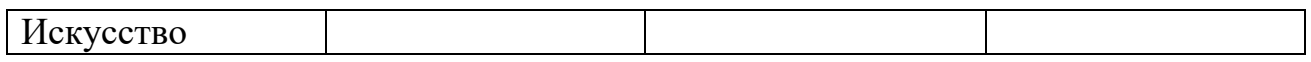

## **Материально-техническое обеспечение:**

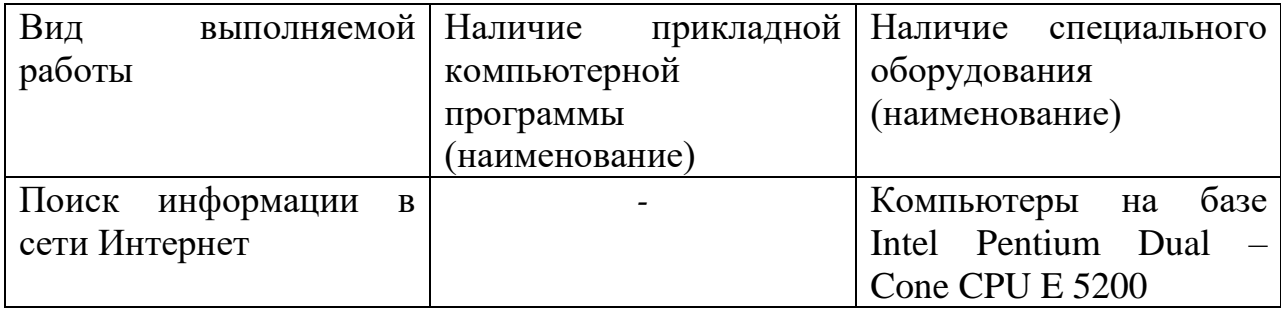

## **Контрольные вопросы:**

1. Какие программы называют лицензионными? В чем их отличие от свободно распространяемых программ?

2. Что подразумевают под понятием «Открытое ПО»?

3. Почему компьютерное пиратство наносит ущерб обществу?

#### **Дискретное (цифровое) представление текстовой, графической, звуковой информации и видеоинформации.**

**Цель:** Сформировать умения кодирования и декодирования информации, переводить числа в различные системы счисления.

#### **Формируемые результаты освоения учебной дисциплины:**

П1 сформированность представлений о роли информации и информационных процессов в окружающем мире;

П4 владение способами представления, хранения и обработки данных на компьютере;

П9 сформированность базовых навыков и умений по соблюдению требований техники безопасности, гигиены и ресурсосбережения при работе со средствами информатизации

**Задание:** выполнить задания и ответить письменно на вопросы **Порядок выполнения задания:**

#### **Задания:**

1. С помощью кодировочной таблицы ASCII декодируйте сообщения.

1) 143 174 162 239 167 160 171 160 32 174 225 165 173 236 32 175 165 225 226 224 235 169 32 228 160 224 226 227 170

136 32 162 165 164 165 224 170 168 32 225 32 170 224 160 225 170 160 172 168 32 162 167 239 171 160 46

144 160 173 168 172 32 227 226 224 174 172 44 32 175 224 174 229 174 164 239 32 175 174 32 175 160 224 170 227 44

138 168 225 226 236 239 32 175 174 167 174 171 174 226 174 169 32 174 161 162 165 171 160 46

2) 135 173 160 165 226 32 164 165 162 174 231 170 160 32 168 32 172 160 171 236 231 168 170 44

136 32 167 165 171 165 173 235 169 32 175 174 175 227 163 160 169 44

133 225 171 168 32 164 162 168 166 165 226 225 239 32 226 224 160 172 162 160 169 231 168 170

144 165 171 236 225 235 32 173 165 32 175 165 224 165 161 165 163 160 169 46

3) 141 160 172 32 173 165 32 164 160 173 174 32 175 224 165 164 227 163 160 164 160 226 236 44

138 160 170 32 225 171 174 162 174 32 173 160 232 165 32 174 226 167 174 162 165 226 225 239 44 32 45

136 32 173 160 172 32 225 174 231 227 162 225 226 162 168 165 32 164 160 165 226 225 239 44

138 160 170 32 173 160 172 164 160 165 226 225 239 32 161 171 160 163 174 164 160 226 236 46 46 46

2. С помощью кодировочной таблицы ASCII закодируйте свою ФИО и группу.

3. Какие числа записаны римскими цифрами:

a) MCMXCIX; 6) CMLXXXVIII; B) MCXLVII?

4. Запишите год, месяц и число своего рождения с помощью римских цифр.

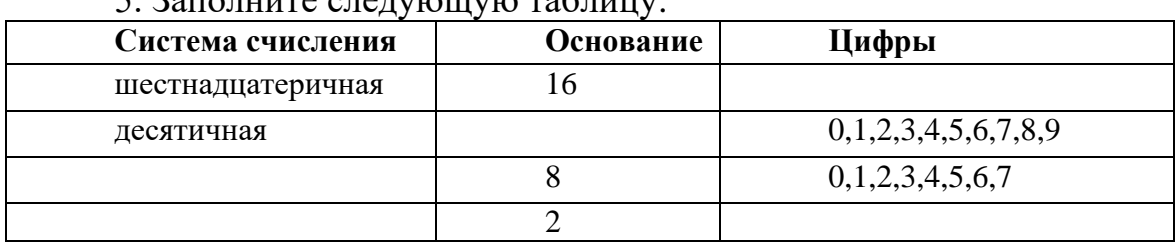

## $\frac{1}{2}$  2000 units exercisely to referring

6. Запишите в развернутом виде числа:

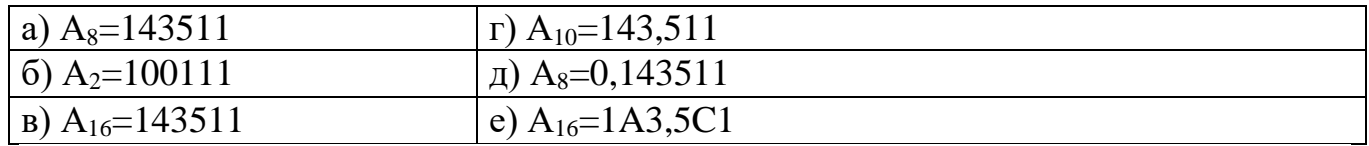

7. Запишите в свернутой форме следующие числа:

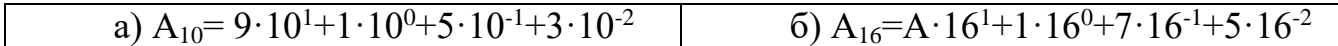

8. Правильно ли записаны числа в соответствующих системах счисления:

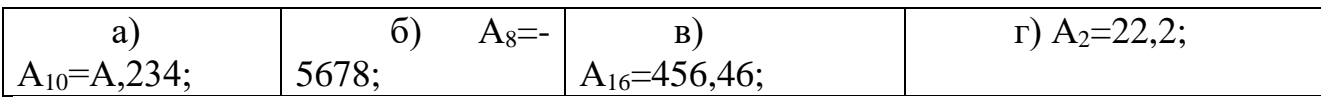

## Материально-техническое обеспечение:

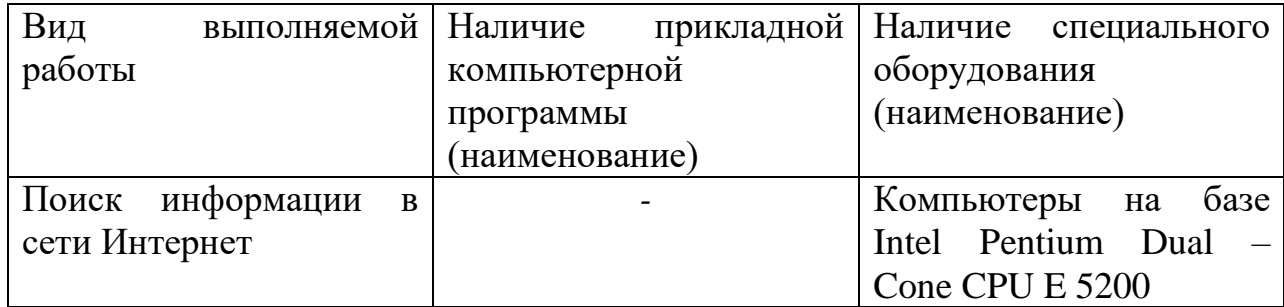

#### **Контрольные вопросы:**

1.Чем отличается непрерывный сигнал от дискретного?

- 2.Какие этапы кодирования вам известны?
- 3.Что такое частота дискретизации и на что она влияет?

## Программный принцип работы компьютера. Примеры компьютерных моделей различных процессов.

Цель: Сформировать представление о среде программирования, научиться составлять несложные программы в этой среде программирования. Сформировать умения составления компьютерных моделей.

#### Формируемые результаты освоения учебной дисциплины:

 $\Pi$ 1 сформированность представлений информации роли  $\Omega$  $\overline{M}$ информационных процессов в окружающем мире;

П2 владение навыками алгоритмического мышления и понимание методов формального описания алгоритмов, владение знанием основных алгоритмических конструкций и умением анализировать алгоритмы;

владение  $\Pi$ <sup>8</sup> ТИПОВЫМИ приёмами написания программы на алгоритмическом языке для решения стандартной задачи с использованием основных конструкций языка программирования;

П9 сформированность базовых навыков и умений по соблюдению требований техники безопасности, гигиены и ресурсосбережения при работе со средствами информатизации

Задание: выполнить задания и ответить письменно на вопросы Порядок выполнения задания:

Залания:

Залание1.

B<sub>bl</sub>uc<sub>nume</sub>  $y = 453.75 - 227.19 + 53.06$ 

1. Запустите Turbo Pascal двойным щелчком мыши по ярлыку на рабочем столе.

2. Для решения задачи составим алгоритм в виде блок-схемы:

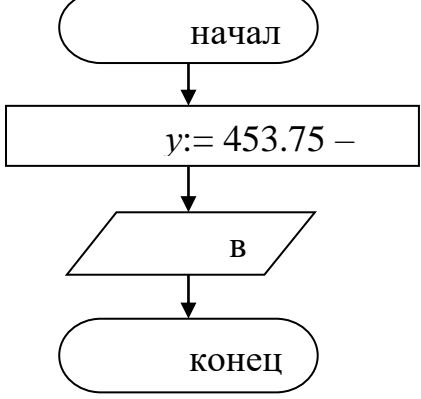

3. Наберите текст программы по образцу

program primer1 var y:real begin  $v:=453.75-227.19+53.06$ write( $y = 0.1$ , v:6:2)

readln

end.

4. Откомпилируйте программу. На экране появится сообщение о наличии ошибок в тексте программы. Исправьте все имеющиеся ошибки в программе, добавив отсутствующие знаки препинания.

5. Оформите задание в тетрадь, записав условие задачи, блок-схему, текст программы и ответ.

Задание 2. Вычислите  $z = 5.6 + 6c^2 - \sin^2 c$ , для  $c = 0.25$ ; 2.17. Значения с введите с клавиатуры

1. Для решения задачи составим алгоритм в виде блок-схемы:

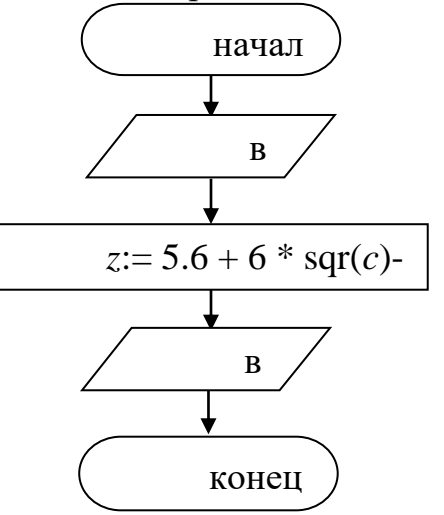

2. Наберите текст программы по образцу program primer2; var z.c:real; begin write('Введите значение переменной с=');  $readln(c)$ :  $z:=5.6+6*sqrt(c)$ -sqr(sin(c)); writeln(' $z=$ ', $z:8:4$ ); readln end.

3. Откомпилируйте программу, используя команду *Compile* из пункта меню Compile.

4. Запустите программу на выполнение, используя команду Run из пункта меню  $Run$ .

5. Введите первое значение для переменной  $0.25$  и нажмите клавишу Enter.

6. На следующей строке будет написан ответ.

7. Чтобы вернуться к тексту программы нажмите клавишу *Enter*.

8. Запустите программу на выполнение, введите второе значение для переменной.

9. Оформите задание в тетрадь, записав условие задачи, блок-схему, текст программы и ответы для двух значений переменной с.

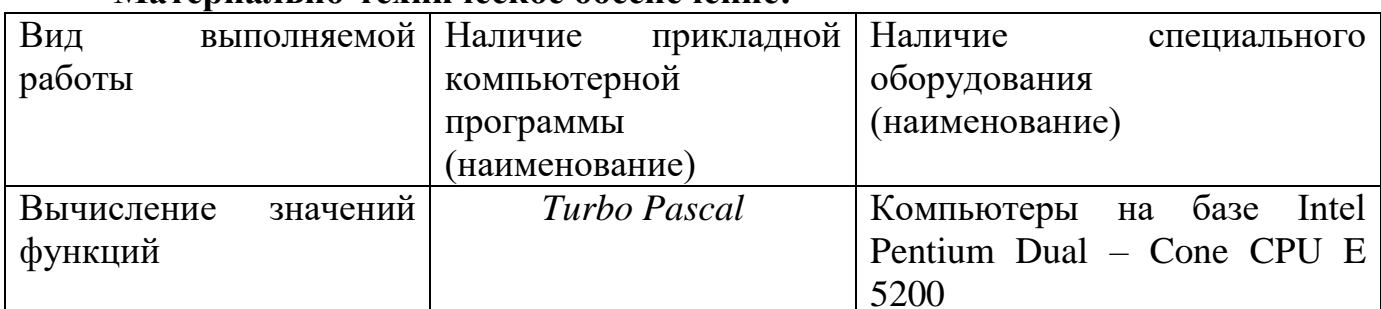

## Материально-техническое обеспечение:

# Контрольные вопросы:<br>1.Что такое алгоритм?

2.Что такое блок-схема?

3. Какие геометрические фигуры могут входить в блок-схему?

## **Проведение исследования в социально-экономической сфере использования готовой компьютерной модели.**

**Цель:** Проверить умения основных правил создания компьютерных моделей.

## **Формируемые результаты освоения учебной дисциплины:**

П1 сформированность представлений о роли информации и информационных процессов в окружающем мире;

П4 владение способами представления, хранения и обработки данных на компьютере;

П9 сформированность базовых навыков и умений по соблюдению требований техники безопасности, гигиены и ресурсосбережения при работе со средствами информатизации

**Задание:** заполнить таблицы.

## **Порядок выполнения задания:**

## **Задания:**

**Задание 1.** Создать модели различных жизненных ситуаций:

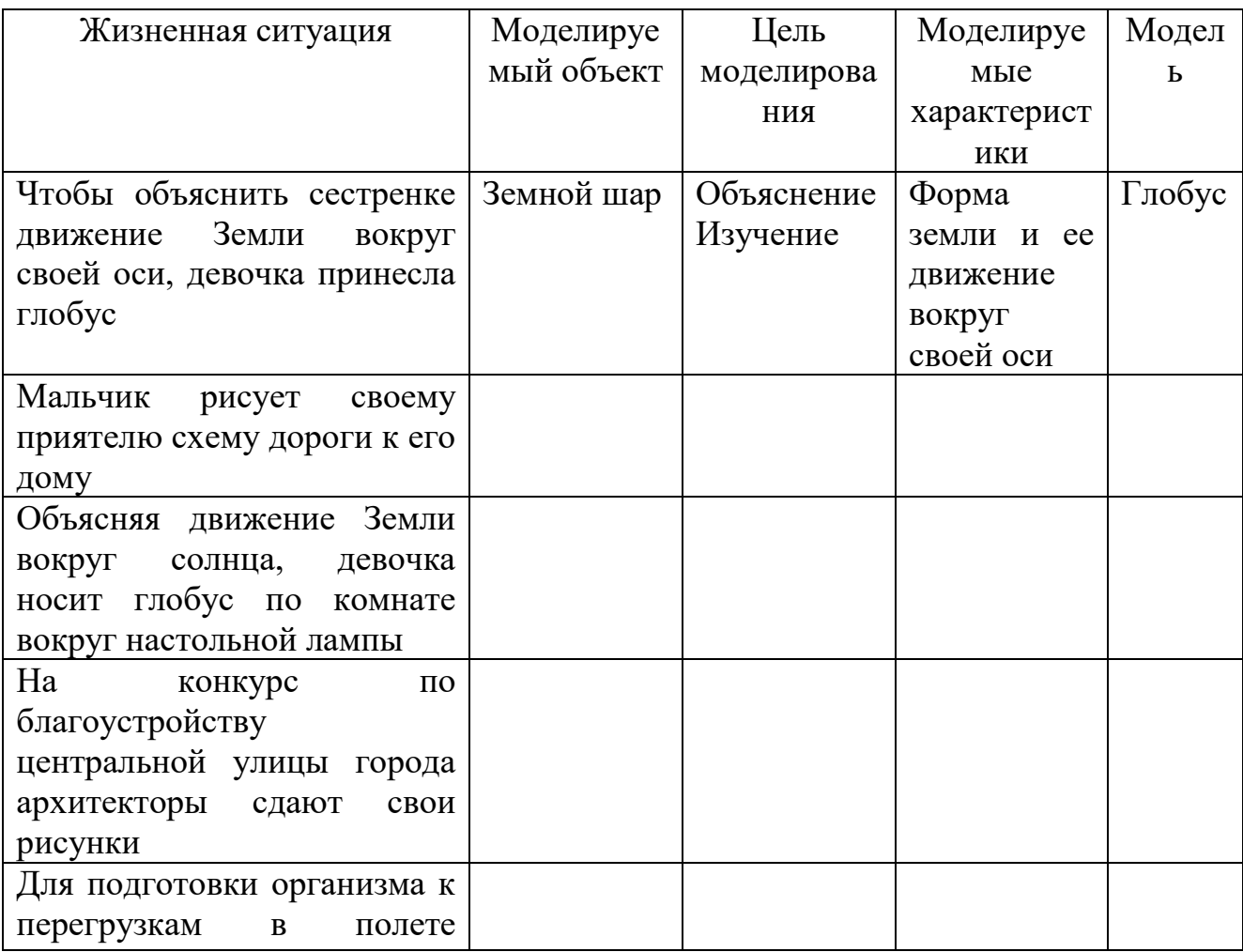

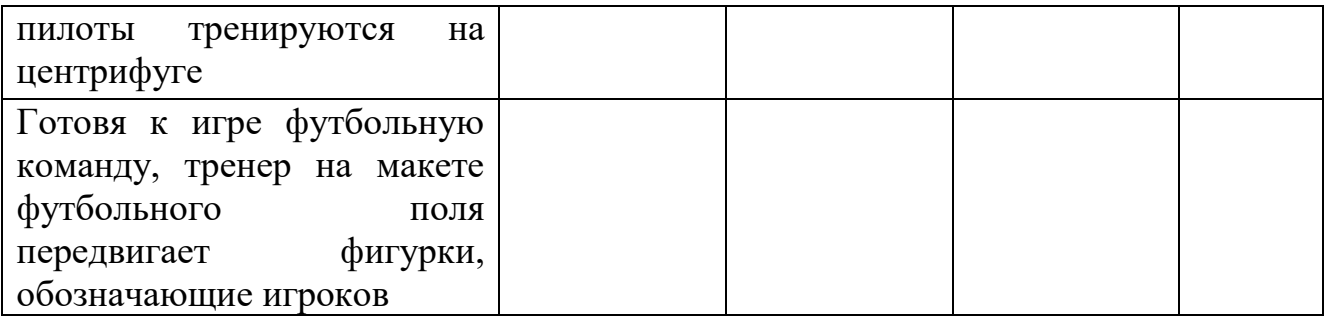

## **Задание 2.** Создать различные модели одного объекта:

В таблице приведены примеры разные модели одного и того же объекта – водяной мельницы. Поле «природа объекта-модели», под этими словами понимается ответ на вопрос: что собою представляет моделирующий объект – мысленный образ, материальный предмет, рисунок, текст или что-нибудь еще.

Цели моделирования могут являться досуг, познание, проектирование, диагностика и т.д.

Моделируемыми характеристиками могут быть действие, внешний вид и т.д.

Моделью может быть представлена в виде игрушки, записи и т.д.

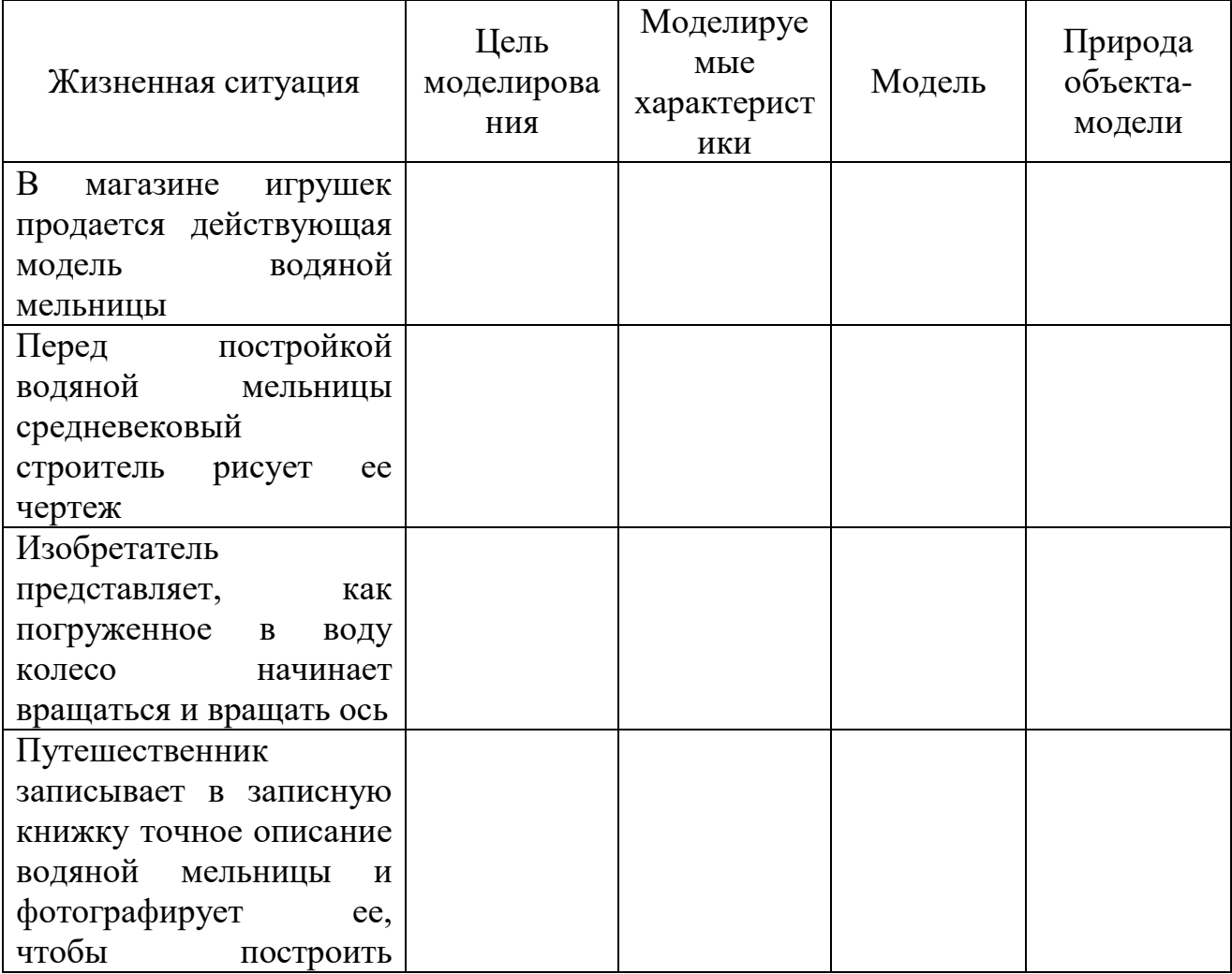

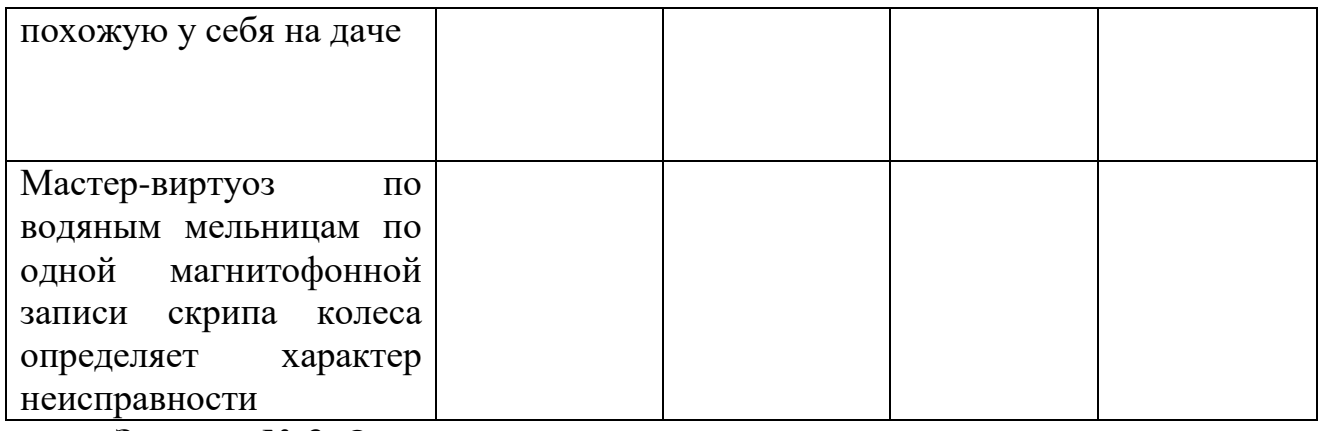

## Задание № 3. Ответить на вопросы:

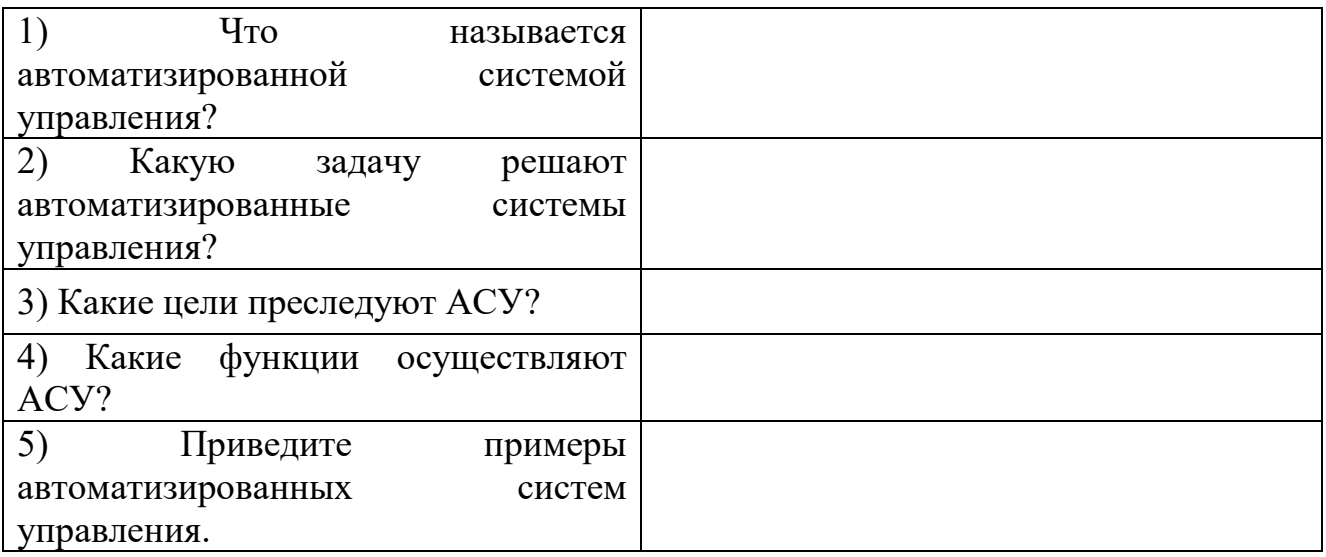

## Материально-техническое обеспечение:

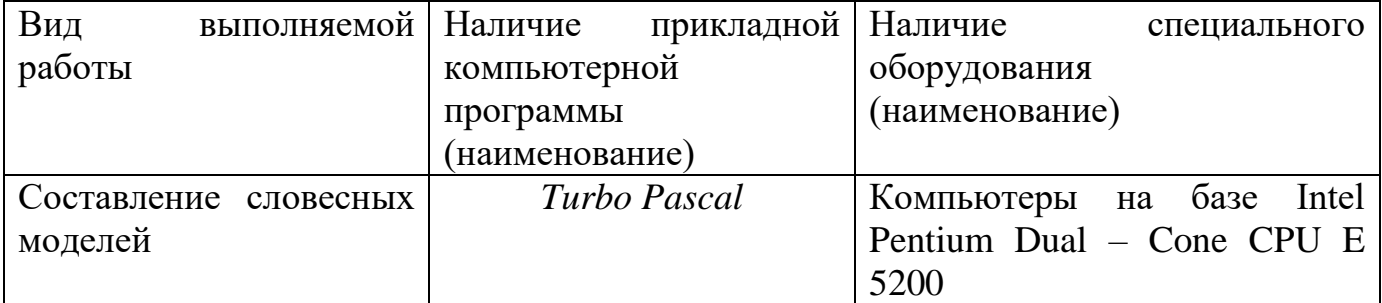

## Контрольные вопросы:

- 1. Что такое модель?
- 2. Что такое моделирование?
- 3. Перечислите основные этапы построения компьютерной модели.

#### **Создание архива данных***.* **Извлечение данных из архива.**

**Цель:** Сформировать умения работы с различными архиваторами.

## **Формируемые результаты освоения учебной дисциплины:**

П1 сформированность представлений о роли информации и информационных процессов в окружающем мире;

П4 владение способами представления, хранения и обработки данных на компьютере;

П9 сформированность базовых навыков и умений по соблюдению требований техники безопасности, гигиены и ресурсосбережения при работе со средствами информатизации

## **Задание:** выполнить задания и ответить письменно на вопросы **Порядок выполнения задания: Задания:**

Задание 1. Ответьте на вопросы.

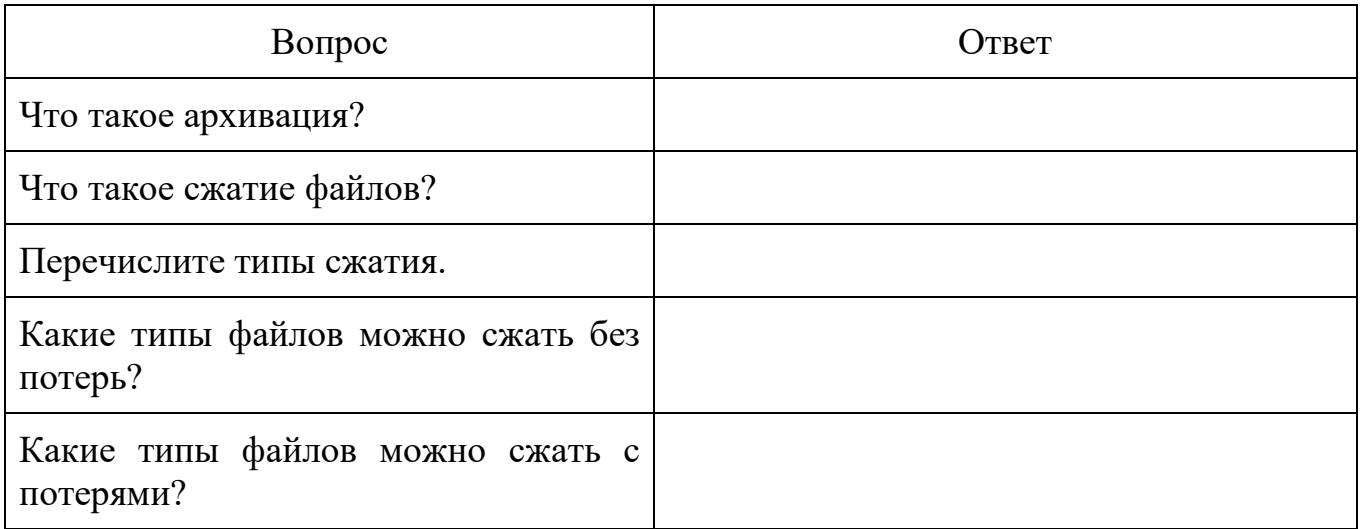

Задание 2. Сформулируйте алгоритм помещения файлов в архив.

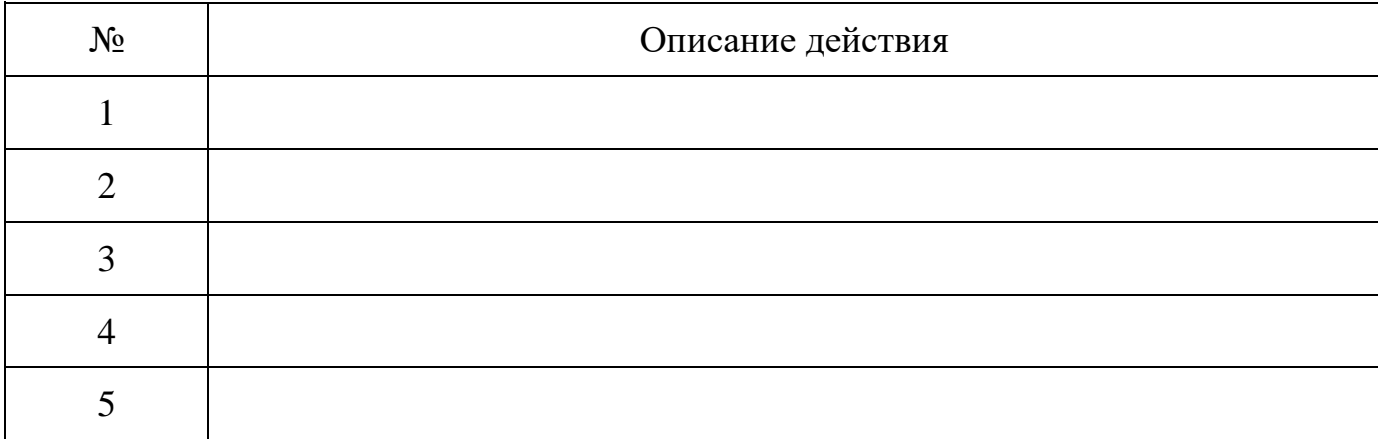

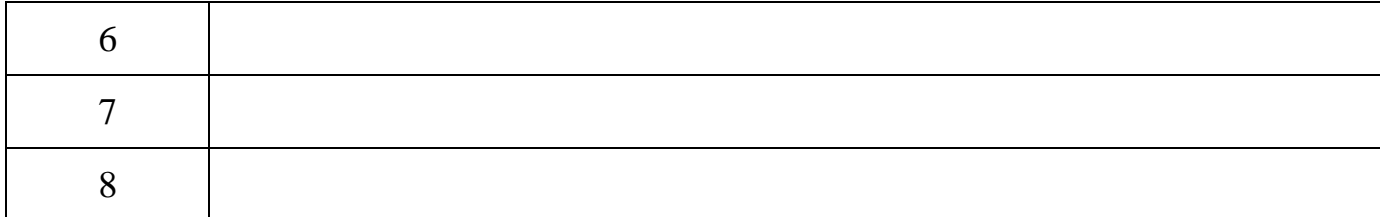

Задание 3. Сформулируйте алгоритм извлечения файлов из архива.

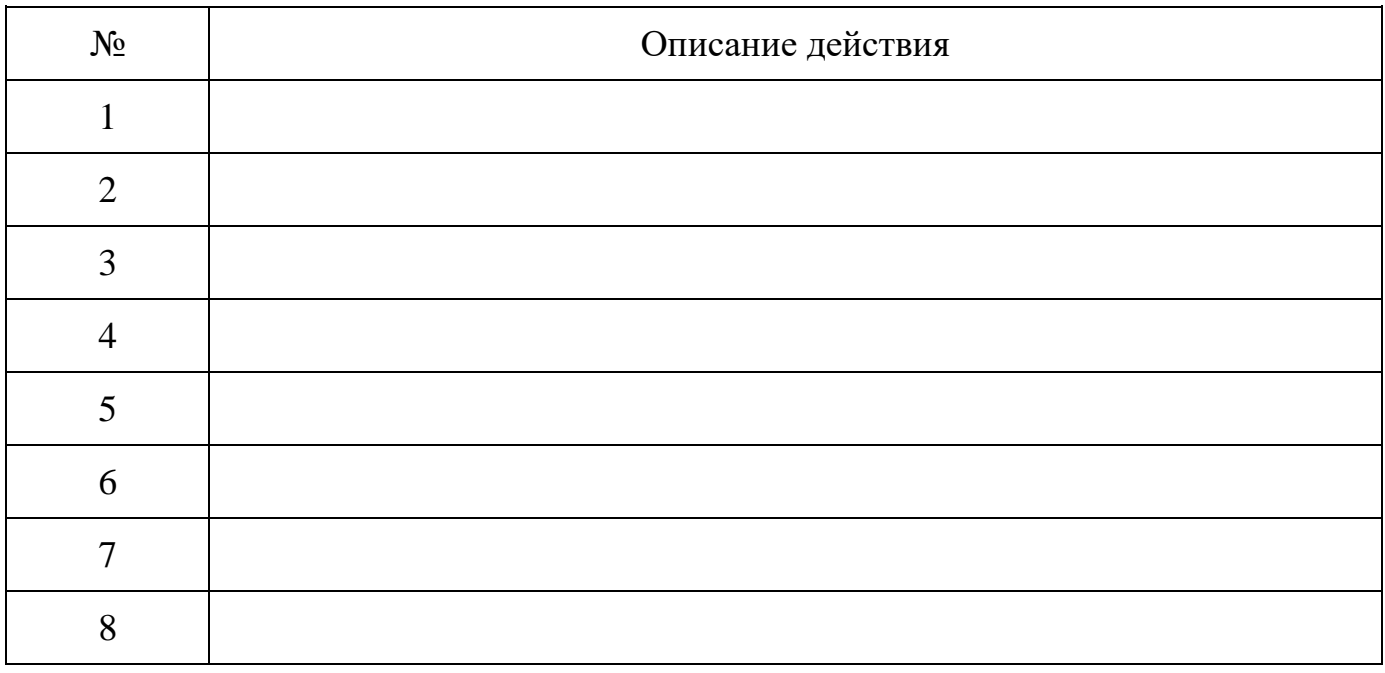

## Задание 4. Выполните сравнительный анализ архиваторов.

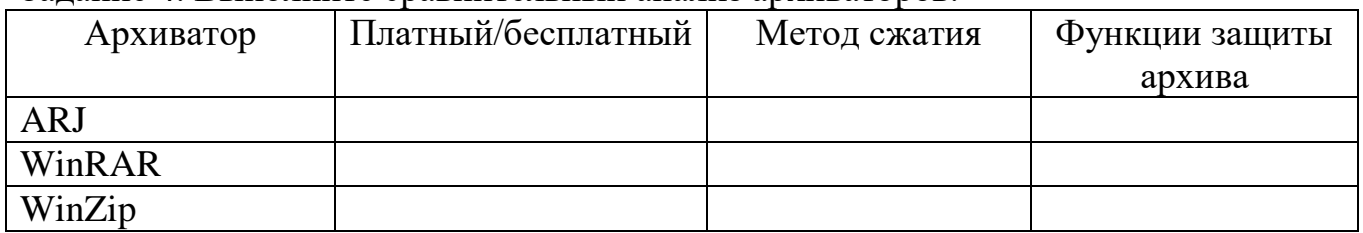

Задание 5. Выполните тестирование

- 1. Архиватор это:
- 1. Программа, предназначенная для защиты информации
- 2. Программа, предназначенная только для хранения информации
- 3. Программа, предназначенная для сжатия информации
- 4. Программа, предназначенная для работы с файловой системой
- 2. Сжатие данных это:
- 1. преобразование информации в вид, пригодный для работы
- 2. процедура перекодировки данных с целью уменьшения их объема
- 3. процедура перекодировки данных в первоначальный вид
- 4. удаление ненужной информации из файлов
- 3. Многотомный архив это:

1. архив, который хранится в нескольких файлах, называемых томами.

- 2. единый архив, в котором содержится несколько папок
- 3. единый архив, в котором содержится несколько файлов
- 4. архив, который содержит в себе другие части архивов.
- 4. Самораспаковывающийся архив это:

1. архив с присоединенным исполняемым модулем, который позволяет извлекать файлы без запуска архиватора

2. архив, который при попадании в операционную систему сам распаковывается в необходимую папку.

3. архив с присоединенным исполняемым модулем, который позволяет извлекать файлы с запуском архиватора

4. такой же архив, только с другим расширением.

- 5. Сколько места позволяют экономить архивы:
- 1. архивы место не экономят.
- 2. не более 10%
- 3. от 20 до 90%
- 4. до 50%
- 6. Какой вид имеют многотомные архивы:
- 1. moMa.partNNN
- 2. partNNN. moMa
- 3. такой же вид как и остальные архивы
- 4. moMa.partNNN.rar
- 7. Какого архиватора не существует:
- 1. WinRAR
- 2. Manager
- 3. Algol
- 4. WinZIP
- 8. Как называется самораспаковывающийся архив:
- 1. SFX
- 2. GLX
- 3. SAR
- 4. EAC
- 9. Алгоритм сжатия LZMA используется для формата архивов:
- 1. RAR
- 2. Zip
- 3. CAB
- 4. 7z

10. Какой формат архивов часто используется для установщиков программ в системах Windows?

- 1. RAR
- 2. 7z
- 3. Zip
- 4. CAB

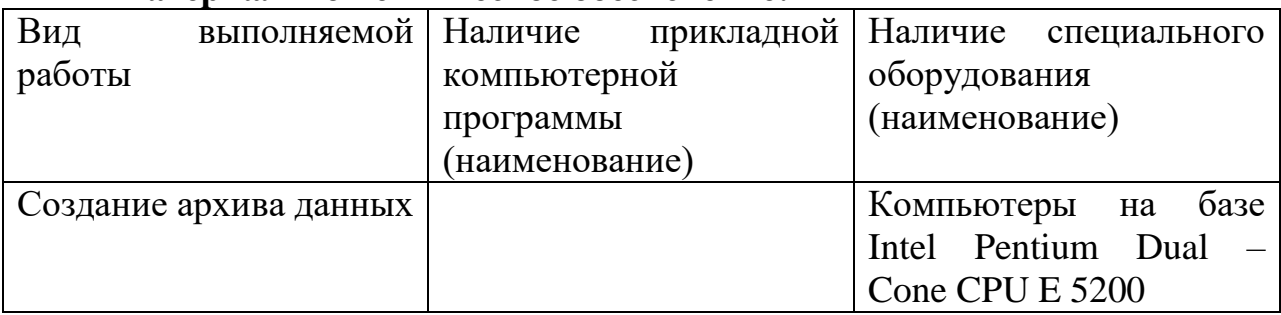

## **Материально-техническое обеспечение:**

## **Контрольные вопросы:**

1.Какой файл называется архивным?

2.Что такое архивация?

3.Перечислите популярные программы-архиваторы?

Файл как единица хранения информации на компьютере. Атрибуты файла и его объем. Учет объемов файлов при их хранении, передаче. Запись информации на компакт-диски различных видов. Организация информации на компакт-диске с интерактивным меню.

Цель: Проверка умений осуществлять учет объемов файлов при их хранении, передаче информации, записывать файлы и папки на компакт-диски различных видов.

## Формируемые результаты освоения учебной дисциплины:

ПЗ использование готовых прикладных компьютерных программ по профилю подготовки;

П7 сформированность представлений о компьютерно-математических моделях и необходимости анализа соответствия модели и моделируемого объекта (процесса).

П9 сформированность базовых навыков и умений по соблюдению требований техники безопасности, гигиены и ресурсосбережения при работе со средствами информатизации

## Задание: заполнить таблицу.

## Порядок выполнения задания:

#### Залания:

Задание 1. Определите тип файла по заданному расширению. Укажите пример программного приложения, которое может быть использовано для работы с документами указанного типа.

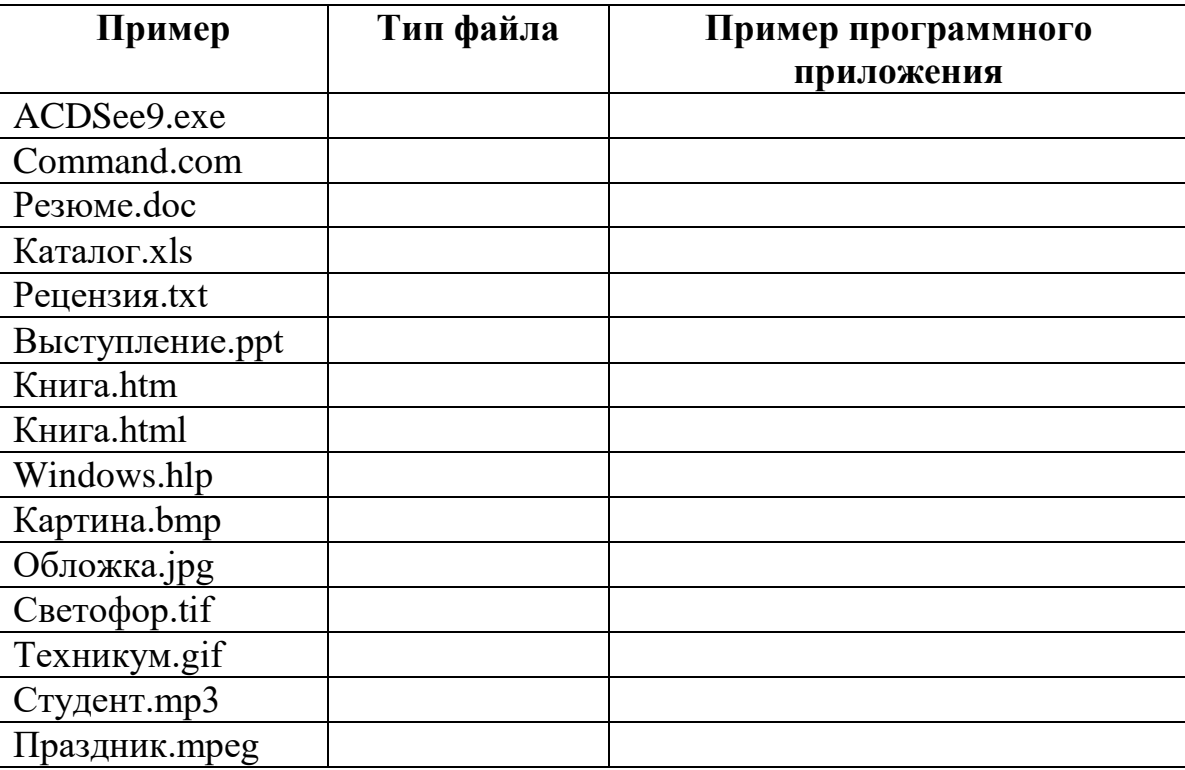
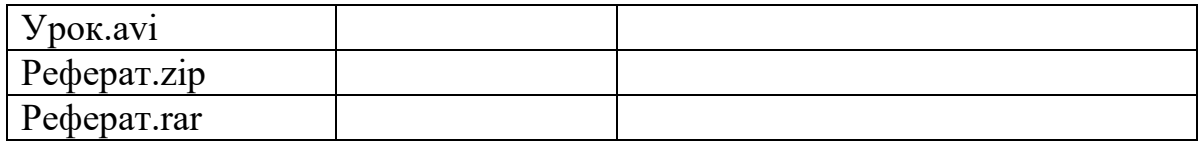

Задание 2. Определите размер архива, если исходный размер папки равен 1, 25 МБ, а степень сжатия 90%.

Задание 3. Рассчитайте время передачи файла по интернету, если скорость соединения 128 кбит/сек, а объём файла 3 мбайт. Используется формула время \_ передачи(c) =  $\frac{666m}{c\kappa\text{opocmb}(6um/c)}$ 

Задание 4. Если скорость сети Интернет 512 кбит/сек, то какой объем файла можно скачать за 1,5 мин.

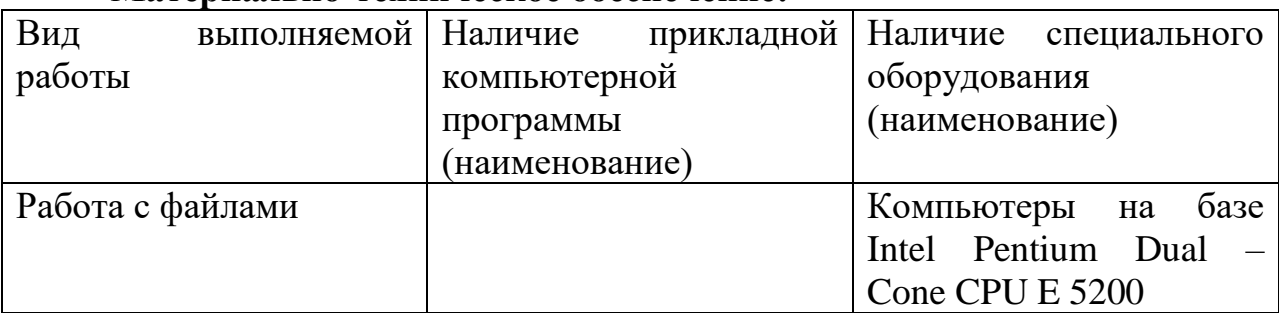

#### Материально-техническое обеспечение:

#### Контрольные вопросы:

1.Что такое формат (расширение) файла?

2. Какие виды дисков вы знвете?

3. Какое имя может иметь файл?

Операционная система. Графический интерфейс пользователя. Примеры использования внешних устройств, подключаемых к компьютеру,

## в учебных целях. Программное обеспечение внешних устройств.

## Подключение внешних устройств к компьютеру и их настройка.

Цель: Сформировать умения работы в операционной системе Windows, умения подключать и настраивать внешние устройства к компьютеру.

## Формируемые результаты освоения учебной дисциплины:

ПЗ использование готовых прикладных компьютерных программ по профилю подготовки;

П4 владение способами представления, хранения и обработки данных на компьютере;

П9 сформированность базовых навыков и умений по соблюдению требований техники безопасности, гигиены и ресурсосбережения при работе со средствами информатизации

## Задание: выполнить задания и ответить письменно на вопросы Порядок выполнения задания: Залания: Задание 1. Перечислите какие кнопки расположены на Панели задач.

Задание 2. Опишите алгоритм действий при изменении фона рабочего стола

Задание 3. Перечислите пункты контекстного меню (не выделяя объектов).

Задание 4. Ответьте на вопросы: Что такое графический интерфейс? Какие операции можно выполнять с помощью мыши? Перечислите элементы графического интерфейса Рабочего стола Windows. Напишите дату появления ОС Windows 10. Какие системные требования ПК необходимы для Windows 10? Перечислите наиболее важные нововведения в Windows 10. Перечислите управляющие элементы диалогового окна. Что такое контекстное меню и как его вызвать? Для чего предназначена Корзина? Перечислите методы сортировки объектов.

#### Материально-техническое обеспечение:

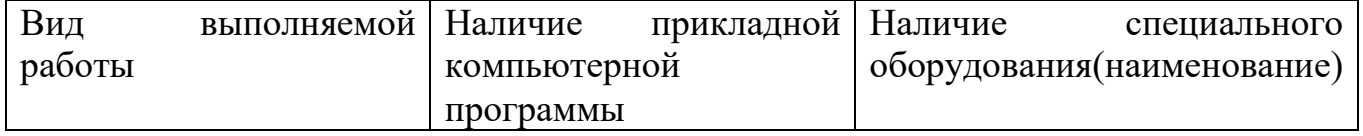

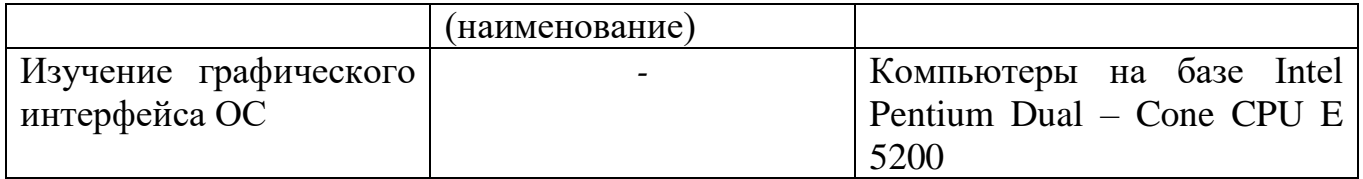

## **Контрольные вопросы:**

1.Для чего предназначена операционная система?

2.Каковы основные действия работы с окнами?

3.Какие операции можно выполнять с файлами и папками?

#### **Разграничение прав доступа в сети, общее дисковое пространство в локальной сети. Защита информации, антивирусная защита.**

**Цель:** Сформировать умения приемов обмена файлами между пользователями локальной компьютерной сети.

#### **Формируемые результаты освоения учебной дисциплины:**

П3 использование готовых прикладных компьютерных программ по профилю подготовки;

П9 сформированность базовых навыков и умений по соблюдению требований техники безопасности, гигиены и ресурсосбережения при работе со средствами информатизации

П11 применение на практике средств защиты информации от вредоносных программ, правил личной безопасности и этики работы с информацией и средствами коммуникаций в Интернете

## **Задание:** выполнить задания и ответить письменно на вопросы **Порядок выполнения задания: Задания:**

Задание 1. Ответьте на вопросы:

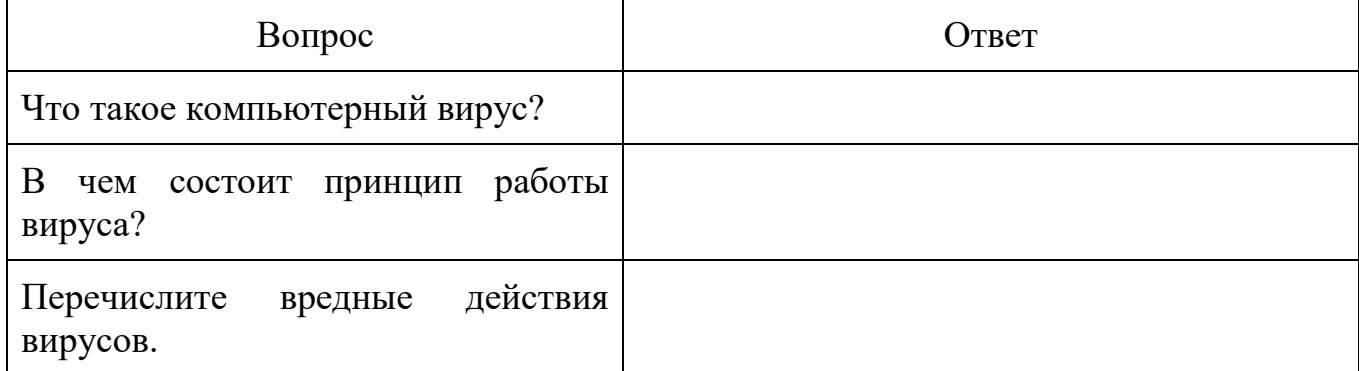

#### Задание 2. Запишите признаки заражения ПК вирусом.

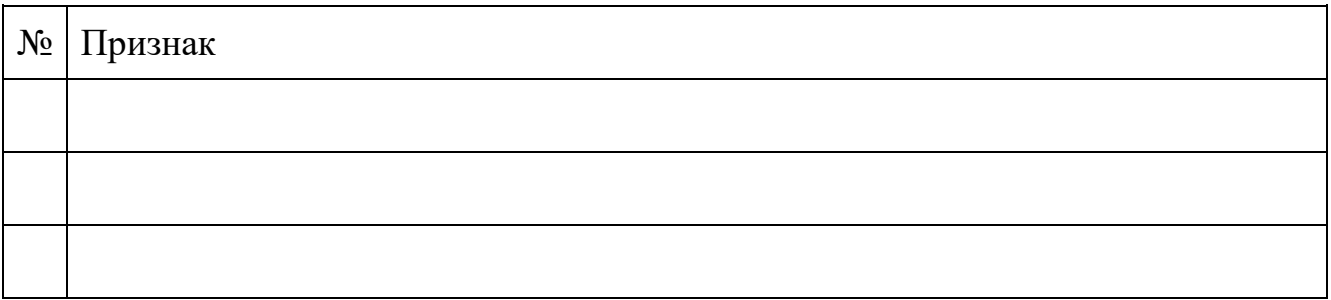

Задание 3. Запишите, какие типы файлов подвержены заражению?

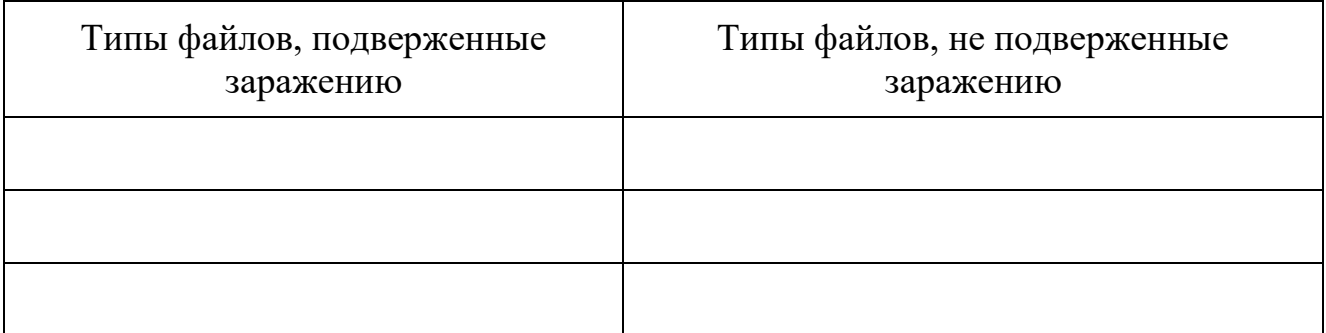

# Задание 4. Запишите основные способы заражения ПК.

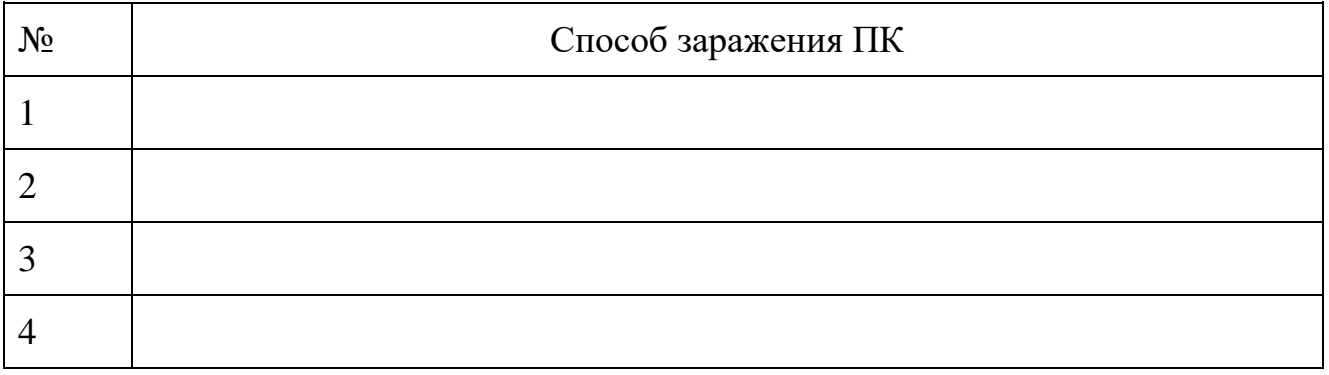

# Задание 5. Запишите меры профилактики заражения ПК вирусом:

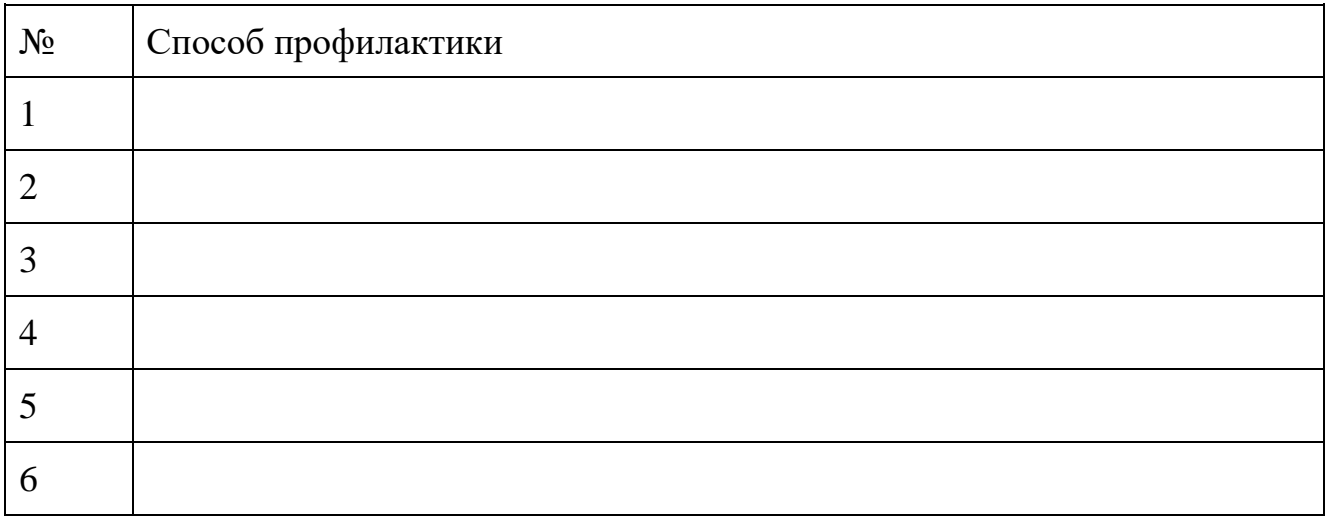

# Задание 6. Запишите классификацию вирусов в виде таблицы

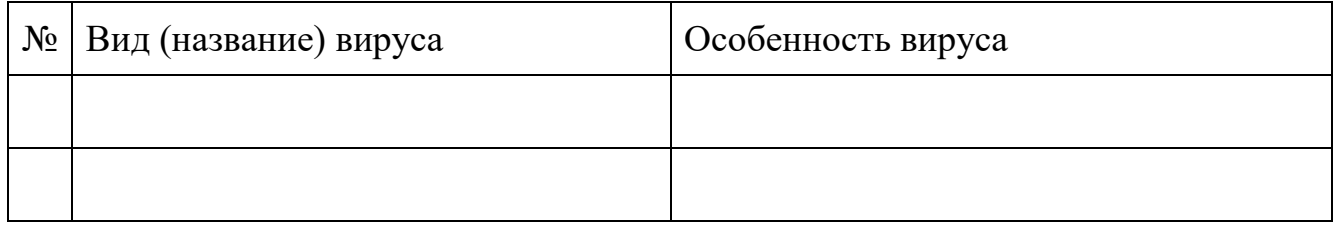

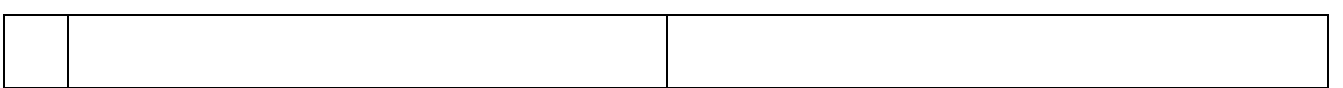

Задание 7. Сравните виды антивирусных программ, дайте им краткую характеристику**.**

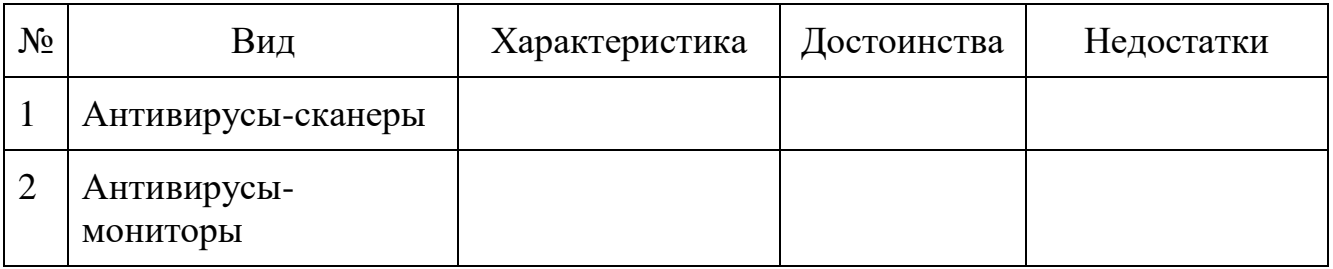

Задание 8. Сформулируйте алгоритм проверки файлов на вирус с помощью антивируса Касперского.

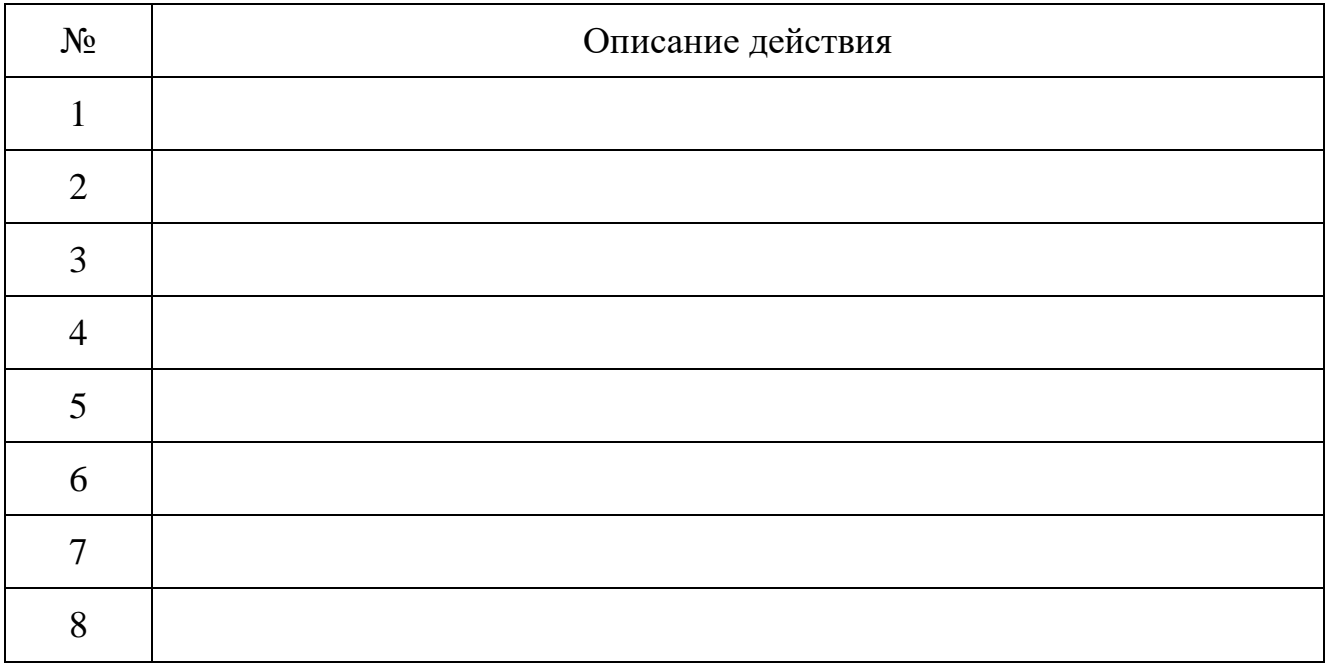

## **Материально-техническое обеспечение:**

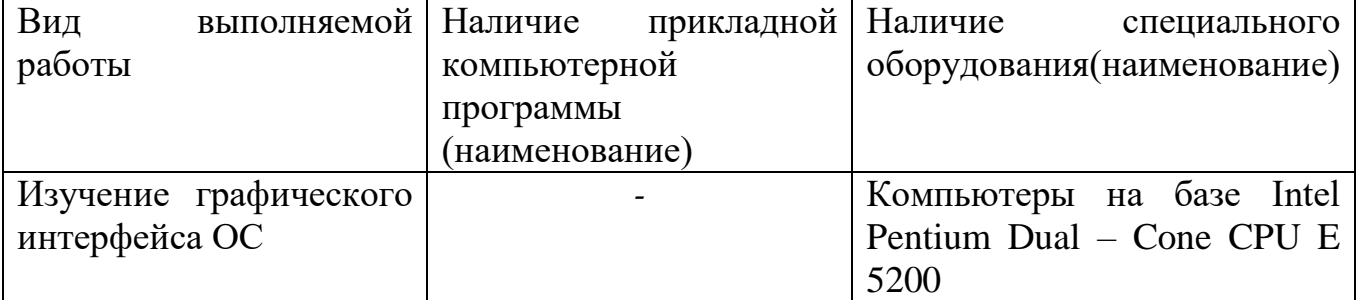

# **Контрольные вопросы:**

1.Что такое сервер и рабочая станция (клиент)?

2.Что такое хост-компьютеры?

3.Перечислите и дайте краткую характеристику специализированных серверов?

#### **Эксплуатационные требования к компьютерному рабочему месту***.*

**Цель:** Сформировать знания по теме эксплуатационных требований к компьютерному рабочему месту; изучить виды профилактических мероприятий; получить навыки организации профилактических мероприятий для компьютерного рабочего места.

## **Формируемые результаты освоения учебной дисциплины:**

П1 сформированность представлений о роли информации и информационных процессов в окружающем мире;

П9 сформированность базовых навыков и умений по соблюдению требований техники безопасности, гигиены и ресурсосбережения при работе со средствами информатизации

#### **Задание:** выполнить задания и ответить письменно на вопросы **Порядок выполнения задания: Задания:**

Задание №1. Отразите основные санитарно-гигиенические требования к кабинету информатики.

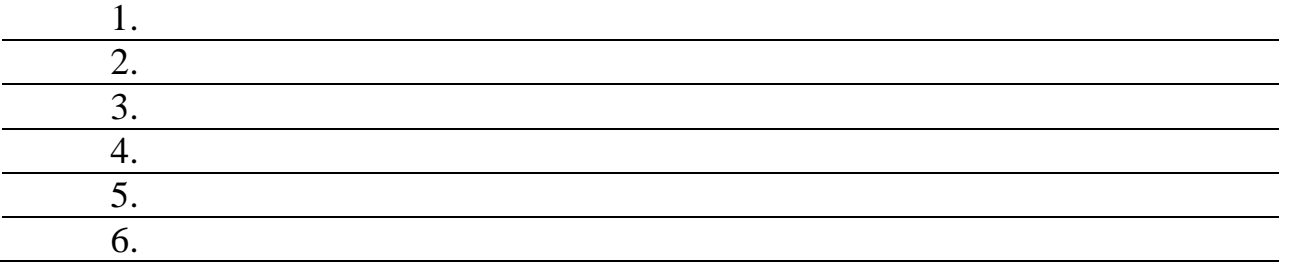

Задание №2. Укажите некоторые требования к помещениям кабинета информатики:

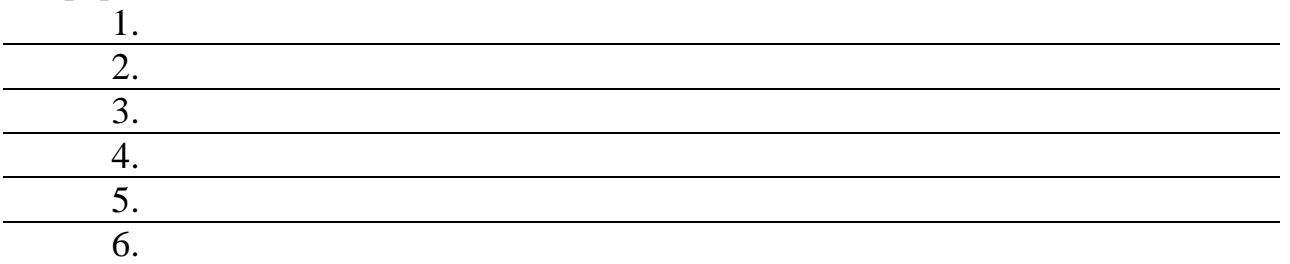

Задание №3. Укажите, какие действия запрещены в кабинете информатики:

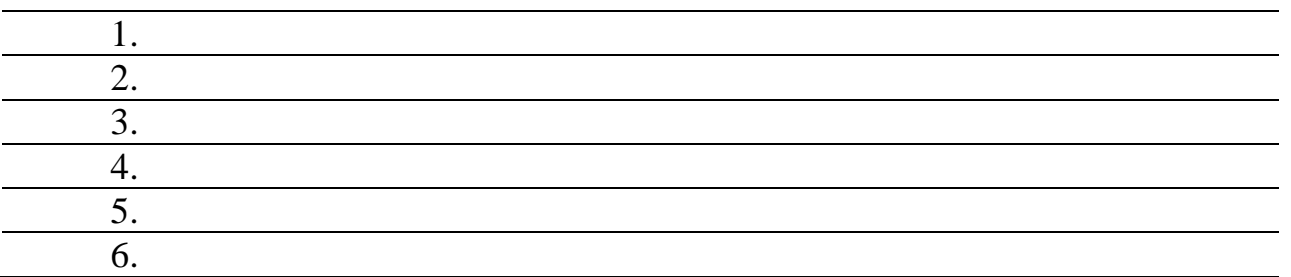

#### Вид выполняемой работы Наличие прикладной компьютерной программы (наименование) Наличие специального оборудования(наименование) Изучение графического интерфейса ОС *-* Компьютеры на базе Intel Pentium Dual – Cone CPU E 5200

#### **Материально-техническое обеспечение:**

## **Контрольные вопросы:**

1. Какой нормативный документ регулирует гигиенические требования к персональным электронно-вычислительным машинам и организацию их работы?

2. Чем должны быть оборудованы помещения с компьютерами?

3. Какие требования предъявляются к поверхности пола?

## **Профилактические мероприятия для компьютерного рабочего места в соответствии с его комплектацией для профессиональной деятельности.**

**Цель:** Проверить знания по теме эксплуатационных требований к компьютерному рабочему месту; изучить виды профилактических мероприятий; получить навыки организации профилактических мероприятий для компьютерного рабочего места.

## **Формируемые результаты освоения учебной дисциплины:**

П1 сформированность представлений о роли информации и информационных процессов в окружающем мире;

П9 сформированность базовых навыков и умений по соблюдению требований техники безопасности, гигиены и ресурсосбережения при работе со средствами информатизации

**Задание:** ответить письменно на вопросы**,** заполнить таблицы.

## **Порядок выполнения задания:**

## **Задание 1. Ответьте на вопросы.**

1. Дайте определение науке "эргономика". В чем заключается особенность данной науки?

2. Какой нормативный документ регулирует гигиенические требования к персональным электронно-вычислительным машинам и организацию их работы?

3. Какие требования предъявляются к организации рабочего места, оборудованным персональным компьютером?

4. Чем должны быть оборудованы помещения с компьютерами?

5. Сколько времени максимально можно работать за персональным компьютером без перерыва?

6. Упражнения для снятия усталости при работе за компьютером (для различных групп мышц)

7. Болезни, возникающие при работе за персональным компьютером. Их профилактика.

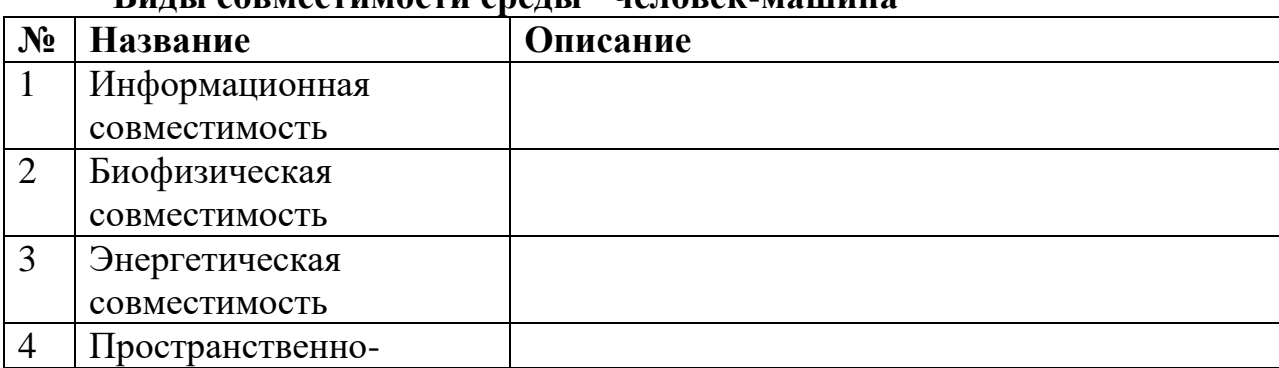

## **Задание 2. С помощью глобальной сети Интернет заполните таблицу. Виды совместимости среды "человек-машина"**

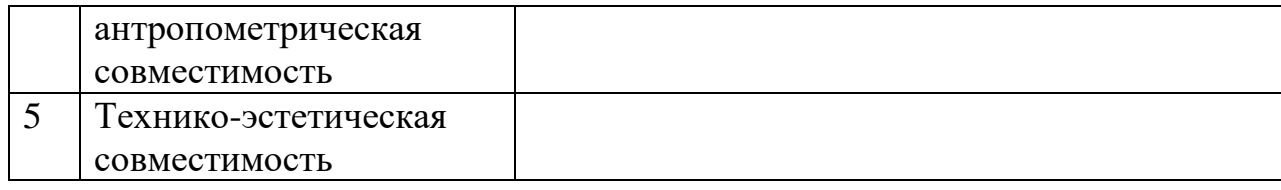

## **Задание 3. Выполните необходимые замеры на своем рабочем месте, заполните таблицу.**

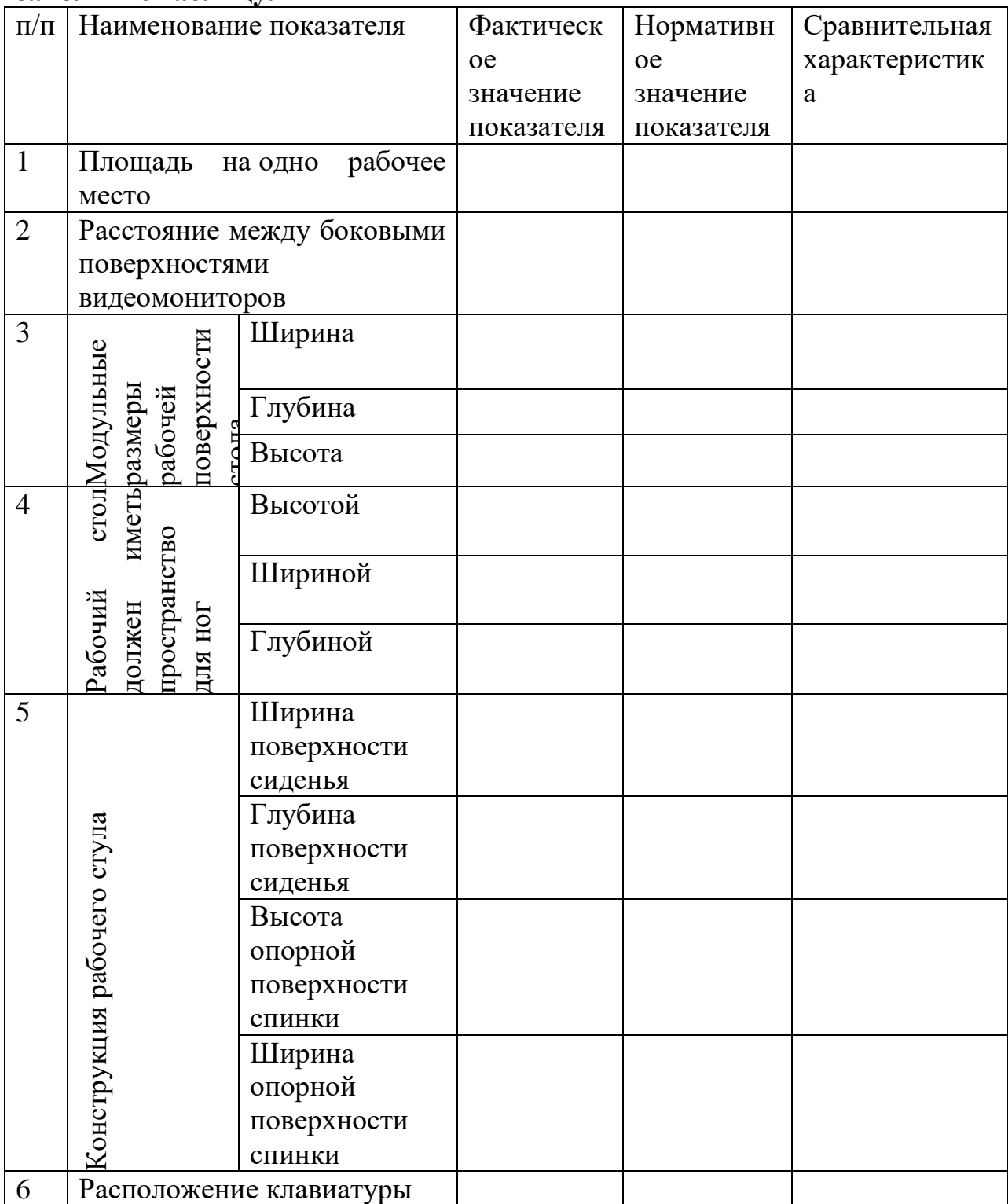

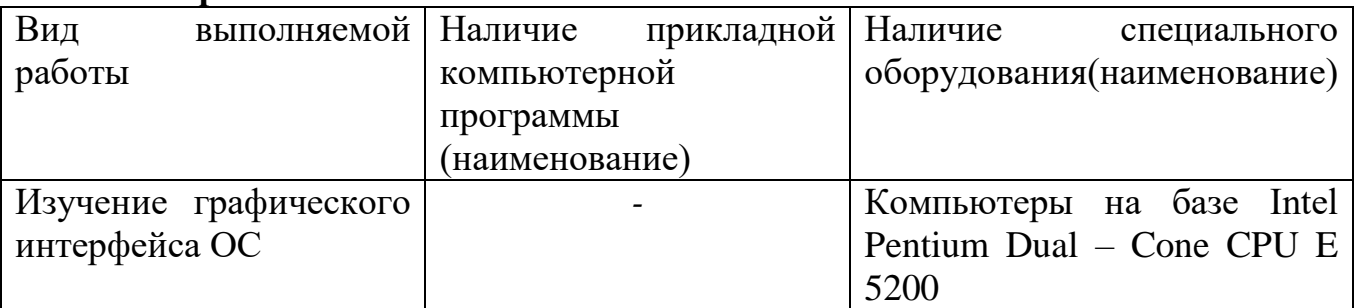

## **Материально-техническое обеспечение:**

## **Контрольные вопросы:**

1.Перечислите основные санитарно-гигиенические требования к кабинету информатики?

2.Перечислите требования к организации рабочего места за компьютером.

3.Перечислите правила техники безопасности при работе за компьютером.

#### Использование систем проверки и орфографии.

Цель: Сформировать умения использования систем проверки орфографии и грамматики.

#### Формируемые результаты освоения учебной дисциплины:

ПЗ использование готовых прикладных компьютерных программ по профилю подготовки;

П9 сформированность базовых навыков и умений по соблюдению требований техники безопасности, гигиены и ресурсосбережения при работе со средствами информатизации

Залание: выполнить залания Порядок выполнения задания: Задания:

Залание 1.

1. Напечатайте следующий текст с учётом шрифтового оформления (кегль - 12 пунктов) и оформления абзаца.

Информатика – это совокупность дисциплин, изучающих свойства информации, а также способы представления, накопления, обработки и передачи информации с помощью технических средств. На западе применяют другой термин - computer science (компьютерная наука).

Ядро информатики - информационная технология как совокупность технических и программных средств, с помощью которых мы выполняем разнообразные операции по обработке информации во всех сферах нашей жизнедеятельности.

Центральное место в прикладной информатике занимает компьютер (от английского слова compute - вычислять) - техническое устройство для обработки информации. У нас в стране его часто называют электроннонаиболее вычислительной машиной  $(BBM)$ .  $M_{bl}$ рассматриваем распространённый тип ЭВМ – персональный компьютер (ПК).

В школьном курсе информатики вы будете изучать основы современной информационной технологии, познакомитесь с основополагающими принципами программно-технических средств и организации данных в компьютерных системах. Освоите базовые элементы современной информационной технологии: обработку изображений (графический редактор Paintbrush), обработку текстовых документов (текстовый редактор Word), работу с электронными таблицами (электронные таблицы Excel), принципы работы с базами данных.

2. Выделите слово «Информатика» и замените шрифт на полужирный.

3. Выделите определение информатики и замените шрифт на курсив.

4. Выделите слова «Ядро информатики», замените шрифт на полужирный и измените высоту букв (кегль 14 пунктов).

5. Выделите пояснение в скобках «от английского слова compute – вычислять и замените шрифт на полужирный курсив.

## Залание 2.

1. Напечатайте следующий текст с учётом шрифтового оформления (кегль - 10 пунктов) и оформления абзаца.

## Что такое информация?

Информация является первичным и неопределяемым в рамках науки понятием. Мы лишь можем утверждать, что это понятие предполагает носителя информации. Источника информации, наличие материального приёмника информации и канала связи между источником и приёмником.

Наиболее распространёнными глаголами, употребляемыми со словом «информация», являются «получить», «приобрести», «передать» (даже «купить» или «продать»), которые ассоциируются в нашем сознании с какойлибо мерой её измерения. И здесь обнаруживается удивительная вещь: систематически рассуждая о количестве информации (много информации, мало информации), мы не можем указать единицу измерения этой информации. Нет у нас и однозначного ответа на вопрос: является ли правильным выражение «новая информация» или это тавтология и информация не может быть « $c$ mapoŭ»?

Выделите первый абзац и установите границы этого абзаца  $2 - 10$  см, отступ  $2.$ красной строки  $-3$  см.

Выделите второй абзац и установите границы этого абзаца  $3 - 11$  см, отступ  $3.$ красной строки  $-4$  см.

Задание 3. Набери текст по образцу:

## Отгалай загалки:

- Печь не топиться, дрова не курятся, а тепло заводится.  $1<sub>1</sub>$
- Летит молчит, сядет молчит, как умрет да сгинет, так и заревёт.  $2^{\circ}$
- Воронок бежит, а оглобельки стоят. 3.
- Матушкой-зимой в белом саване, а матушкой-весной в цветном платьице.  $\overline{4}$ .
- Зимою греет, весною тлеет, летом умирает, осенью оживает.  $5<sub>1</sub>$

#### Уличная жизнь

Прилетели ласточки. Их у нас три вида:

- касатки с длинным хвостом вилочкой и рыжеватым пятном на горле,
- воронок с коротким хвостом и белым горлом,  $\bullet$
- береговушка маленькая, серовато-бурая, с белой грудью.

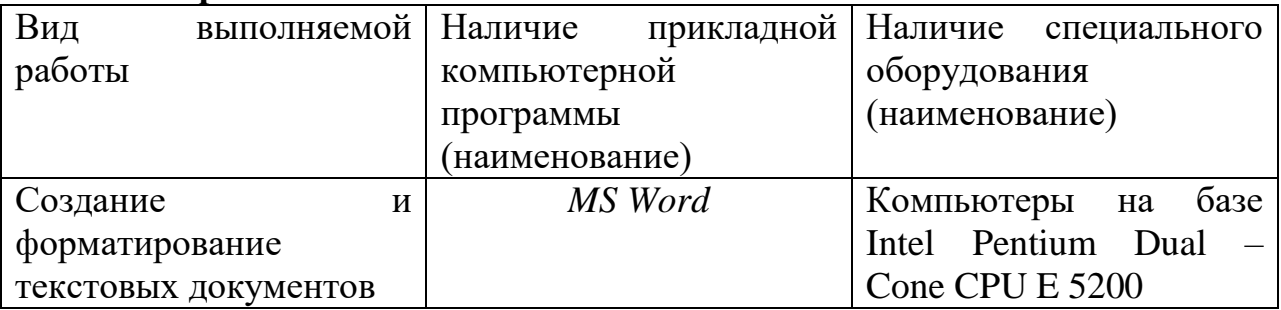

## **Материально-техническое обеспечение:**

## **Контрольные вопросы:**

1. Каковы возможности MS Word для проверки ошибок различного рода в текстовых документах?

- 2. Каков порядок проверки орфографии и грамматики в MS Word?
- 3. Для каких целей нужны функции автозамены и автотекста?

## **Создание компьютерных публикаций на основе использования готовых шаблонов (для выполнения учебных заданий).**

**Цель:** Сформировать умения использования программы Microsoft Publisher для создания различных публикаций.

## **Формируемые результаты освоения учебной дисциплины:**

П3 использование готовых прикладных компьютерных программ по профилю подготовки;

П9 сформированность базовых навыков и умений по соблюдению требований техники безопасности, гигиены и ресурсосбережения при работе со средствами информатизации

#### **Задание:** выполнить задания

## **Порядок выполнения задания:**

## **Задания:**

Задание 1. Создать визитную карточку на основе шаблона. Сохраните визитную карточку в своей папке под именем ПР19\_1.pub.

Задание 2. Подготовить необходимые графические файлы и создать календарь на основе шаблона. Сохраните календарь в своей папке под именем ПР19\_2.pub.

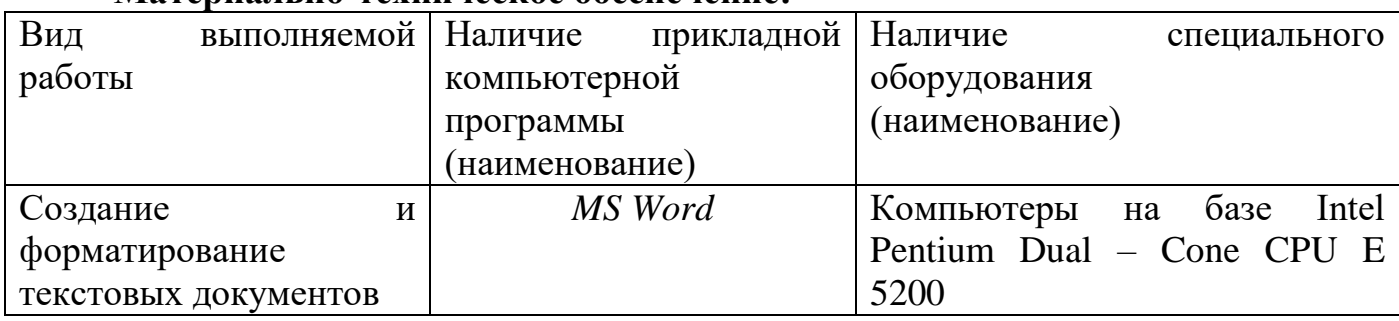

## **Материально-техническое обеспечение:**

## **Контрольные вопросы:**

1.Для чего нужен Publisher?

2.Чем отличается Publisher от Word и Excel?

3.Для чего нужна область задач в Publisher?

## **Программы-переводчики. Возможности систем распознавания текстов.**

**Цель**: Сформировать умения работы с программами-переводчиками, OCR программами и онлайн-сервисами

#### **Формируемые результаты освоения учебной дисциплины:**

П3 использование готовых прикладных компьютерных программ по профилю подготовки;

П9 сформированность базовых навыков и умений по соблюдению требований техники безопасности, гигиены и ресурсосбережения при работе со средствами информатизации

#### **Задание:** выполнить задания

#### **Порядок выполнения задания:**

#### **Задания:**

Задание 1

Используя онлайн-сервис http://translate.google.ru, переведите следующие фразы. Улучшите перевод при необходимости

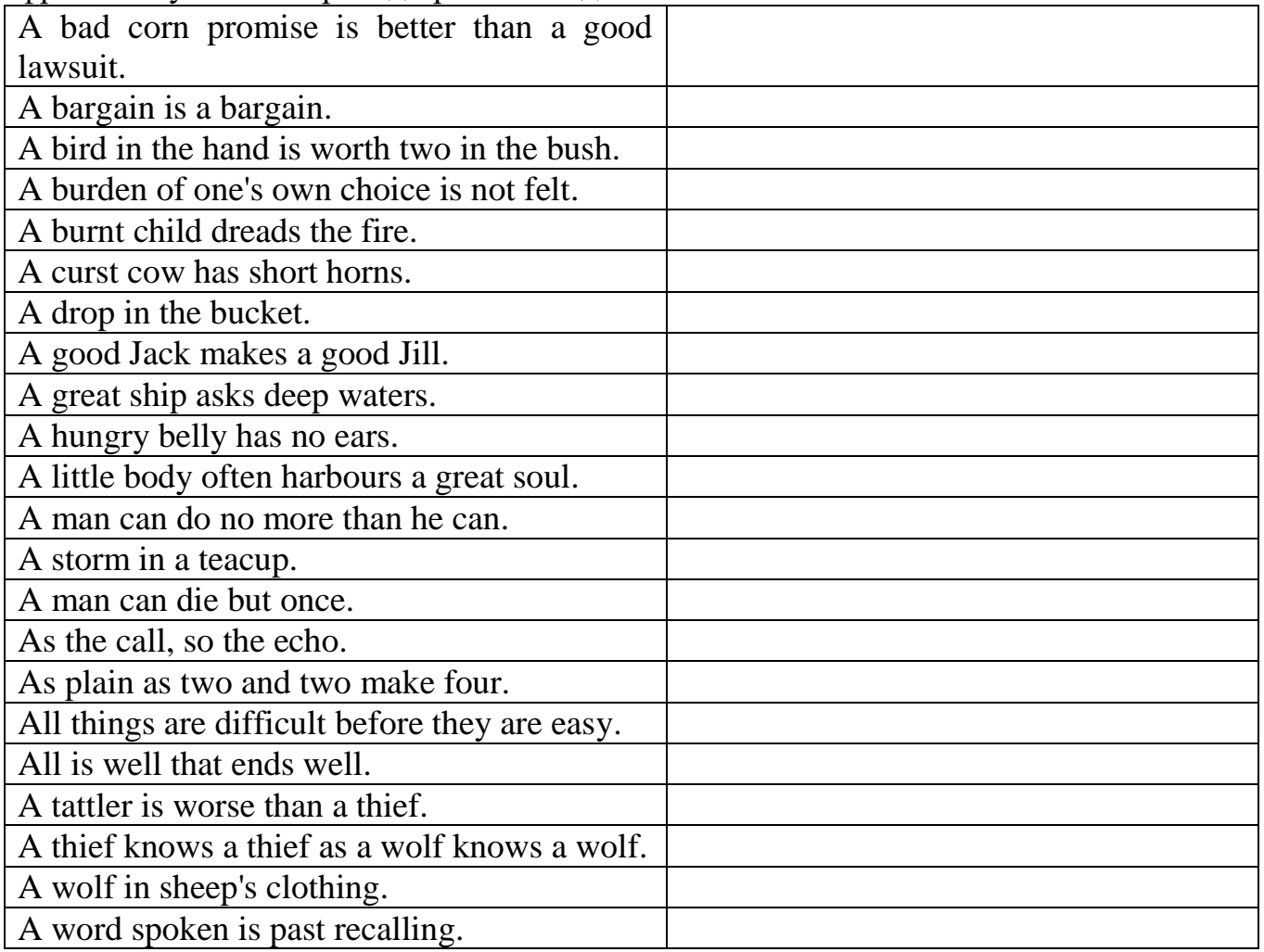

Задание 2

Проведите сравнительный анализ систем распознавания текста:

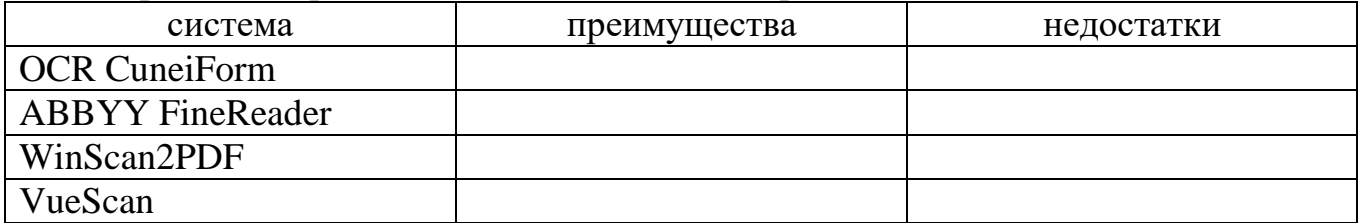

## Материально-техническое обеспечение:

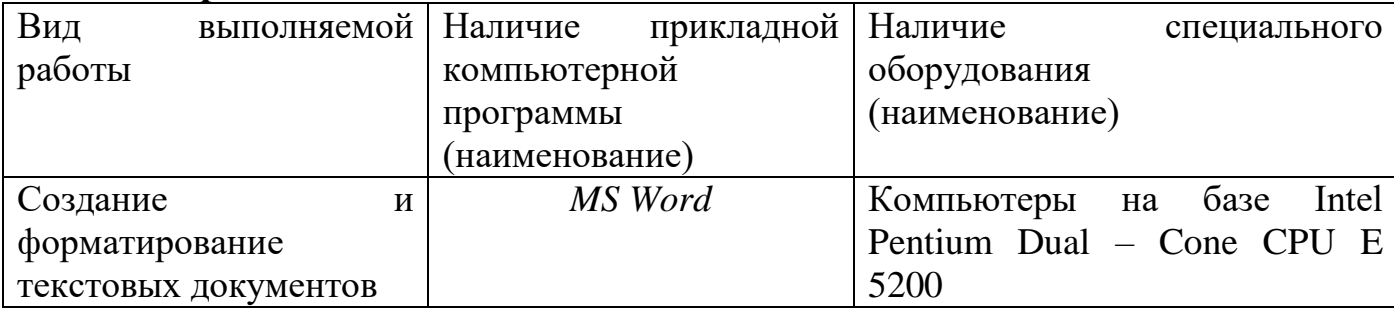

## Контрольные вопросы:

1.Что такое информационное общество?

2.Что такое информационные ресурсы?

3. Какие документы целесообразно переводить?

#### **Гипертекстовое представление информации.**

**Цель:** Проверить умения способов создания гиперссылок, гипертекстовых документов.

#### **Формируемые результаты освоения учебной дисциплины:**

П3 использование готовых прикладных компьютерных программ по профилю подготовки;

П9 сформированность базовых навыков и умений по соблюдению требований техники безопасности, гигиены и ресурсосбережения при работе со средствами информатизации

**Задание:** заполнить таблицы.

#### **Порядок выполнения задания:**

#### **Задания:**

## **Задание №1.**

Наберите текст на тему «Форматирование текста в Word». Объем текста должен быть не менее 800 символов с пробелами. Выполните статистику данного текста. Скриншот окна Статистика расположите в тексте сверху слева с обтеканием текста вокруг рамки.

Отформатируйте его по таблице согласно вашему номеру.

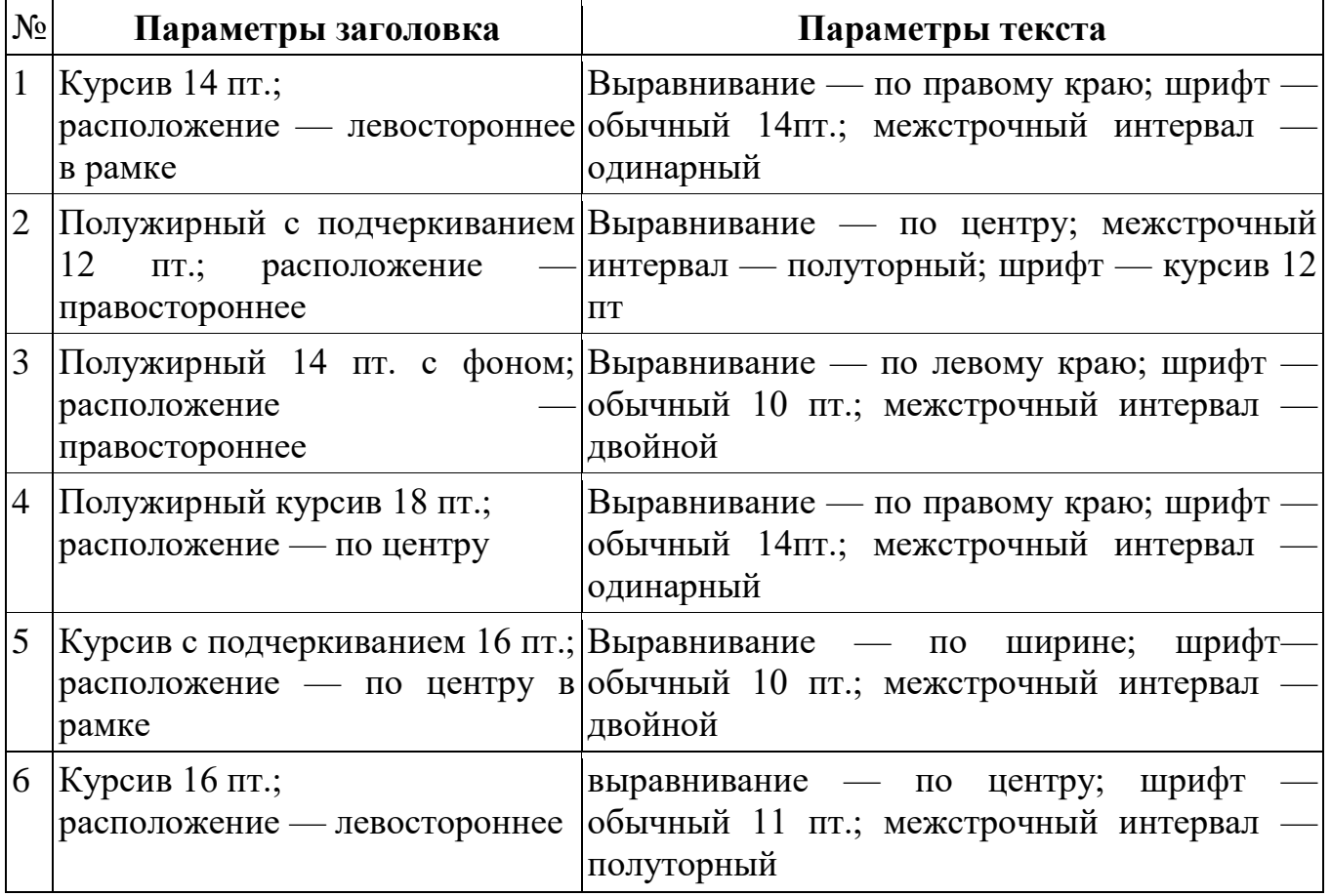

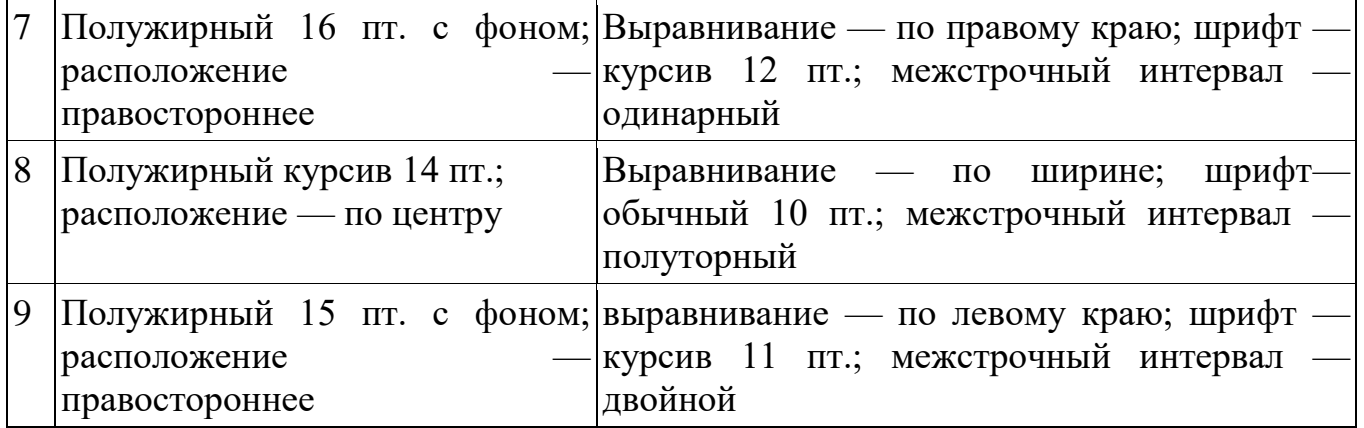

## **Задание №2.**

Используя возможности форматирования текста, работы с таблицами, рисунками, вставки надписей и объектов WordArt в документ создайте объявление о продаже компьютеров.

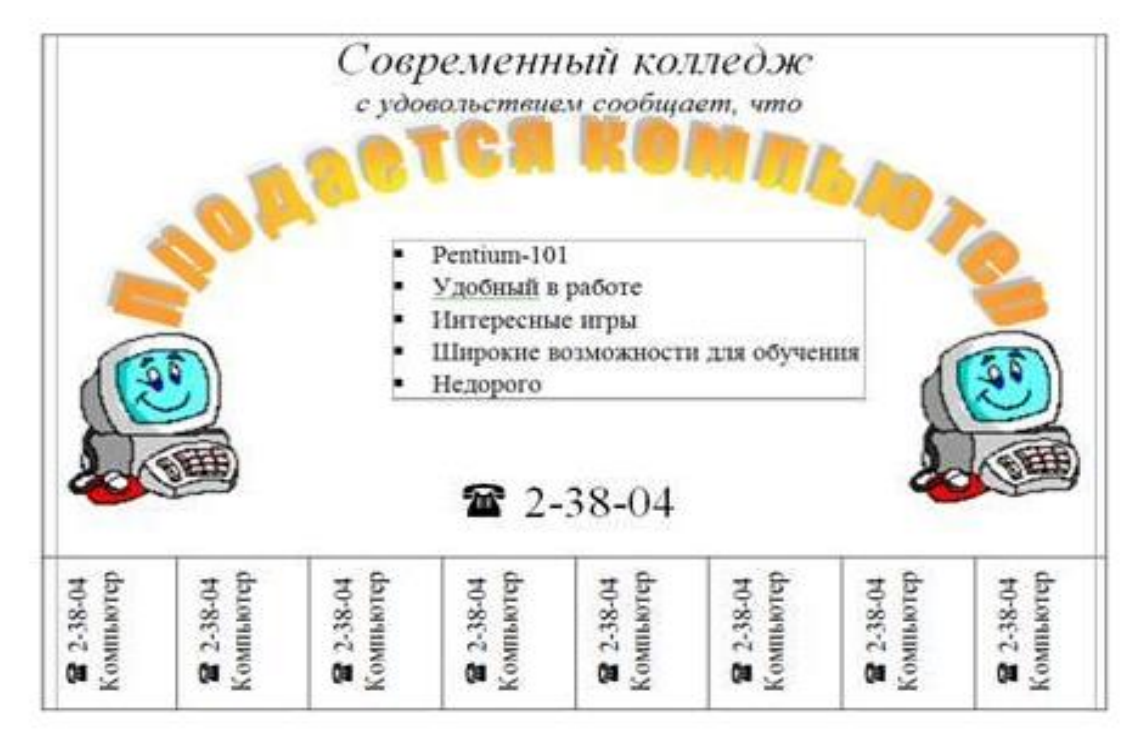

## **Задание №3.**

Наберите схему по образцу.

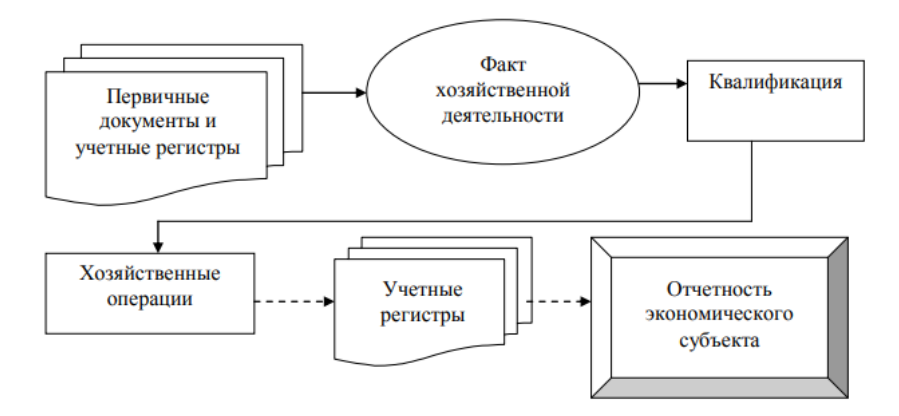

#### **Задание №4.**

Наберите небольшой текст на тему «Система умный дом» объемом около 600 символов. Текст оформите с разбивкой на две колонки. Измените цвет текста и цвет фона текста.

#### **Задание №5.**

Проанализируйте такие понятия как «Поле», «Рецензирование», «Рассылки». Для этого самостоятельно найдите ответы на представленные ниже вопросы. Вставьте ответы в документ с ссылкой на источник.

1. Что такое поле? Как и зачем можно использовать вставку Полей в текстовых документов?

2. Для чего применяется Рецензирование?

3. Как использовать возможности Рассылки?

#### **Задание №6.**

При помощи панели рисования (вставка – фигуры) выполните геометрические построения как на рисунке.

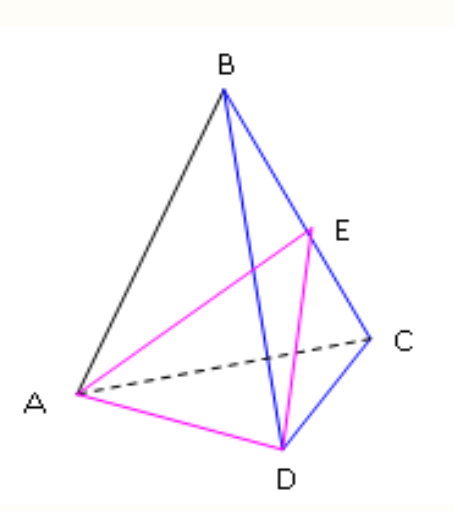

#### **Задание №7.** Составьте объявление по образцу.

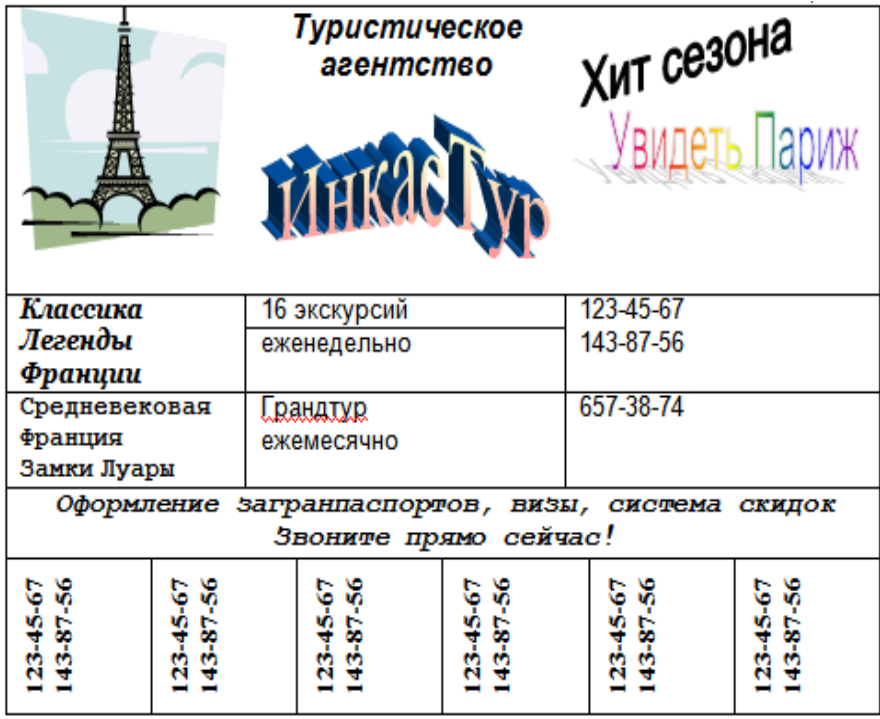

## **Задание №8.**

Создайте таблицу по образцу. Вставьте диаграмму (выделяем столбцы – вставка – диаграмма). Подпишите диаграмму, оси данных, легенду и тд.

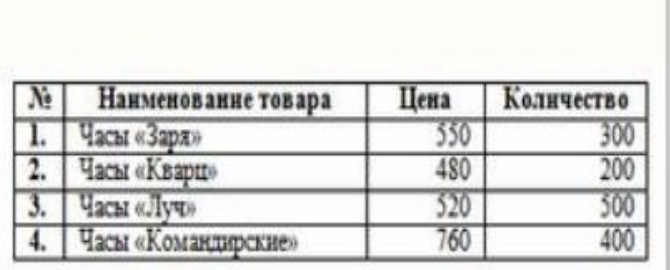

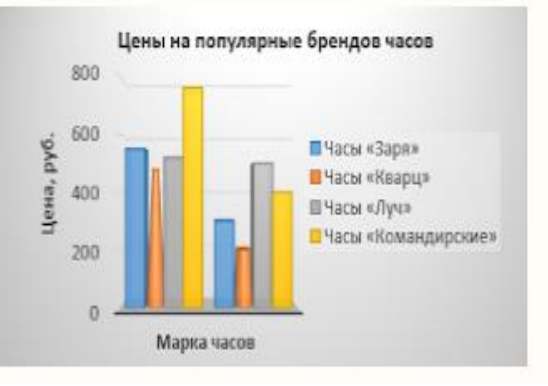

## **Задание №9.**

С помощью редактора формул (вставка – формула) наберите следующие формулы.

$$
1)\left(\frac{x - x^{\frac{1}{3}}}{x^{\frac{2}{3}} - 1} - 2x^{\frac{1}{3}} + 1\right) \cdot \frac{1 + x^{\frac{1}{3}}}{1 - x^{\frac{2}{3}}};
$$
  

$$
2) y = \sqrt{\frac{17 - 15x - 2x^{\frac{1}{2}}}{x + 3}}
$$

#### **Задание №10.**

На первом листе создайте автоматическое оглавление. Вставьте нумерацию внизу по центру. В верхнем колонтитуле напишите свою фамилию и инициалы, группу и дату.

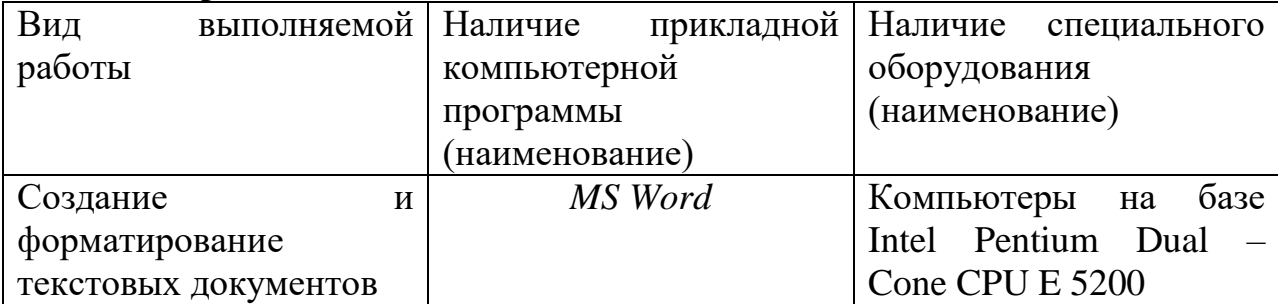

## **Материально-техническое обеспечение:**

## **Контрольные вопросы:**

1.Понятие гиперссылки, гипертекстового документа?

2.Способы создания гиперссылок?

3.Алгоритм создания гипертекстового документа?

## **Использование различных возможностей динамических (электронных) таблиц для выполнения учебных заданий.**

**Цель:** Сформировать умения работать с электронной таблицей.

## **Формируемые результаты освоения учебной дисциплины:**

П5 владение компьютерными средствами представления и анализа данных в электронных таблицах;

П7 сформированность представлений о компьютерно-математических моделях и необходимости анализа соответствия модели и моделируемого объекта (процесса).

П9 сформированность базовых навыков и умений по соблюдению требований техники безопасности, гигиены и ресурсосбережения при работе со средствами информатизации

## **Задание:** выполнить задания

#### **Порядок выполнения задания:**

#### **Задания:**

Задание 1. Переименуйте Лист1 в Задание 1 и занесите данные в таблицу по образцу:

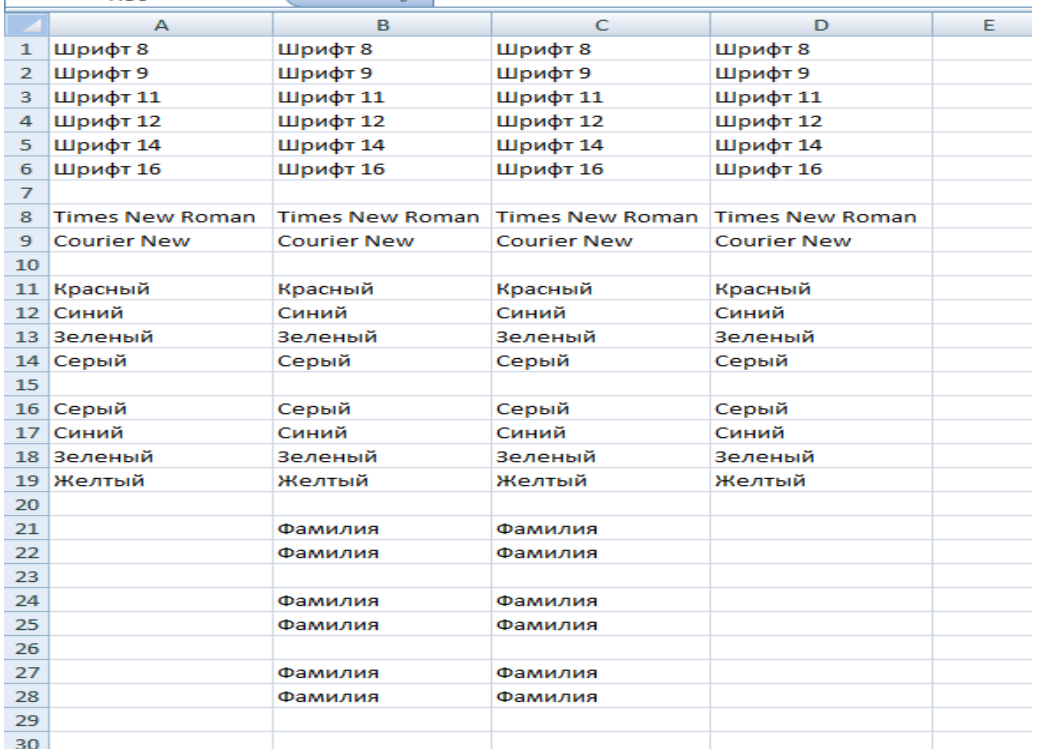

Установите для строки 1 шрифт размером 8

- для строки 2 шрифт размером 9
- для строки 3 шрифт размером 11
- для строки 4 шрифт размером 12
- для строки 5 шрифт размером 14
- для строки 6 шрифт размером 16

```
для строки 8 шрифт Times New Roman
для строки 9 шрифт Courier New
для строки 11 шрифт красного цвета
для строки 12 шрифт синего цвета
для строки 13 шрифт зеленого цвета
для строки 14 шрифт серого цвета
для ячеек A16:D16 заливку серым цветом
для ячеек A17:D17 заливку синим цветом
для ячеек A18:D18 заливку зеленым цветом
для ячеек A19:D19 заливку желтым цветом
для столбца В полужирный шрифт
для столбца С курсив
для столбца D полужирный курсив
обрамление для всех ячеек B21:C22 тонкой линией
для области В24:С25 обрамление тонкой линией
обрамление для всех ячеек В27:С28 тонкой линией, области В27:С28 – толстой 
линией
```
Задание 2. Переименуйте Лист2 в Задание 2 и введите данные по образцу:

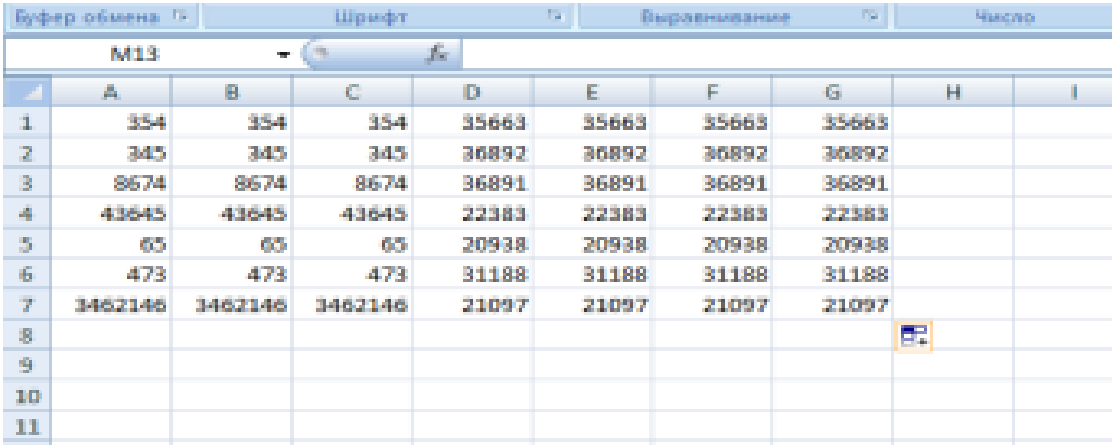

Установите форматы данных в столбцах A:G согласно образцу:

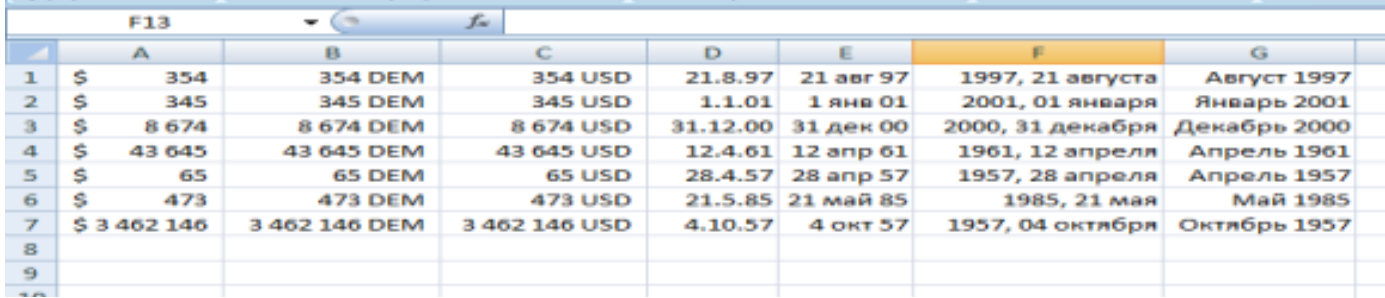

Задание 3. Переименуйте Лист3 в Задание 3. Создайте и оформите таблицу согласно образцу:

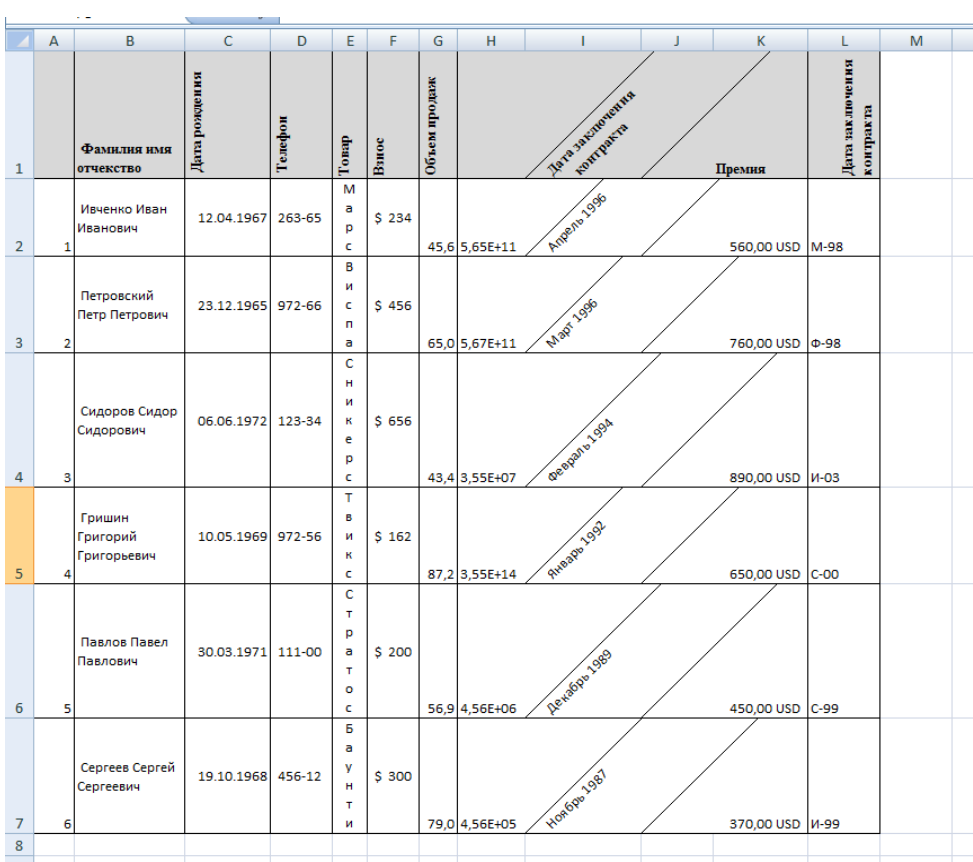

Задание 4. Добавьте новый лист и переименуйте его в Задание 4. Создайте таблицу по образцу. Найдите глубину самого мелкого озера, площадь самого обширного озера и среднюю высоту озер над уровнем моря.

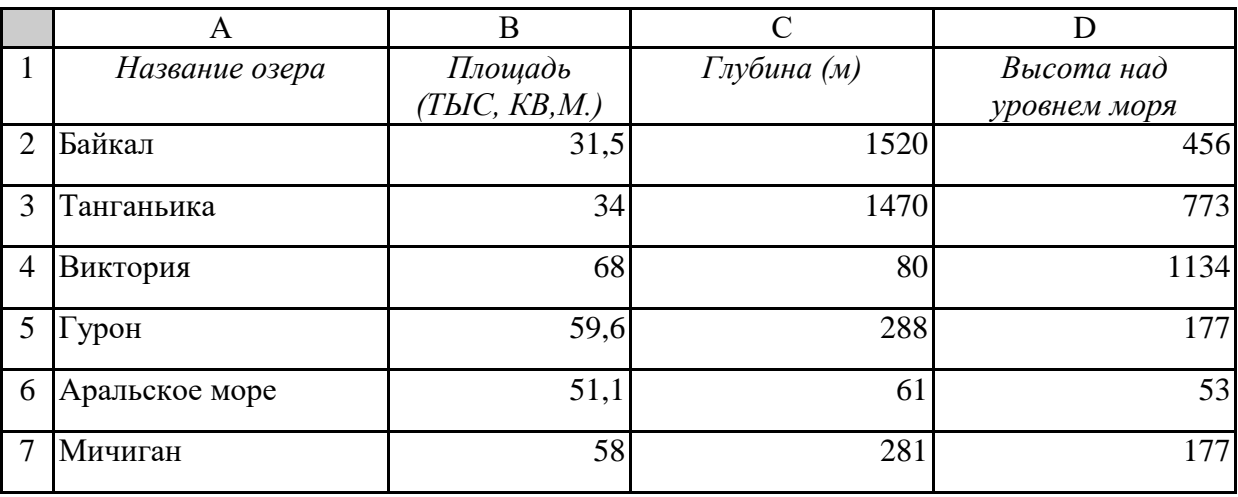

# **Материально-техническое обеспечение:**

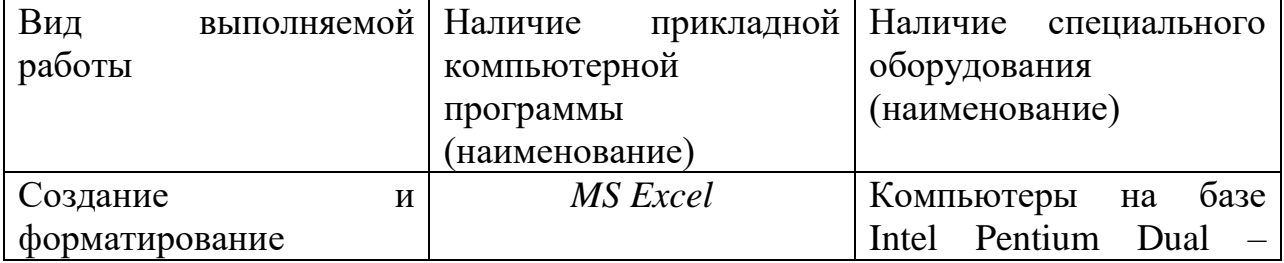

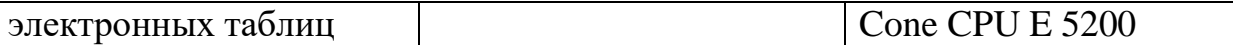

#### **Контрольные вопросы:**

1.Что такое адрес ячейки?

2.Что называют диапазоном ячеек?

3.Как ввести в ячейку формулу?

## Системы статистического учета (бухгалтерский учет, планирование и финансы, статистические исследования).

Цель: Сформировать умения работы с основными приемами создания, редактирования и формирования диаграмм и графиков.

## Формируемые результаты освоения учебной дисциплины:

П5 владение компьютерными средствами представления и анализа данных в электронных таблицах;

П7 сформированность представлений о компьютерно-математических моделях и необходимости анализа соответствия модели и моделируемого объекта (процесса).

П9 сформированность базовых навыков и умений по соблюдению требований техники безопасности, гигиены и ресурсосбережения при работе со средствами информатизации

## Задание: выполнить задания Порядок выполнения задания: Залания:

Задание 1. Переименуйте Лист1 в Задание 1. Подготовьте таблицу квадратов двузначных чисел. Примените абсолютные ссылки. Вставьте функцию «Степень» при помощи Мастера функций.

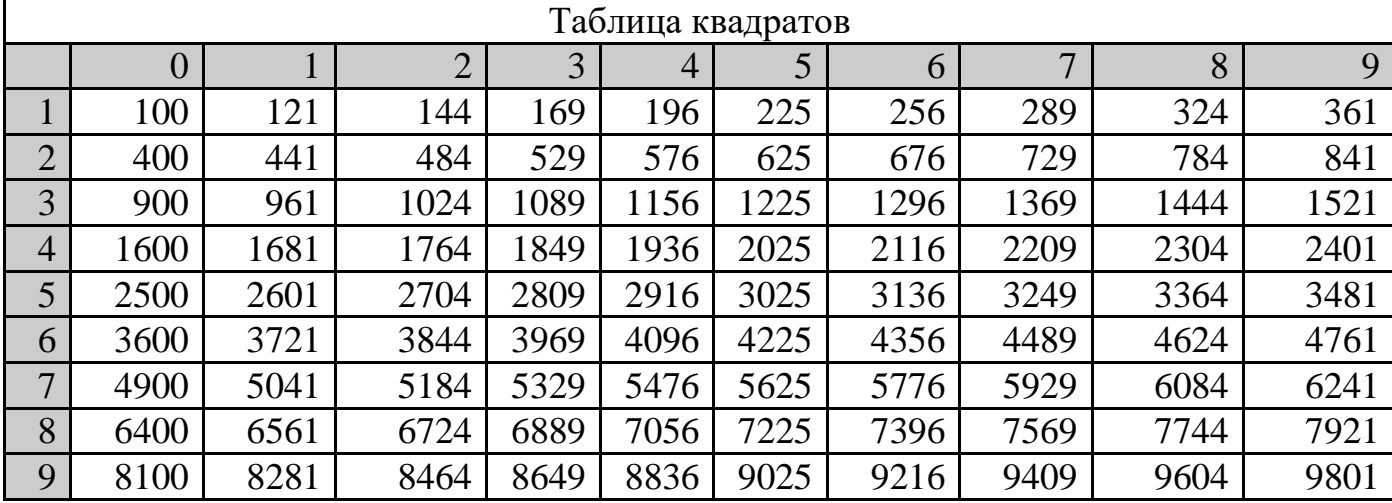

Ключ к заданию

- В ячейку АЗ введите число 1, в ячейку А4 число 2, выделите обе ячейки и протащите маркер выделения вниз, чтобы заполнить столбец числами от 1 до 9.
- Аналогично заполните ячейки В2 К2 числами от 0 до 9.
- Для столбцов от А до К задайте ширину, равную 5 (Формат-Столбец-Ширина).
- В ячейку ВЗ нужно поместить формулу, которая возводит в квадрат число, составленное из десятков, указанных в столбце А и единиц, соответствующих значению, размещенному в строке 2. Таким образом, само число, которое должно

возводиться в квадрат в ячейке В3 можно задать формулой =А3\*10+В2 (число десятков, умноженное на десять плюс число единиц). Остается возвести это число в квадрат. Возводить в степень с помощью Мастера функций вы научились при выполнении предыдущих упражнений.

 В ячейке ВЗ будет размещена формула =СТЕПЕНЬ(АЗ\*1(В2;2). Формула, размещенная в выделенной ячейке, отображается в Строке формул. Такая формула верно вычислит значения для ячейки ВЗ, но ее нельзя распространять на другие ячейки диапазона, так как Относительные ссылки приведут к неверному результату. Во всех формулах необходимо ссылаться на ячейки строки 2 и столбца А. Следовательно, в этой формуле должны быть применены абсолютные ссылки. Приведите формулу к виду =СТЕПЕНЪ(\$АЗ\*10+В\$2;2), чтобы ее можно было распространить (скопировать с помощью маркера заполнения) на остальные ячейки диапазона. Сверьте результат с образцом.

 Введите в ячейку А1 заголовок, отцентрируйте его по выделению, выполните обрамление таблицы и заполнение фоном отдельные ячейки.

Задание 2. Переименуйте Лист2 в Задание 2. Создать и заполнить таблицу расчета заработной платы сотрудников

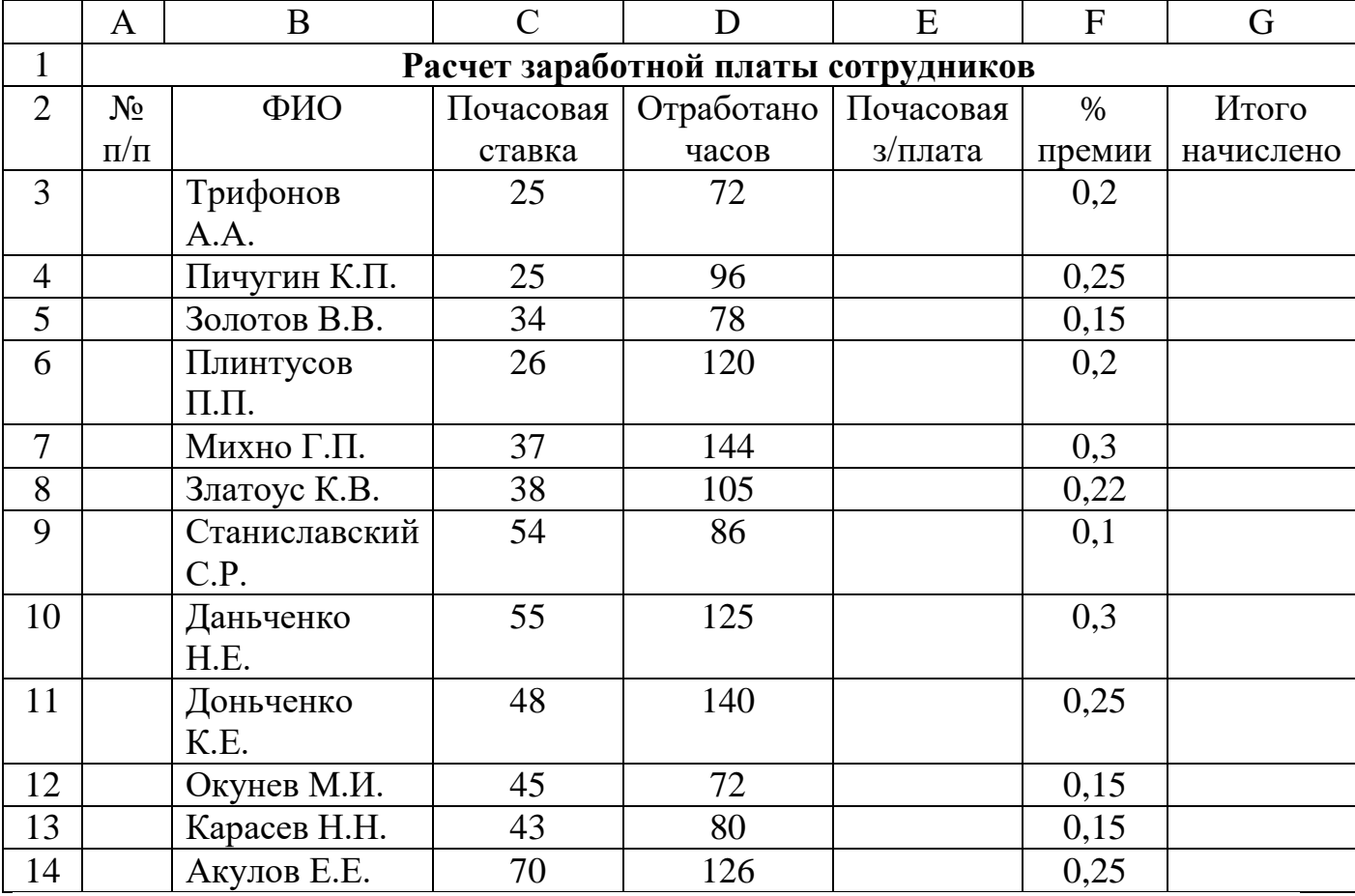

Заполните графу № п/п, используя операцию Автозаполнение

Рассчитайте графу Почасовая з/плата как произведение почасовой ставки на количество отработанных часов (формула =C3\*D3)

Используя операцию Автозаполнение скопируйте формулу в диапазон ячеек (E4:E14)

Графа Итого начислено рассчитывается как сумма Почасовой з/платы и % премии от заработной платы (формула =E3+E3\*F3)

Используя операцию Автозаполнение, скопируйте формулу в диапазон ячеек (G4:G14)

## **Материально-техническое обеспечение:**

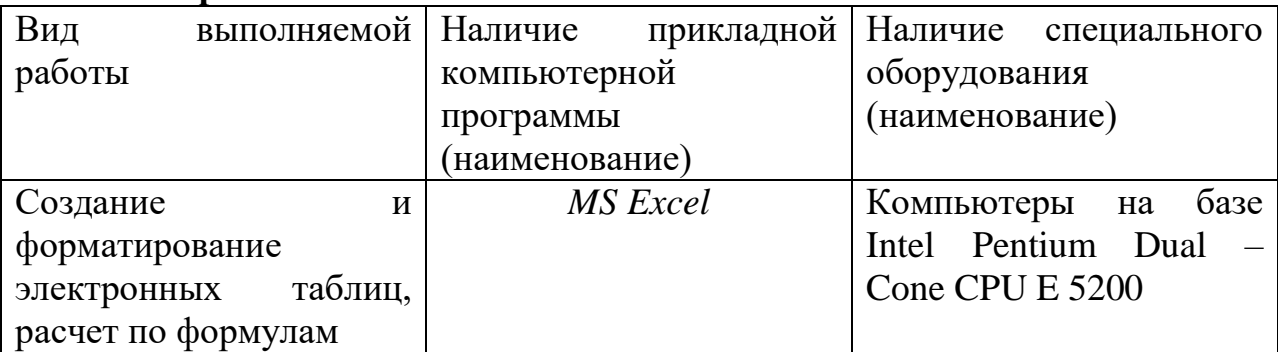

#### **Контрольные вопросы:**

1.Что такое рабочий лист?

2.Что такое адрес ячейки?

3.Какие виды диаграмм можно построить в Ms Office Excel 2010?

## **Средства графического представления статистических данных (деловая графика). Представление результатов выполнения расчетных задач средствами деловой графики.**

**Цель:** Проверить умения работы с электронными таблицами.

## **Формируемые результаты освоения учебной дисциплины:**

П5 владение компьютерными средствами представления и анализа данных в электронных таблицах;

П7 сформированность представлений о компьютерно-математических моделях и необходимости анализа соответствия модели и моделируемого объекта (процесса).

П9 сформированность базовых навыков и умений по соблюдению требований техники безопасности, гигиены и ресурсосбережения при работе со средствами информатизации

## **Задание:** заполнить таблицы.

## **Порядок выполнения задания:**

## **Задание***.*

Свяжите ячейки С4, С5, С6, С7, С8 в таблице Расходы на закупку на листе Цена с соответствующими ячейками на листе Закупка, используя различные способы связывания ячеек.

При связывании ячеек определите, какие ячейки являются исходными.

Для одной связываемой таблицы исходными могут быть ячейки из разных таблица различных рабочих листах или на текущем листе.

## *Ход работы:*

Переименуйте рабочие листы:

Лист1 – Закупка, Лист2 – Реализация, Лист3 – Цена, Лист4 – Выручка, Лист5 – Доход.

На рабочем листе "Закупка" создайте таблицу и внесите данные. Рассчитайте столбец «Всего за полугодие».

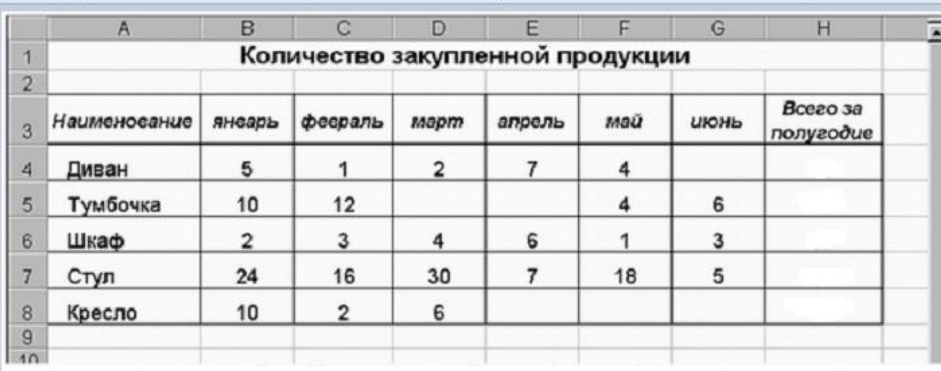

На рабочем листе "Реализация" внесите исходные данные в таблицу и оформите. Рассчитайте столбец «Всего за полугодие».

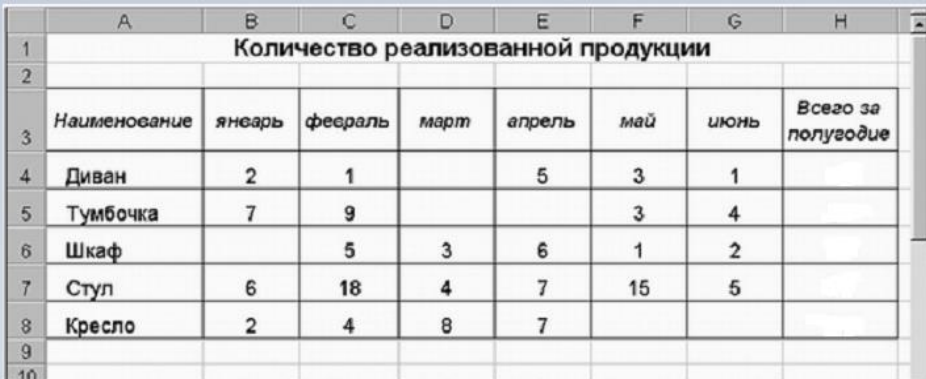

На рабочем листе "Цена" создайте и заполните две таблицы – Расходы на закупку и Расчет цен. Рассчитайте столбцы «Сумма закупки» и «Цена продажи».

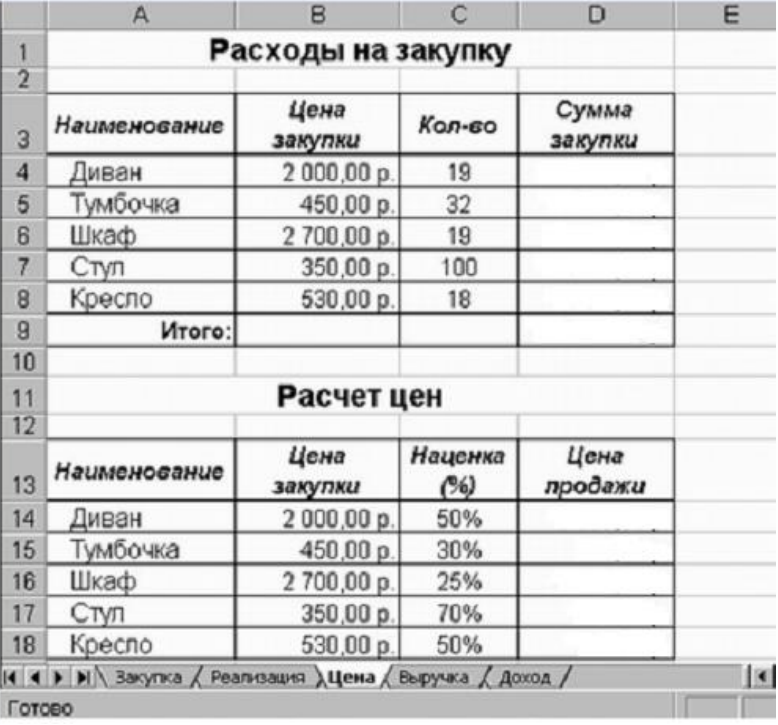

Создайте и заполните таблицы на листе Выручка. Рассчитайте столбец «Сумма продаж».

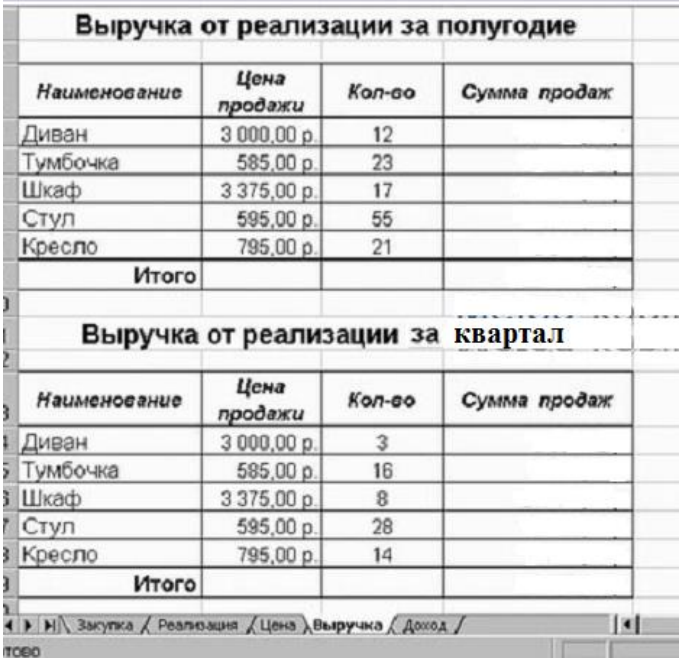

Заполните и оформите таблицы на листе Доход. Рассчитайте столбцы «Доход за полугодие» и «Доход за квартал».

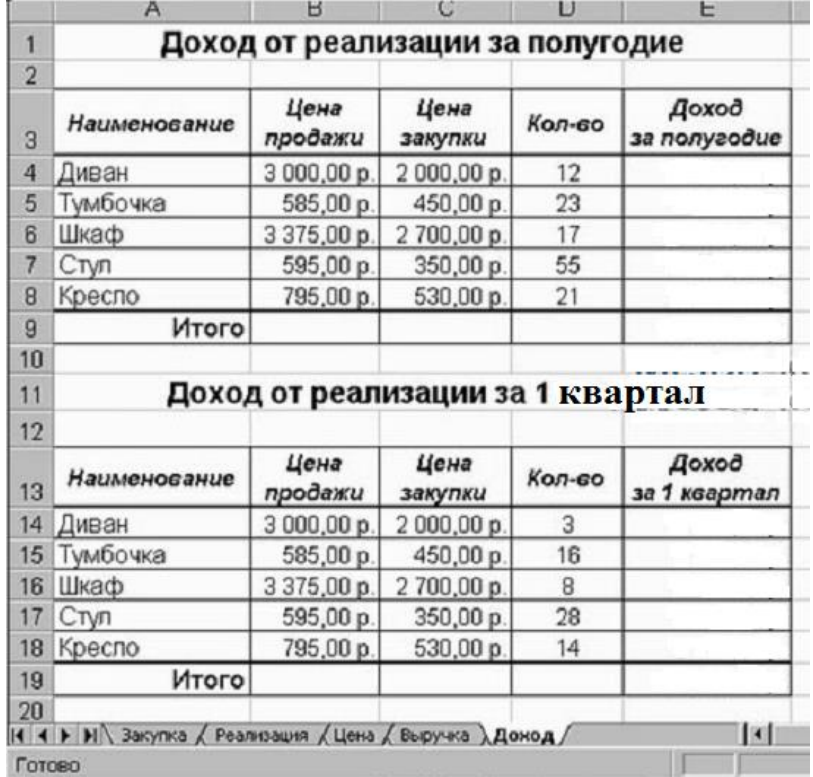

# **Материально-техническое обеспечение:**

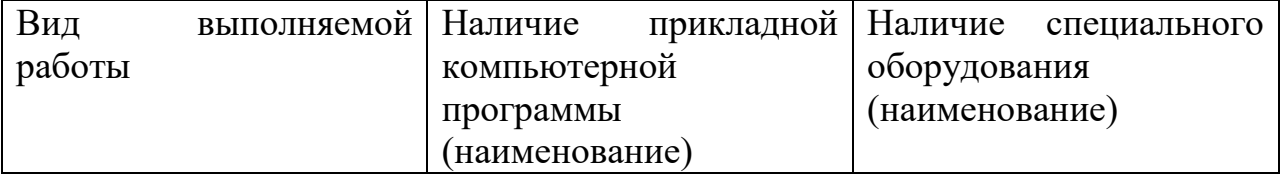

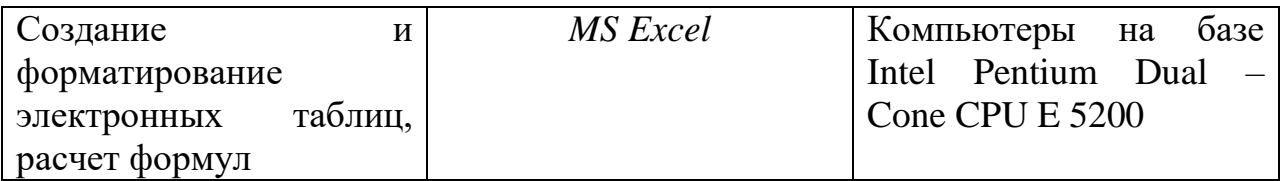

Контрольные вопросы:<br>1.Что такое электронная таблица?<br>2.Назовите виды адресаций в Ms Office Excel?

3. Объясните принцип связывания ячеек в Ms Office Excel?

## Организация баз данных. Возможности систем управления базами данных. Формирование запросов для поиска и сортировки информации в базе данных.

Цель: Проверить умения работы с базами данными.

#### Формируемые результаты освоения учебной дисциплины:

П6 сформированность представлений о базах данных и простейших средствах управления ими;

П9 сформированность базовых навыков и умений по соблюдению требований техники безопасности, гигиены и ресурсосбережения при работе со средствами информатизации

Задание: выполнить задания

#### Порядок выполнения задания:

Задания:

Задание 1. Создайте базу данных Студенты, состоящую из двух таблиц Сведения и Успеваемость

Создайте базу данных Студенты с помощью Microsoft Office Access  $1<sub>1</sub>$ 2007 в своей папке

Создайте таблицу Сведения в базе данных с помощью конструктора,  $2.$ лля этого:

закройте окно Таблииа1  $\checkmark$ 

 $\checkmark$ щелкните по кнопке Конструктор таблии на вкладке Создание

 $\checkmark$ ввелите в столбен Имя поля Фам

в столбце Тип данных задайте соответствующий тип данных  $\checkmark$ Текстовый

 $\checkmark$ в строке поля Размер введите 15

 $\checkmark$ в строке поля Подпись введите Фамилия

 $\checkmark$ в строке поля Обязательное поле введите Да

аналогично проделайте описанную операцию для остальных полей, устанавливая параметры:

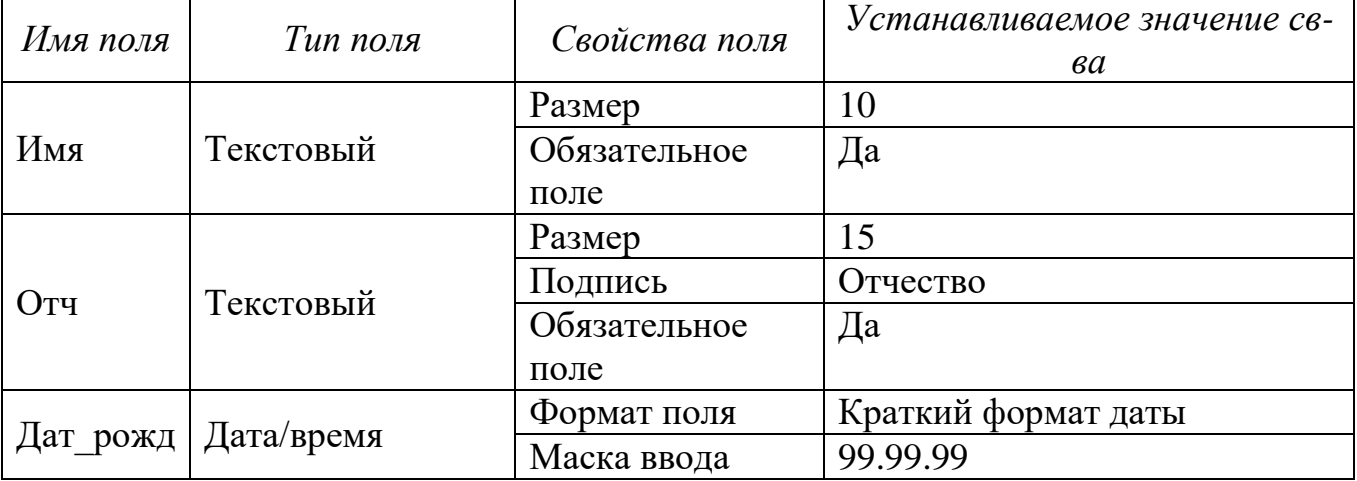

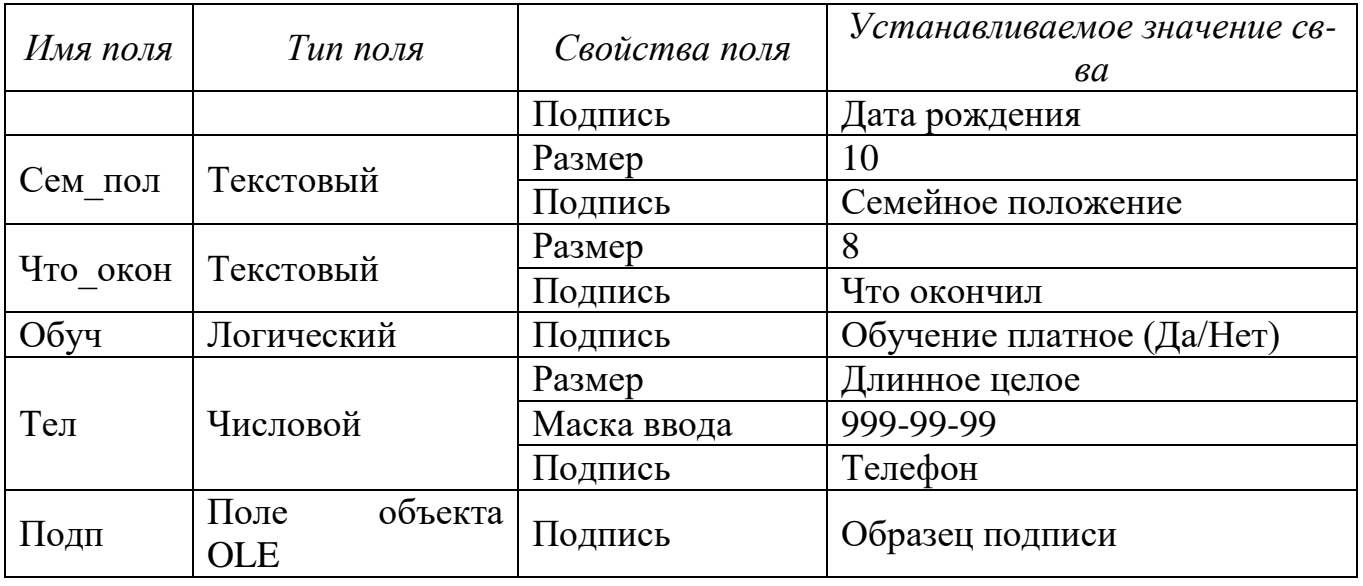

 вставьте в качестве *первого* поля базы данных поле *Ном\_зач,* для этого:

- выделите первое поле
- выполните команду *Вставить строки* на вкладке *Конструктор*
- укажите параметры вставляемого поля

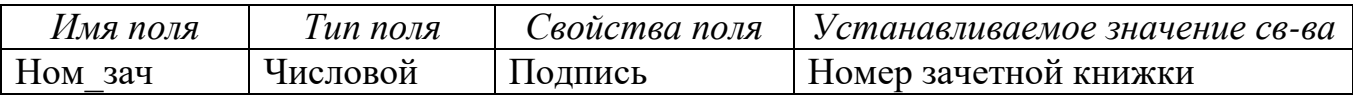

 сделайте поле *Ном\_зач ключевым*, щелкнув правой кнопкой мыши на поле *Ном\_зач* и выбрав пункт *Ключевое поле*

сохраните таблицу, задав имя таблицы *Сведения*

**3.** Аналогично создайте таблицу *Успеваемость* с помощью *конструктора*

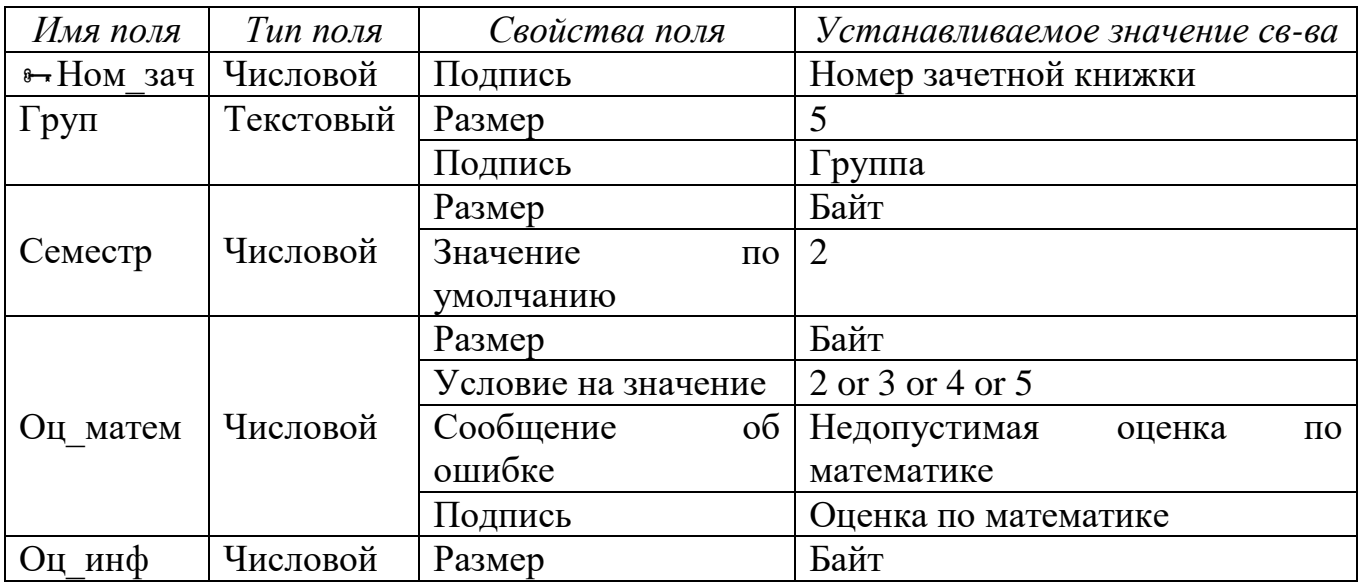
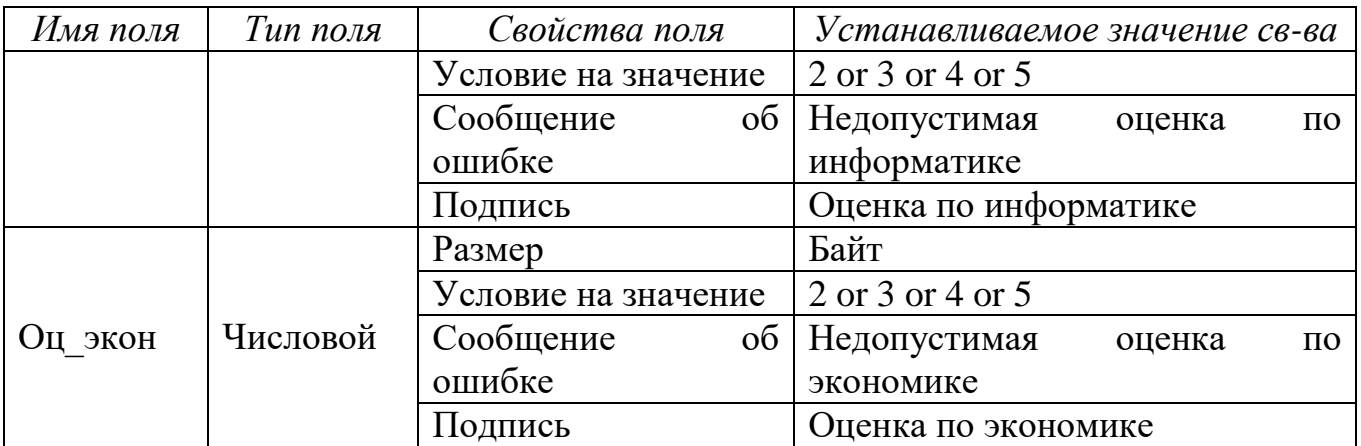

*Задание 2*. *Свяжите таблицы Сведения и Успеваемость*

**1.** Щелкните по кнопке *Схема данных* на вкладке *Работа с базами данных*

**2.** Выделите две таблицы, нажмите кнопку *Добавить.* Закройте окно *Добавление таблицы*

**3.** Измените размеры каждого из появившихся окон так, чтобы были видны все поля таблицы и название таблицы

**4.** Выделите поле *Ном\_зач* в таблице *Сведения*, удерживая левую кнопку мыши, перенесите его на поле *Ном\_зач* в таблицу *Успеваемость.* Отпустите мышь

**5.** В появившемся диалоговом окне *Изменение связей* установите три флажка *Обеспечение целостности данных*, *каскадное обновление связанных полей*, *каскадное удаление связанных записей*

**6.** Нажмите кнопку *Создать*. Закройте окно схемы данных, сохранив изменения макета

*Задание 3*. *Заполните таблицы нижеприведенными сведениями* 

**1.** Откройте таблицу *Сведения* в режиме заполнения, для этого дважды щелкните левой кнопкой мыши по названию таблицы.

**2.** Заполните ее следующей информацией. В поле *Образец подписи* создайте точечный рисунок – образец подписи. Для этого:

щелкните в этом поле и выберите команду *Вставка/Объект*

 в появившемся окне оставьте переключатель в положении *Создать новый*, из списка *Тип объекта* выберите *Точечный рисунок*, нажмите *ОК*

 в появившемся окне графического редактора изобразите подпись студента и закройте окно *Paint*

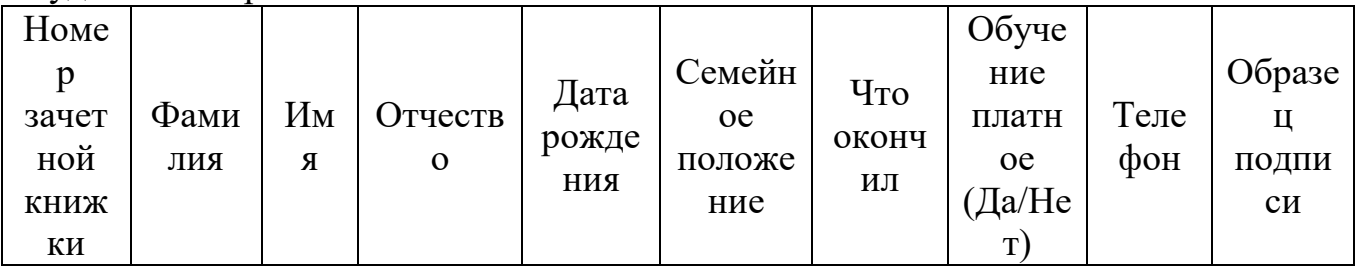

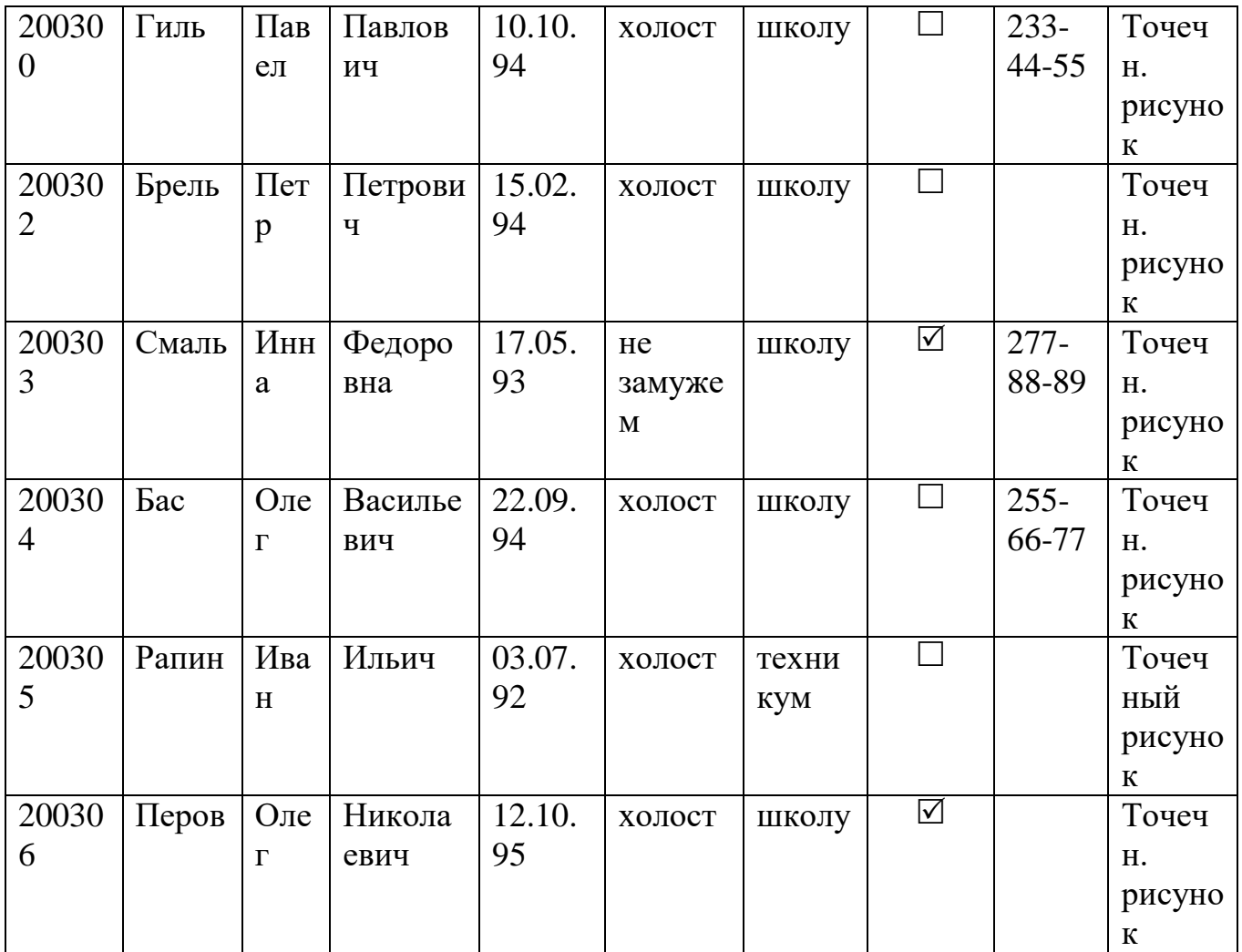

# Аналогично заполните сведениями таблицу *Успеваемость*

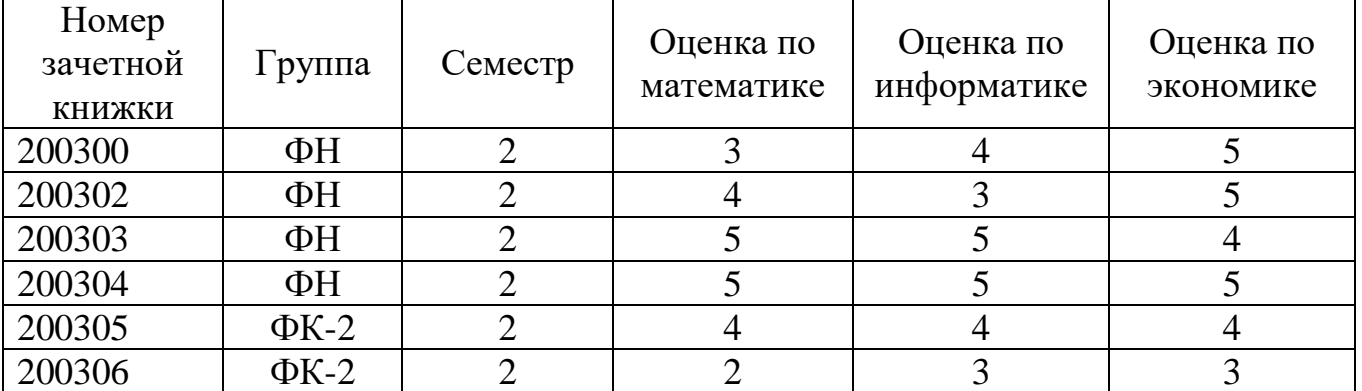

# **Материально-техническое обеспечение:**

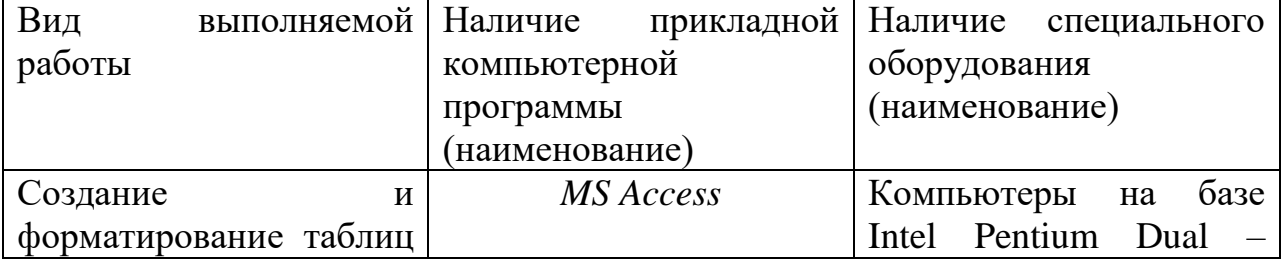

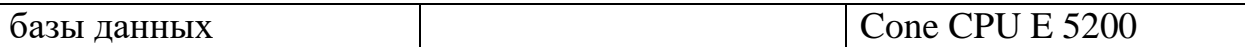

#### **Контрольные вопросы:**

1.Что такое СУБД?

2.Для чего предназначены таблицы в базах данных?

3.Какими способами можно создавать таблицы в Ms Office Access 2010?

### **Создание и редактирование графических и мультимедийных объектов средствами компьютерных презентаций для выполнения учебных заданий***.*

Цель: Сформировать умения работы с различными объектами средствами компьютерных презентаций.

#### **Формируемые результаты освоения учебной дисциплины:**

П6 сформированность представлений о базах данных и простейших средствах управления ими;

П9 сформированность базовых навыков и умений по соблюдению требований техники безопасности, гигиены и ресурсосбережения при работе со средствами информатизации

#### **Задание:** выполнить задания

#### **Порядок выполнения задания:**

#### **Задания:**

*Создайте презентацию о городе Россошь.* Разместите следующую информацию на слайдах, используя необходимую авторазметку и разнообразные приемы форматирования текста

#### 1 слайд

*Город Россошь*. В строке подзаголовка укажите сведения о разработчике презентации: *выполнил(а) студент(ка) № группы Ф.И.О.*

2 слайд

#### *Основные сведения*

Россошь – город в [Воронежской области](http://ru.wikipedia.org/wiki/%D0%92%D0%BE%D1%80%D0%BE%D0%BD%D0%B5%D0%B6%D1%81%D0%BA%D0%B0%D1%8F_%D0%BE%D0%B1%D0%BB%D0%B0%D1%81%D1%82%D1%8C) [Российской Федерации,](http://ru.wikipedia.org/wiki/%D0%A0%D0%BE%D1%81%D1%81%D0%B8%D1%8F) городское поселение в составе [Россошанского района.](http://ru.wikipedia.org/wiki/%D0%A0%D0%BE%D1%81%D1%81%D0%BE%D1%88%D0%B0%D0%BD%D1%81%D0%BA%D0%B8%D0%B9_%D1%80%D0%B0%D0%B9%D0%BE%D0%BD) Административный центр поселения и района.

Основан как [слобода](http://ru.wikipedia.org/wiki/%D1%EB%EE%E1%EE%E4%E0) в середине [XVII века,](http://ru.wikipedia.org/wiki/XVII_%D0%B2%D0%B5%D0%BA) статус города присвоен при [административно-территориальной реформе РСФСР](http://ru.wikipedia.org/wiki/%D0%98%D1%81%D1%82%D0%BE%D1%80%D0%B8%D1%8F_%D0%B0%D0%B4%D0%BC%D0%B8%D0%BD%D0%B8%D1%81%D1%82%D1%80%D0%B0%D1%82%D0%B8%D0%B2%D0%BD%D0%BE-%D1%82%D0%B5%D1%80%D1%80%D0%B8%D1%82%D0%BE%D1%80%D0%B8%D0%B0%D0%BB%D1%8C%D0%BD%D0%BE%D0%B3%D0%BE_%D0%B4%D0%B5%D0%BB%D0%B5%D0%BD%D0%B8%D1%8F_%D0%A0%D0%A1%D0%A4%D0%A1%D0%A0) в [1923 году.](http://ru.wikipedia.org/wiki/1923_%D0%B3%D0%BE%D0%B4)

3 слайд

#### *Расположение*

Расположен на левом берегу реки [Чёрная Калитва](http://ru.wikipedia.org/wiki/%D0%A7%D1%91%D1%80%D0%BD%D0%B0%D1%8F_%D0%9A%D0%B0%D0%BB%D0%B8%D1%82%D0%B2%D0%B0) при впадении в неё реки [Сухая Россошь.](http://ru.wikipedia.org/wiki/%D0%A1%D1%83%D1%85%D0%B0%D1%8F_%D0%A0%D0%BE%D1%81%D1%81%D0%BE%D1%88%D1%8C) Крупная узловая [железнодорожная станция](http://ru.wikipedia.org/wiki/%D0%96%D0%B5%D0%BB%D0%B5%D0%B7%D0%BD%D0%BE%D0%B4%D0%BE%D1%80%D0%BE%D0%B6%D0%BD%D0%B0%D1%8F_%D1%81%D1%82%D0%B0%D0%BD%D1%86%D0%B8%D1%8F) [Россошь](http://ru.wikipedia.org/wiki/%D0%A0%D0%BE%D1%81%D1%81%D0%BE%D1%88%D1%8C_(%D1%81%D1%82%D0%B0%D0%BD%D1%86%D0%B8%D1%8F)) [Юго-](http://ru.wikipedia.org/wiki/%D0%AE%D0%B3%D0%BE-%D0%92%D0%BE%D1%81%D1%82%D0%BE%D1%87%D0%BD%D0%B0%D1%8F_%D0%B6%D0%B5%D0%BB%D0%B5%D0%B7%D0%BD%D0%B0%D1%8F_%D0%B4%D0%BE%D1%80%D0%BE%D0%B3%D0%B0)[Восточной железной дороги](http://ru.wikipedia.org/wiki/%D0%AE%D0%B3%D0%BE-%D0%92%D0%BE%D1%81%D1%82%D0%BE%D1%87%D0%BD%D0%B0%D1%8F_%D0%B6%D0%B5%D0%BB%D0%B5%D0%B7%D0%BD%D0%B0%D1%8F_%D0%B4%D0%BE%D1%80%D0%BE%D0%B3%D0%B0) – находится в 214 км к югу от [Воронежа,](http://ru.wikipedia.org/wiki/%D0%92%D0%BE%D1%80%D0%BE%D0%BD%D0%B5%D0%B6) находится на линии Воронеж-Ростов, с ответвлением на станцию Ольховатка.

Название происходит от старославянского «россошь» – рассоха, развилка реки. Город находится в месте, где река Чёрная Калитва принимает приток, а при движении вверх по течению здесь создается впечатление раздвоения русла, образования рассохи.

4 слайд

#### *Климатические условия*

Климат умеренно-континентальный с умеренно холодной зимой и жарким летом.

Среднегодовая температура воздуха – 7,0°C Относительная влажность воздуха – 66,9 % Средняя скорость ветра – 3,9 м/с

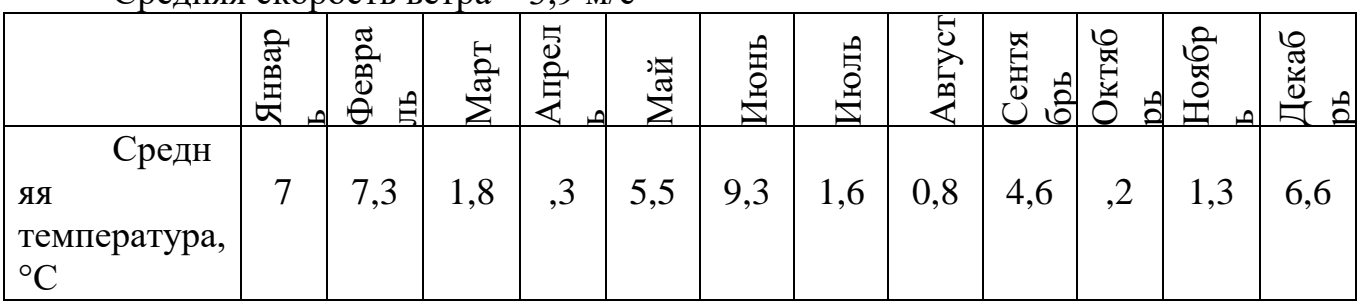

5 слайд

#### *Животный мир*

Благодаря нетронутым лесам, в окрестностях города до сих пор можно увидеть таких зверей как кабан, косуля. Из крупных птиц можно наблюдать аистов, ястребов. В самом городе распространены голуби, ласточки и стрижи.

6 слайд

#### *Население*

Численность населения по данным всесоюзных и всероссийских переписей:

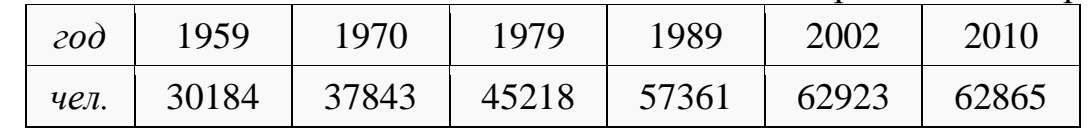

7 слайд

### *Город в годы Великой Отечественной войны*

Во время [Великой Отечественной войны](http://ru.wikipedia.org/wiki/%D0%92%D0%B5%D0%BB%D0%B8%D0%BA%D0%B0%D1%8F_%D0%9E%D1%82%D0%B5%D1%87%D0%B5%D1%81%D1%82%D0%B2%D0%B5%D0%BD%D0%BD%D0%B0%D1%8F_%D0%B2%D0%BE%D0%B9%D0%BD%D0%B0) через станцию шло снабжение итальянского альпийского корпуса и 24-го немецкого танкового корпуса. Здесь же находился штаб и часть резервов альпийского корпуса, дивизии которого занимали оборону на правом берегу [Дона](http://ru.wikipedia.org/wiki/%D0%94%D0%BE%D0%BD) от Новой Калитвы до Верхнего Карабута. Потеря Россоши для противника означала крушение правого фланга группировки немецких, венгерских и итальянских войск, насчитывающей более 250 тысяч солдат и офицеров.

8 слайд

#### *Предприятия города:*

- химический завод (ОАО «Минудобрения»)
- [ООО «Придонхимстрой –](http://ru.wikipedia.org/wiki/%D0%9F%D1%80%D0%B8%D0%B4%D0%BE%D0%BD%D1%85%D0%B8%D0%BC%D1%81%D1%82%D1%80%D0%BE%D0%B9_%D0%B8%D0%B7%D0%B2%D0%B5%D1%81%D1%82%D1%8C) известь»
- ООО «Росагропром»
- крупный строительный холдинг ЗАО «Коттедж-Индустрия»

завод технооснастки

локомотивное депо «Россошь» Юго-Восточной железной дороги

9 слайд

# *Достопримечательности*

Среди примечательных старых архитектурных сооружений можно выделить железнодорожный вокзал [\(1871](http://ru.wikipedia.org/wiki/1871) год постройки) и церковь Александра Невского, освящена в 1876 году. В [2008 году](http://ru.wikipedia.org/wiki/2008_%D0%B3%D0%BE%D0%B4) новый Свято-Илинский храм объединён со старым храмом Александра Невского в единый храмовый комплекс.

Среди спортивных сооружений города выделяются несколько объектов, неоднократно принимавших всероссийские соревнования: спорткомплексы «Химик», «Строитель», «Ледовый дворец».

10 слайд

# *Памятные места*

 Памятник на центральной братской могиле: в братской могиле захоронено 3030 воинов, погибших на поле боя, умерших от ран в госпиталях, расстрелянных фашистами во время оккупации города. В 1956 году на постамент обелиска была водружена скульптура солдата

 Мемориал воинам, погибшим при исполнении воинского долга в мирное время: в основу заложена идея мини-часовни с поминальной чашей и колоколом, был задуман вначале как памятник воинам-интернационалистам, погибшим в Афганистане. Церемония открытия мемориала состоялась 8 мая 1999 года

- **1.** Создайте фон для презентации, выбрав понравившийся Вам вариант
- **2.** Добавьте на слайды фотографии из папки *Заготовки\Россошь*
- **3.** Настройте автоматическую анимацию объектам на слайдах презентации
- **4.** Настройте смену слайдов, выбрав понравившиеся эффекты, установив необходимую *скорость перехода* и *автоматическую смену слайдов* через *10 сек*
- **5.** Просмотрите свою работу

#### Вид выполняемой работы Наличие прикладной компьютерной программы (наименование) Наличие специального оборудования (наименование) Создание презентации *MS Power Point* Компьютеры на базе Intel Pentium Dual – Cone CPU E 5200

# **Материально-техническое обеспечение:**

# **Контрольные вопросы:**

1.Что такое презентация?

2.Что такое мультимедиа?

3.Какие объекты могут быть расположены на слайде?

# Использование презентационного оборудования. Примеры геоинформационных систем.

Цель: Сформировать умения использования возможности ГИС для получения необходимой информации

# Формируемые результаты освоения учебной дисциплины:

ПЗ использование готовых прикладных компьютерных программ по профилю подготовки;

П4 владение способами представления, хранения и обработки данных на компьютере

П9 сформированность базовых навыков и умений по соблюдению требований техники безопасности, гигиены и ресурсосбережения при работе со средствами информатизации

# Задание: выполнить задания

# Порядок выполнения задания:

# Залания:

Задание 1. Открыть ресурс http://kosmosnimki.ru

2. В строку поиска ввести Саратов.

3. Изменяя масштаб, найти наш колледж.

4. Найти географические координаты колледжа.

5. Используя инструмент ЛИНИЯ определить длину и ширину каменного карьера.

6. С помощью инструмента полигон определить примерную площадь каменного карьера.

7. Открыть Google карты.

8. Найти поликлинику, стадион, музыкальную школу, свой дом.

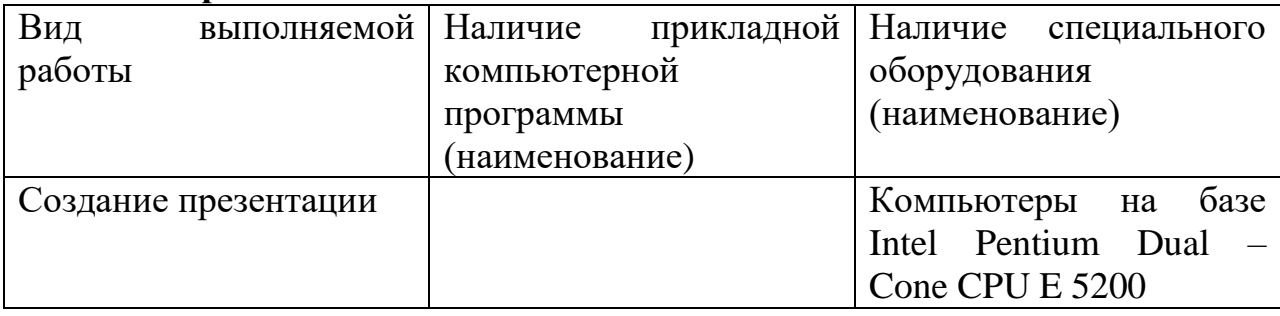

# Материально-техническое обеспечение:

# Контрольные вопросы:

1. Скакой целью и когда используют мультимедийное оборудование? 2. Перечислите виды мультимедийного оборудования?

3.Какое оборудование вы использовали бы, если бы выступали в актовом зале перед зрительской аудиторией?

# Браузер. Примеры работы с интернет-магазином, интернет-СМИ, интернет-турагентством, интернет-библиотекой и прочее.

Цель: Сформировать умения работы с браузером, интернет-магазином, интернет-СМИ, интернет-турагенством, интернет-библиотекой.

# Формируемые результаты освоения учебной дисциплины:

ПЗ использование готовых прикладных компьютерных программ по профилю подготовки;

П4 владение способами представления, хранения и обработки данных на компьютере:

П9 сформированность базовых навыков и умений по соблюдению требований техники безопасности, гигиены и ресурсосбережения при работе со средствами информатизации

# Задание: выполнить задания и ответить письменно на вопросы

# Порядок выполнения задания:

# Залания:

Задание 1. Составьте рейтинг самых популярных интернет-магазинов(5 магазинов). Какова особенность каждого из них.

Задание 2. Зайдите на сайт интернет-библиотеки. Проверьте есть ли в данной библиотеке книга Комоловой Н. "Компьютерная верстка и дизайн. Самоучитель". Составить список из 7 книг библиотеки по информатике.

Задание 3. Изучите новости Саратовской области. Выпишите последние три новости.

Задание 4. Зайти на сайт турагентства. Изучите возможности организации тур-поездок на ближайший месяц по России. Выпишите ближайшие (дата тура, название тура, продолжительность и стоимость).

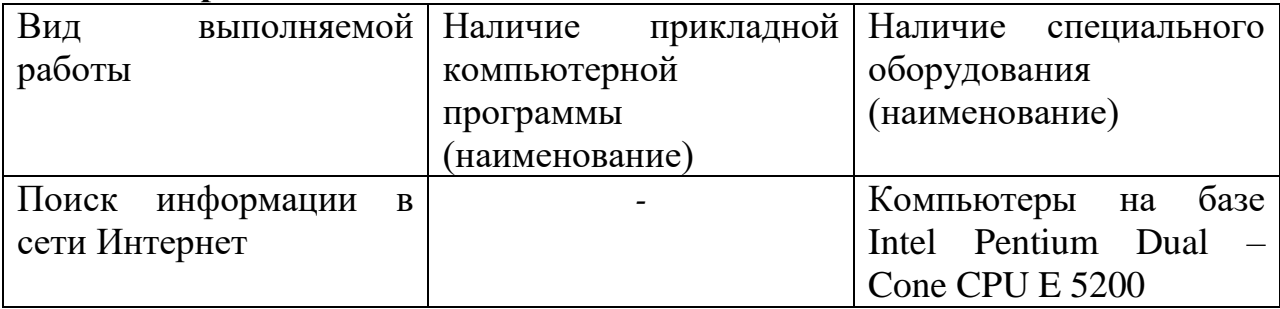

# Материально-техническое обеспечение:

# Контрольные вопросы:

1.Что такое браузер?

- 2. Возможности настроек браузера?
- 3. Какие приемы можно использовать при написании запросов?

# Поисковые системы. Осуществление поиска информации или информационного объекта в тексте, файловых структурах, базах данных, сети Интернет.

Цель: Сформировать умения работы с браузером, изучение среды браузера и его настройка, выработать навыки изучения web-страниц путем указания URLадресов, навигации по гиперссылкам.

### Формируемые результаты освоения учебной дисциплины:

П2 владение навыками алгоритмического мышления и понимание методов формального описания алгоритмов, владение знанием основных алгоритмических конструкций и умением анализировать алгоритмы;

ПЗ использование готовых прикладных компьютерных программ по профилю подготовки;

П9 сформированность базовых навыков и умений по соблюдению требований техники безопасности, гигиены и ресурсосбережения при работе со средствами информатизации

Задание: выполнить задания

# Порядок выполнения задания:

Залания:

Задание 1. Выполнить поиск информационного объекта в тексте документа в текстовом процессоре Microsoft Word.

Порядок работы

Запустить на выполнение текстовый процессор Microsoft Word и открыть документ, в котором будет выполняться поиск фразы.

Выполнить команду Правка-Найти и указать искомый текст

Задание 2. Выполнить поиск информационного объекта с расширением PDF в файловых структурах диска D:

Порядок работы

В операционной системе Windows выполнить команду Пуск - Поиск

Указать искомый объект \*. PDF

Указать место поиска – локальный лиск D:

Задание 3. Выполнить поиск информационного объекта в сети Интернет Порядок работы

Произведите простой поиск информации  $\Pi$ O ключевым словам «информационные технологии» поисковых **Andex**  $\overline{B}$ указателях (http://www.yandex.ru), rambler (http://www.rambler.ru), АПОРТ (http://www.aport.ru). Результаты поиска по каждой поисковой системе запишите в отчёт.

Осуществите контекстный поиск (поиск по точной фразе) информации в поисковой машине rambler по ключевым словам «информационные технологии». В файл отчета запишите запрос, удовлетворяющий данному условию и результат выполнения запроса в rambler.

Выполните поиск информации в поисковой машине Aport по ключевым словам «информационные технологии», но с помощью операторов расстояния задайте поиск так, чтобы слова «информационные» «технологии» стояли рядом.

Используя любую поисковую систему, найдите материал, который помог бы Вам ответит на следующие вопросы:

1. Сколько медалей было завоевано российскими спортсменами на летней олимпиаде 2012 года в Лондоне?

2. Годы царствования Петра I.

Выполните поиск документов, в которых ключевые слова «информационные технологии» находятся в заголовке. В файл отчета. Запишите запрос, удовлетворяющий данному условию и результат выполнения запроса в Яndex. Перейдите на сайт по адресу http://www.edu.ru/. В разделе учреждения выполните поиск информации о вашем техникуме. Запишите последовательность поиска в файл отчета.

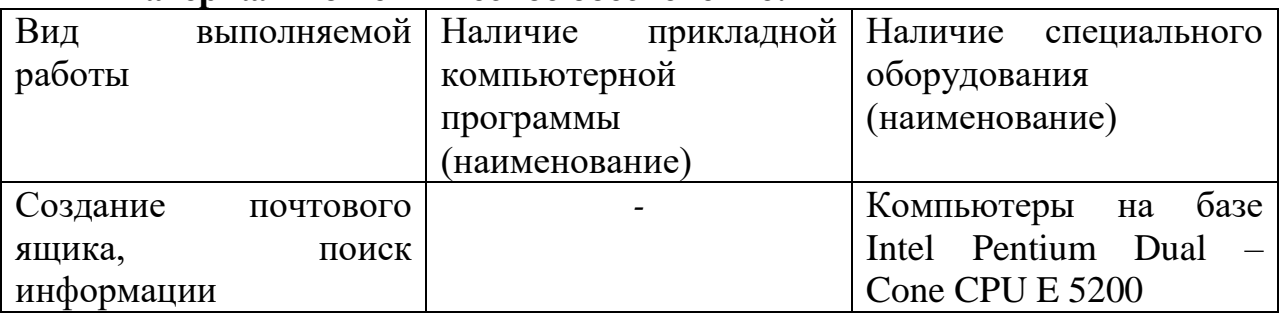

#### **Материально-техническое обеспечение:**

### **Контрольные вопросы:**

1.Что такое поисковая система?

2.Опишите алгоритм поиска информации?

3.Перечислите популярные поисковые системы?

# Практическая работа № 8. Пример поиска информации на государственных образовательных порталах.

Цель: Проверить умения поиска информации на государственных образовательных порталах.

# Формируемые результаты освоения учебной дисциплины:

П2 владение навыками алгоритмического мышления и понимание методов формального описания алгоритмов, владение знанием основных алгоритмических конструкций и умением анализировать алгоритмы;

ПЗ использование готовых прикладных компьютерных программ по профилю подготовки

П9 сформированность базовых навыков и умений по соблюдению требований техники безопасности, гигиены и ресурсосбережения при работе со средствами информатизации

# Задание: заполнить таблицы. Порядок выполнения задания: Залания: Задание 1. Ответьте на вопросы.

- 1. Что такое модем?
- 2. Дайте характеристику режимам передачи данных.
- 3. Что такое Web-страница и какие существуют способы ее создания?
- 4. Дайте определение понятию «браузер».

# Задание 2. В сети Интернет существует синтаксис языка запросов. Заполните таблицу «Понятие языка запросов»

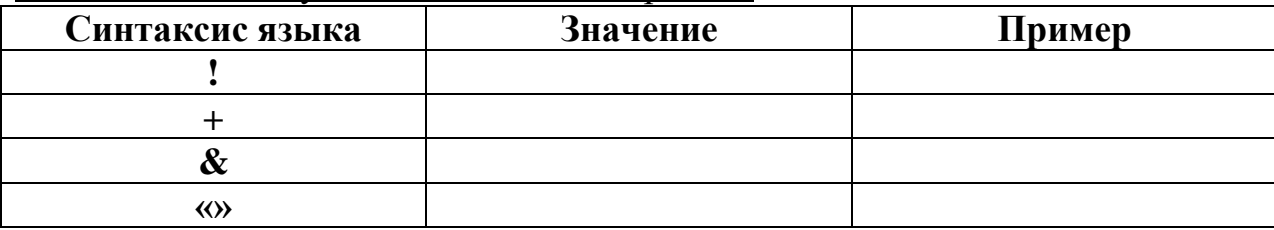

Задание 3. Используя поисковые системы google.ru, yandex.ru. найдите ответы на вопросы, и оформите их в таблице в колонке «Ответ» с указанием адреса, где была найдена информация в колонке «Адрес страницы».

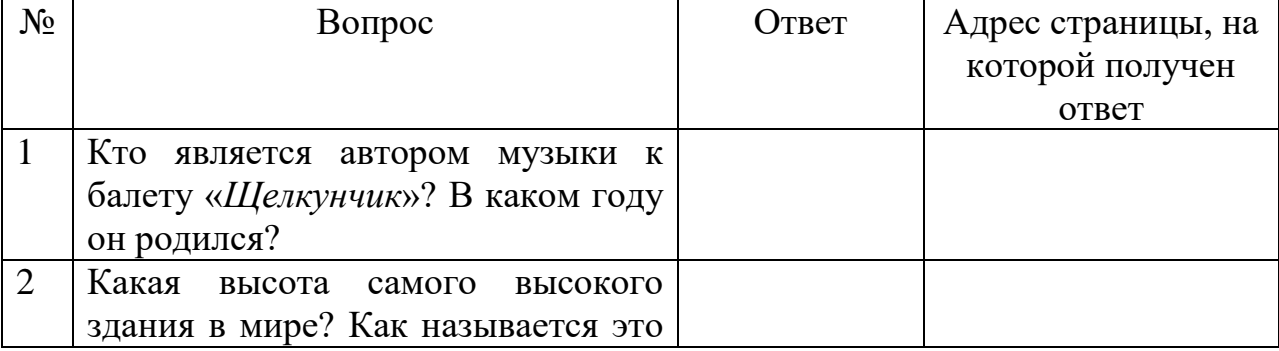

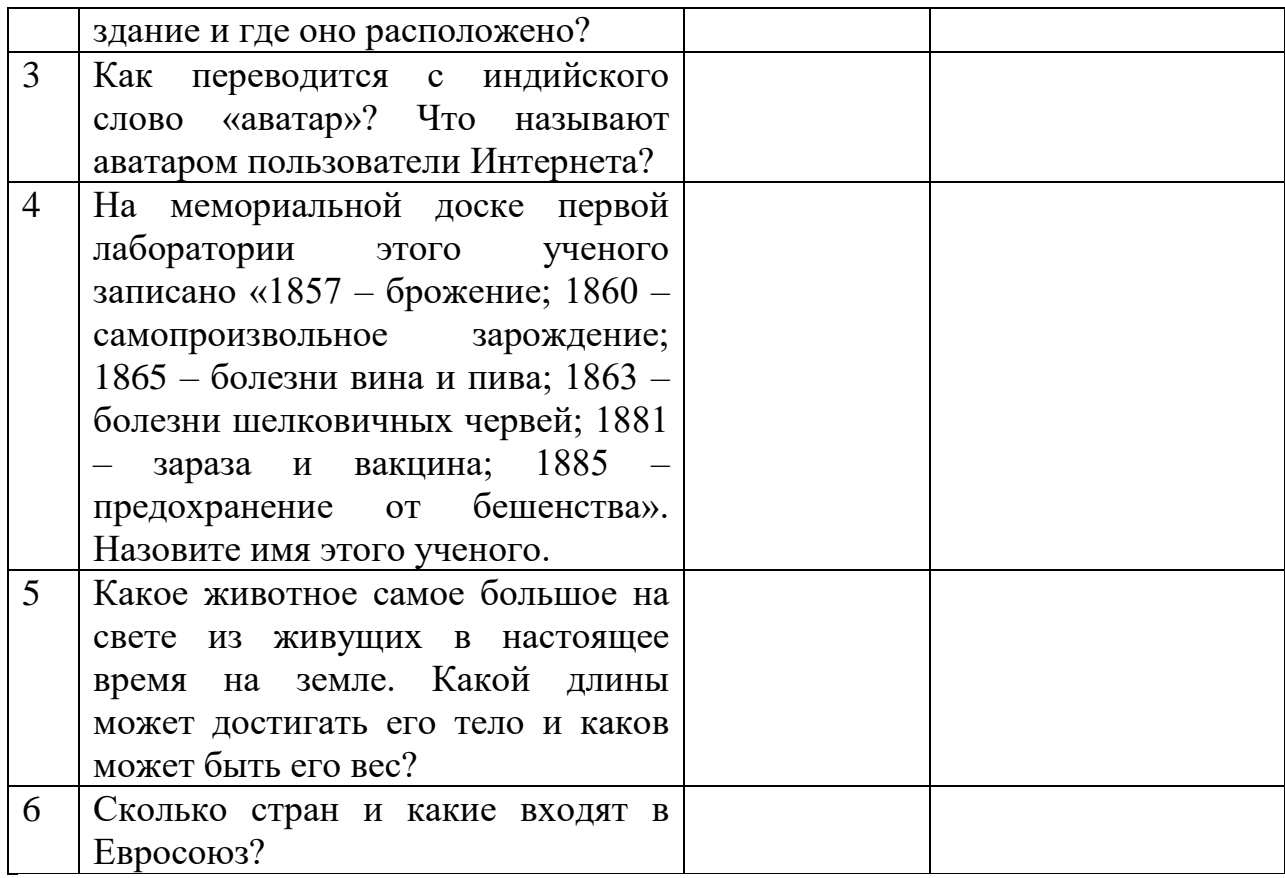

**Задание 4.** Рассмотрите открывающиеся веб-страницы, определите назначение сайта, определите государство, в котором сделан этот сайт.

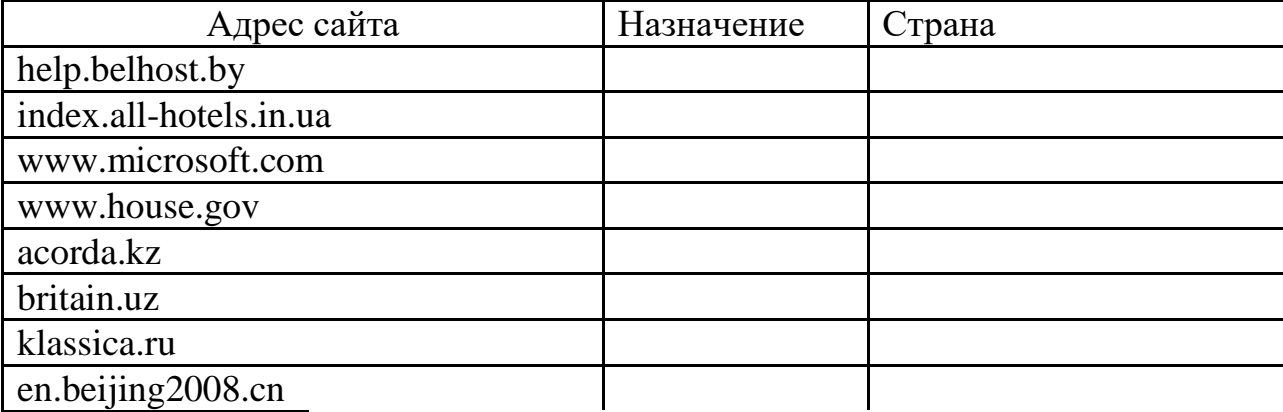

**Задание 5.** Используя возможности поиска в Интернете, найдите больше информации о *Роботах-оригами*, *которые собирают себя сами и уходят прочь*. Где и кто их впервые разработал? Ваши предложения по их практическому применению?

**Задание 6.** Решить ситуацию. Проблемные задачи:

Задача 1. Мне необходимо продать автомобиль. Каким образом я могу это сделать используя ресурсы Интернет?

Задача 2. Ты создал сайт, но пока у тебя нет денег на его раскрутку. Что следует предпринять в этом случае?

Задача 3. Искала книгу на прилавках магазина, но ее нигде нет. Где еще я могу осуществить поиск и покупку интересующей меня книги?

Задача 4. Ваш товарищ создал программу по обработке звуковой информации. Как привлечь внимание потенциальных покупателей?

Задача 5. Вы собираетесь в срочную командировку. Проезд только поездом. Билетов пока нет. Сидя дома, вы отслеживаете информацию через портал РЖД о состоянии продаж-покупок билетов. Можете ли вы купить на проходящий поезд билет, который только что появился в продаже? Если да, то как это можно сделать?

### **Материально-техническое обеспечение:**

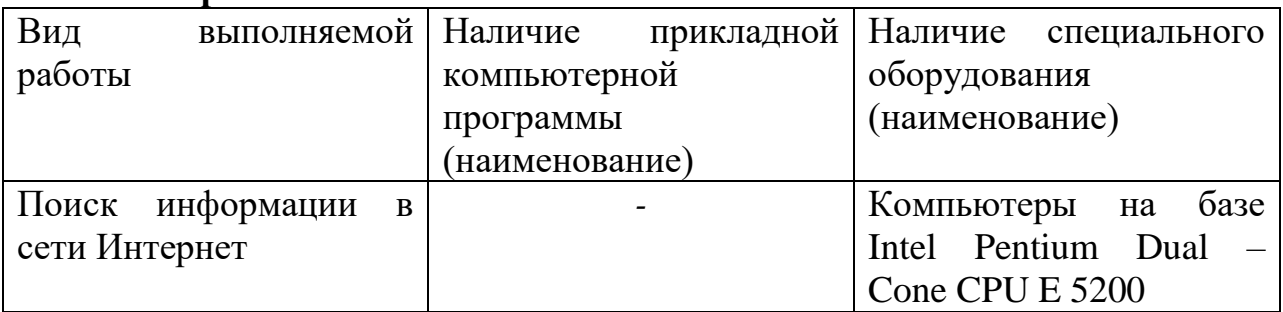

# **Контрольные вопросы:**

1.В чем основное назначение образовательных порталов?

2.Перечислите государственные образовательные порталы?

3.Как выполнить поиск информации на сайте ФЦИОР?

# Создание ящика электронной почты и настройка его параметров. Формирование адресной книги.

Цель: Сформировать умения работы с электронной почтой.

# Формируемые результаты освоения учебной дисциплины:

П2 владение навыками алгоритмического мышления и понимание методов формального описания алгоритмов, владение знанием основных алгоритмических конструкций и умением анализировать алгоритмы;

ПЗ использование готовых прикладных компьютерных программ по профилю подготовки;

П9 сформированность базовых навыков и умений по соблюдению требований техники безопасности, гигиены и ресурсосбережения при работе со средствами информатизации

Залание: выполнить задания

### Порядок выполнения задания:

# Залания:

Залание 1.

Создайте почтовый ящик на *yandex*, указав в качестве логина свою  $1_{-}$ фамилию (на латинице) и группу

Создайте 3 - 4 записи в адресной книге, используя вкладку Контакты  $2<sub>1</sub>$ 

- $\mathcal{E}$ . Отправьте 2 почтовых сообщения
- $\mathbf{4}$ . Напишите ответ на полученное письмо
- $5<sup>7</sup>$ Создайте сообщение и вложите в него графический файл

6. Отправьте открытку преподавателю

Задание 2. С помощью Универсального справочника-энциклопедии найти ответы на следующие вопросы:

1) Что такое WWW?

2) Кто разработчик первого компьютера?

3) Когда отмечают Всемирный день информации?

4) Когда появился первый в мире мультимедийный персональный компьютер?

5) Кто в 1673 году в Лондоне на заседании Королевского общества демонстрирует арифмометр, который умел выполнять умножение, деление и извлечение корней?

6) Когда отмечают Всемирный день программиста?

7) Когда родился Блез Паскаль?

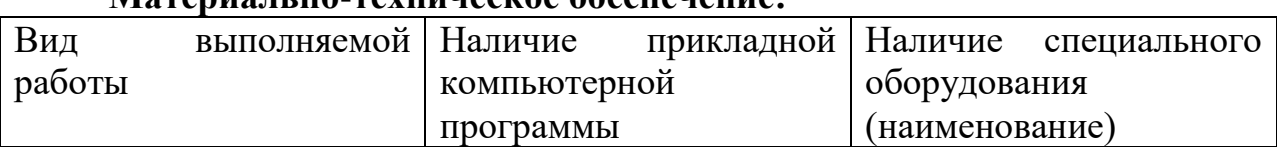

#### Moronia u ua taxumiagma ghaananania

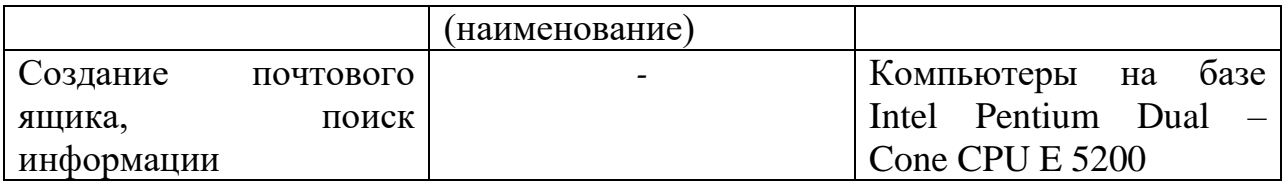

# **Контрольные вопросы:**

- 1.Что такое электронная почта?
- 2.Какие существуют способы работы с электронной почтой?
- 3.Назовите самые популярные почтовые клиенты?

# Использование тестирующих систем в учебной деятельности в локальной сети профессиональной образовательной организации СПО.

Цель: Сформировать представление об использовании тестирующих систем в учебной деятельности в локальной сети профессиональной организации СПО.

### Формируемые результаты освоения учебной дисциплины:

П2 владение навыками алгоритмического мышления и понимание методов формального описания алгоритмов, владение знанием основных алгоритмических конструкций и умением анализировать алгоритмы;

ПЗ использование готовых прикладных компьютерных программ по профилю подготовки;

П9 сформированность базовых навыков и умений по соблюдению требований техники безопасности, гигиены и ресурсосбережения при работе со средствами информатизации

Задание: выполнить задания и ответить письменно на вопросы

# Порядок выполнения задания:

# Залания:

Задание 1. Найти с помощью одной из поисковых систем Интернета форумы по следующим темам:

· Компьютеры

• Информатика

• Информационные технологии в строительстве

• Информационные технологии для механиков и т.п.

Зарегистрироваться на форуме. Предложить на форуме обсуждение интересующего вас вопроса по теме форума. Сохранить скрин окна форума в текстовом документе под именем ПР25.doc.

Задание 2. Зарегистрироваться в системе ICQ, настроить систему, найти в системе троих одногруппников, передать им текстовые сообщения.

Задание 3. Зарегистрироваться в системе Scype, настроить систему, найти в системе трех одногруппников. Добавить их свои Контакты. Осуществить видеозвонок одному из них. Выполнить видео-сессию с тремя одногруппниками одновременно.

Контрольные вопросы

1. Какие формы общения в реальном времени существуют в Интернете?

- 2. Порядок регистрации в ICQ.
- 3. Как добавить пользователя в ICO?
- 4. Как установить статус в ICQ?
- 5. Порядок регистрации в Scype.
- 6. Как осуществить настройку web-камеры в Scype?

7. Как добавить пользователя в Scype?

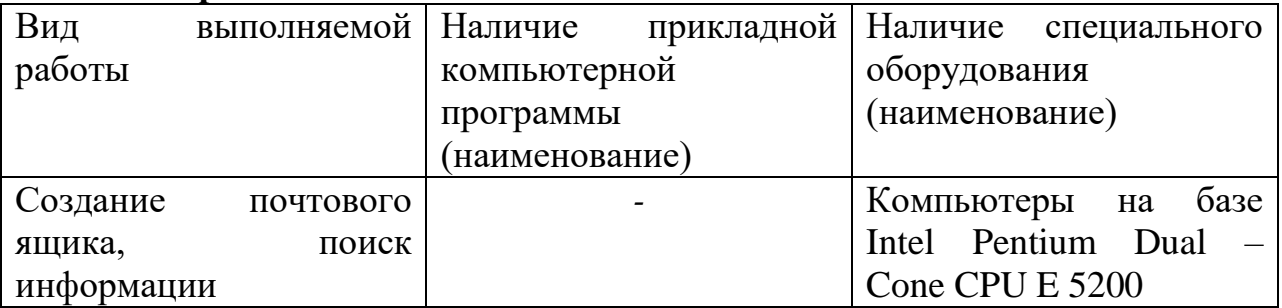

# **Материально-техническое обеспечение:**

# **Контрольные вопросы:**

1.Как происходит процесс тестирования?

- 2.Какие формы общения в реальном времени существуют в сети Интернет?
- 3.Какие тестирующие системы вы знаете?

#### **Участие в онлайн-конференции, анкетировании, дистанционных курсах, интернет-олимпиаде или компьютерном тестировании.**

**Цель:** Сформировать умения с форумами, регистрации, настройки и работы в системах анкетирования и тестирования.

### **Формируемые результаты освоения учебной дисциплины:**

П2 владение навыками алгоритмического мышления и понимание методов формального описания алгоритмов, владение знанием основных алгоритмических конструкций и умением анализировать алгоритмы;

П3 использование готовых прикладных компьютерных программ по профилю подготовки;

П9 сформированность базовых навыков и умений по соблюдению требований техники безопасности, гигиены и ресурсосбережения при работе со средствами информатизации

# **Задание:** выполнить задания **Порядок выполнения задания: Задания:**

Задание.

Зарегистрироваться на одном из предложенных ресурсов: ИНТУИТ: Интернет-университет информационных технологий https://www.intuit.ru/. · Образовательный портал «Смотри Учись» https://smotriuchis.ru/vse-kursy. Онлайнкурсы «Лекториум» https://www.lektorium.tv/

· Межвузовская площадка электронного образования «Универсариум» https://universarium.org/ · Онлайн-курсы «Арзамас» https://arzamas.academy/courses

Пройти дома один из бесплатных курсов по вашему выбору. Получить сертификат (по возможности).

Контрольные вопросы

1. Перечислите достоинства и недостатки онлайн-тестирования.

2. Перечислите достоинства и недостатки онлайн-анкетирования.

3. Сформулируйте достоинства и недостатки дистанционного обучения.

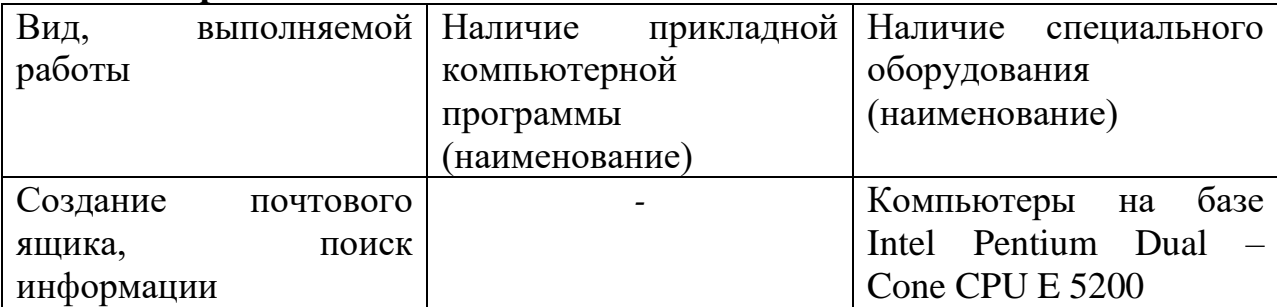

**Материально-техническое обеспечение:**

#### **Контрольные вопросы:**

1.Что такое видеоконференция?

2.Что такое веб-конференция?

3.Перечислите возможности веб-конференций?

#### **Критерии оценки**

#### **3.1.Инвариантные критерии оценки Критерии оценки устных (письменных) ответов на теоретические вопросы**

Исходя из поставленной цели обучающихся, необходимо учитывать:

 правильность и осознанность изложения содержания, полноту раскрытия понятий, точность употребления научных терминов;

- степень сформированности интеллектуальных и общеучебных умений;
- самостоятельность ответа;
- речевую грамотность и логическую последовательность ответа.

#### **Критерии оценки работы письменной работы и работ на ПК**

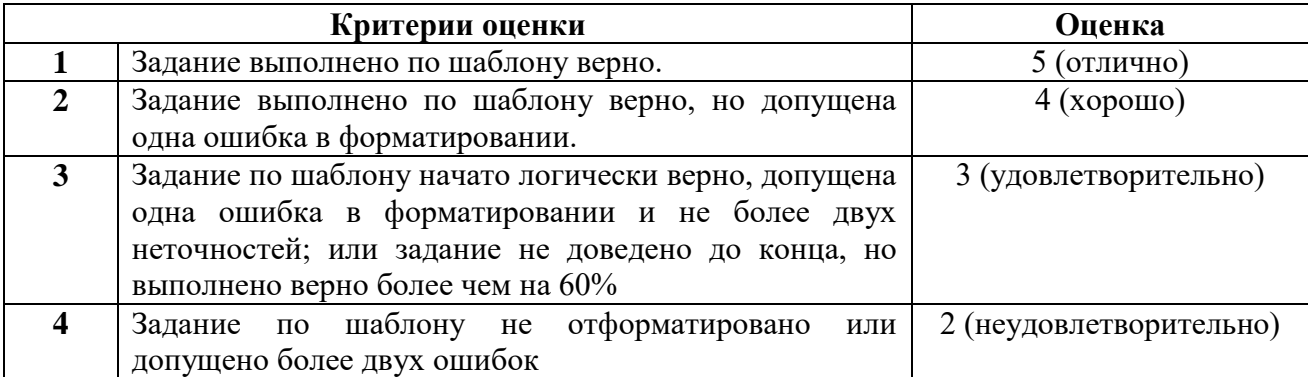

#### **Лабораторное занятие №9 (командная работа)**

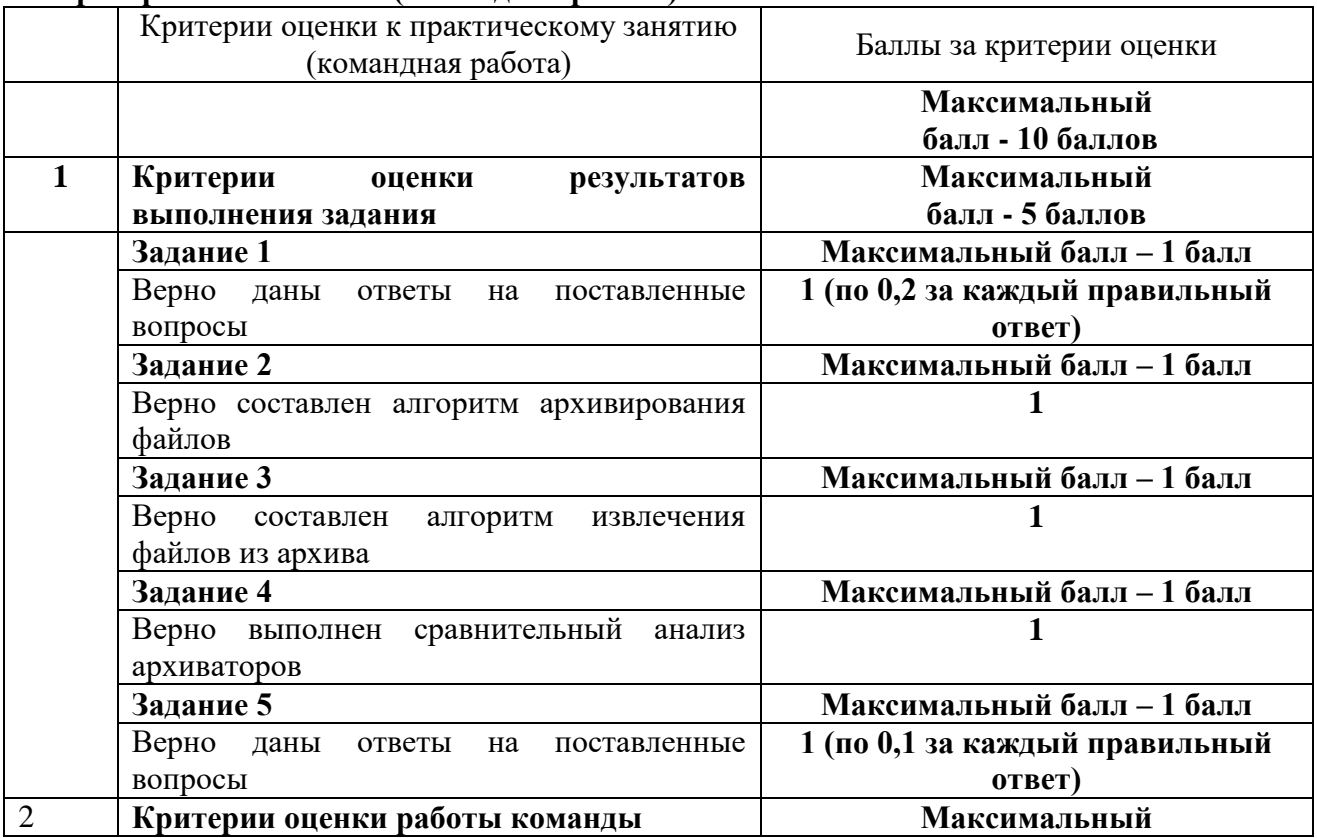

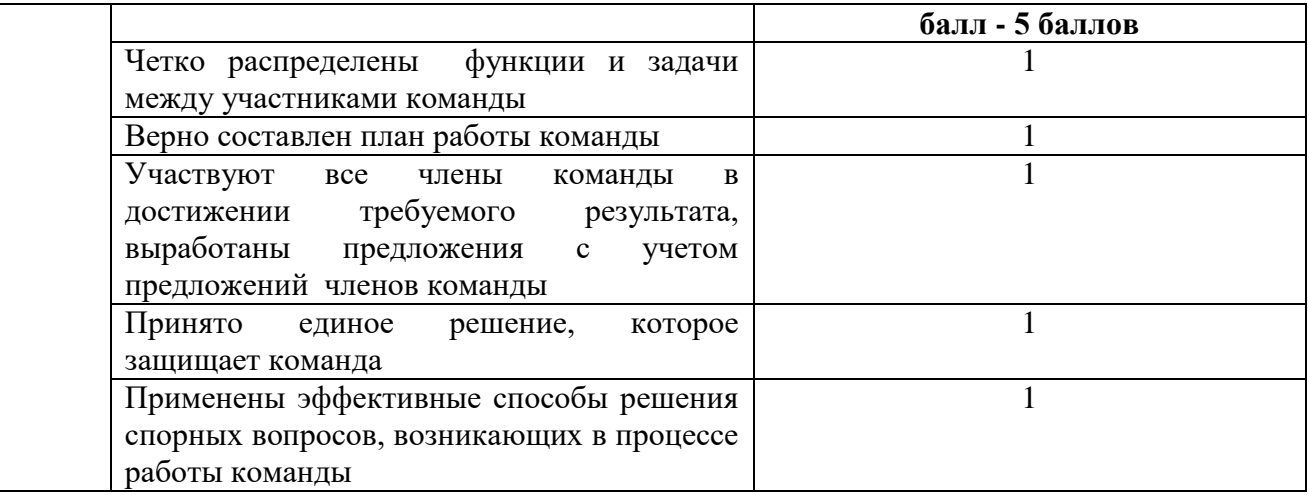

# **3. Учебно-методическое и информационное обеспечение лабораторных работ, практических работ**

# **Основная литература:**

1. Гаврилов, М. В. Информатика и информационные технологии : учебник для вузов / М. В. Гаврилов, В. А. Климов. — 4-е изд., перераб. и доп.

Москва : Издательство Юрайт, 2021. — 383 с. —— Текст : электронный // Образовательная платформа Юрайт [сайт].

2. Гаврилов, М. В. Информатика и информационные технологии : учебник для среднего профессионального образования / М. В. Гаврилов,В. А. Климов. — 4-е изд., перераб. и доп. — Москва : Издательство Юрайт, 2021. — 383 с. Текст : электронный // Образовательная платформа Юрайт [сайт].

### **Дополнительные источники:**

1. Волк, В. К. Информатика : учебное пособие для вузов / В. К. Волк. — Москва : Издательство Юрайт, 2021. — 207 с. — (Высшее образование). —— Текст : электронный // Образовательная платформа Юрайт [сайт].

# **Учебно-методические материалы:**

1.Методические указания к практическим/лабораторным работам (Электронный ресурс)/ Коровин Ю.И., Горохов Д.В., – Москва: РГАУ-МСХА,  $2021 - 36C - 87FAY-MCXA$ 

# *Интернет – ресурсы*

Электронно-библиотечная система РГАУ-МСХА им. К.А. Тимирязева(далее ЭБС) сайт [www.library.timacad.ru](http://www.library.timacad.ru/)

Научная электронная библиотека «КиберЛенинка» [https://cyberleninka.ru/С](https://cyberleninka.ru/)етевая электронная библиотека аграрных вузов <https://e.lanbook.com/books>